### DATABASE & METHODS CYBERSEMINAR SERIES

### FY24 Session 9:

VHA Corporate Data Warehouse (CDW): Using CDW Data to Conduct a Research Study for SQL Beginners

June 3, 2024

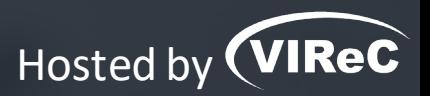

**Anne E. Hines, PhD** Sr. Technical Analyst, VIReC

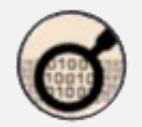

### DATABASE & METHODS CYBERSEMINAR SERIES

*Informational seminars to help VA researchers access and use VA databases.*

#### **Sessions cover…**

- VA data sources & data access systems
- Application of VA data to research and quality improvement questions
- **Example 1** Limitations of secondary data use
- **Resources to support VA data use**

## O UPCOMING DATABASE & METHODS SESSIONS

First Monday of the month  $\vert$  1:00pm-2:00pm ET

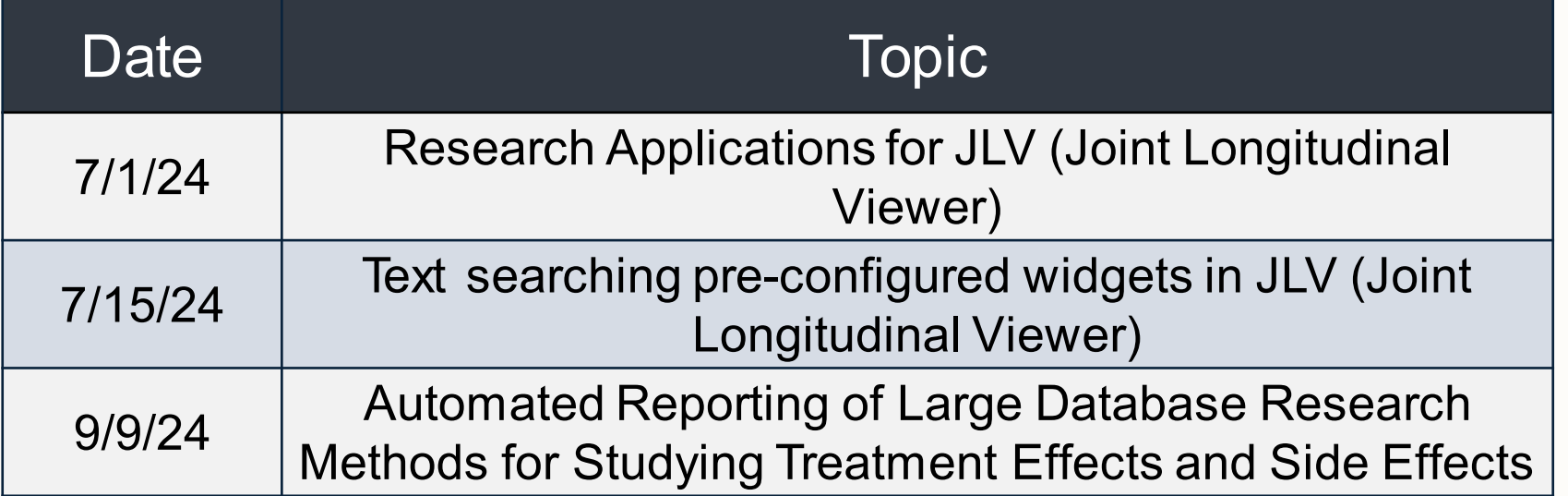

Visit the VIReC [Database & Methods](https://www.virec.research.va.gov/Cyberseminars/Database-Methods.asp) Cyberseminar page for more information & registration links.

Visit HSR's [VIReC](https://www.hsrd.research.va.gov/cyberseminars/catalog-archive-virec.cfm)  [Cyberseminar Archive](https://www.hsrd.research.va.gov/cyberseminars/catalog-archive-virec.cfm) page to watch previous sessions.

VA Health Systems Research **CYBERSEMINARS** 

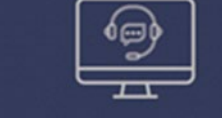

#### **SAMPLE EMAIL**

A Practical Approach to Working with VA-Purchased Community **Care Data** 

Thursday, October 13, 2022 2:00 PM | (UTC-04:00) Eastern Time (US & Canada) | 1 hr

Please download today's slides Please click here for today's live captions

Join webinar

More ways to join:

Join from the webinar link https://veteransaffairs.webex.com/veteransaffairs/i.php?

Where can I download a copy of the slides?

### DATABASE & METHODS CYBERSEMINAR SERIES

FY24 Session 9:

VHA Corporate Data Warehouse (CDW): Using CDW Data to Conduct a Research Study for SQL Beginners

June 3, 2024

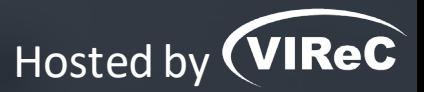

**Anne E. Hines, PhD** Sr. Technical Analyst, VIReC

### Poll #1:

#### *What is your primary role in projects using VA data?*

- Investigator, PI, Co-I
- Statistician, methodologist, biostatistician
- Data manager, analyst, or programmer
- Project coordinator
- Other please describe via the chat function

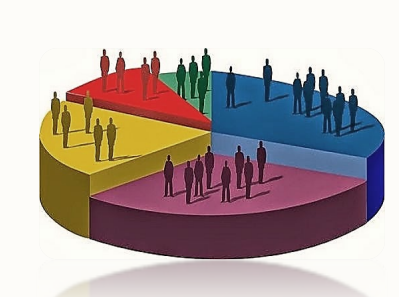

### Poll #2:

*How many years of experience working with VA data?* 

- None I'm brand new to this!
- One year or less
- More than 1, less than 3 years
- At least 3, less than 7 years
- At least 7, less than 10 years
- 10 years or more

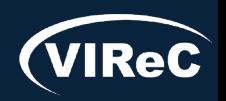

# Poll #3:

*Have you ever pulled data yourself from the Corporate Data Warehouse (CDW)?* • Yes

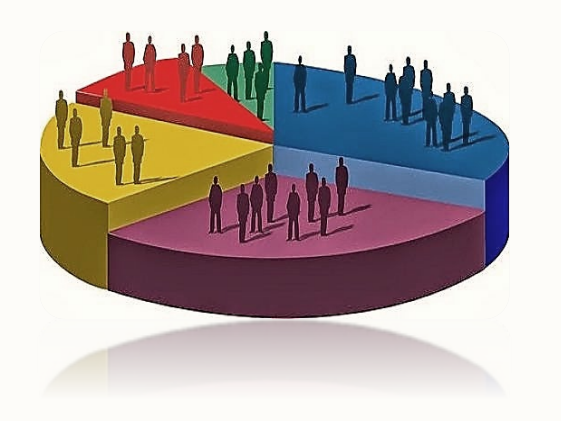

• No

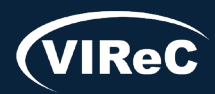

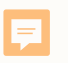

# Objective

### Describe how to pull CDW data for a small study

### Applicable to Research or **Operations**

Slight difference in table naming

#### Not covering data from Oracle/Cerner Millennium

VA's newest electronic health record (EHR), in use at 6 VA medical centers

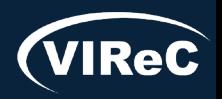

### Session roadmap

### • **Review of important CDW concepts**

- •Describe aims of example study
- Identify procedures associated with the study aim
- •Determine CDW tables of interest
- Prepare SQL code to pull the study data

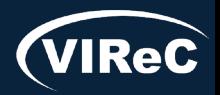

# Basics Concepts of the CDW

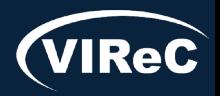

Database & Methods Series  $\bullet$ 

# Veterans Health Administration (VHA) Has 130 VistA Systems

Each VistA system is represented by a 3-digit number (sta3n)

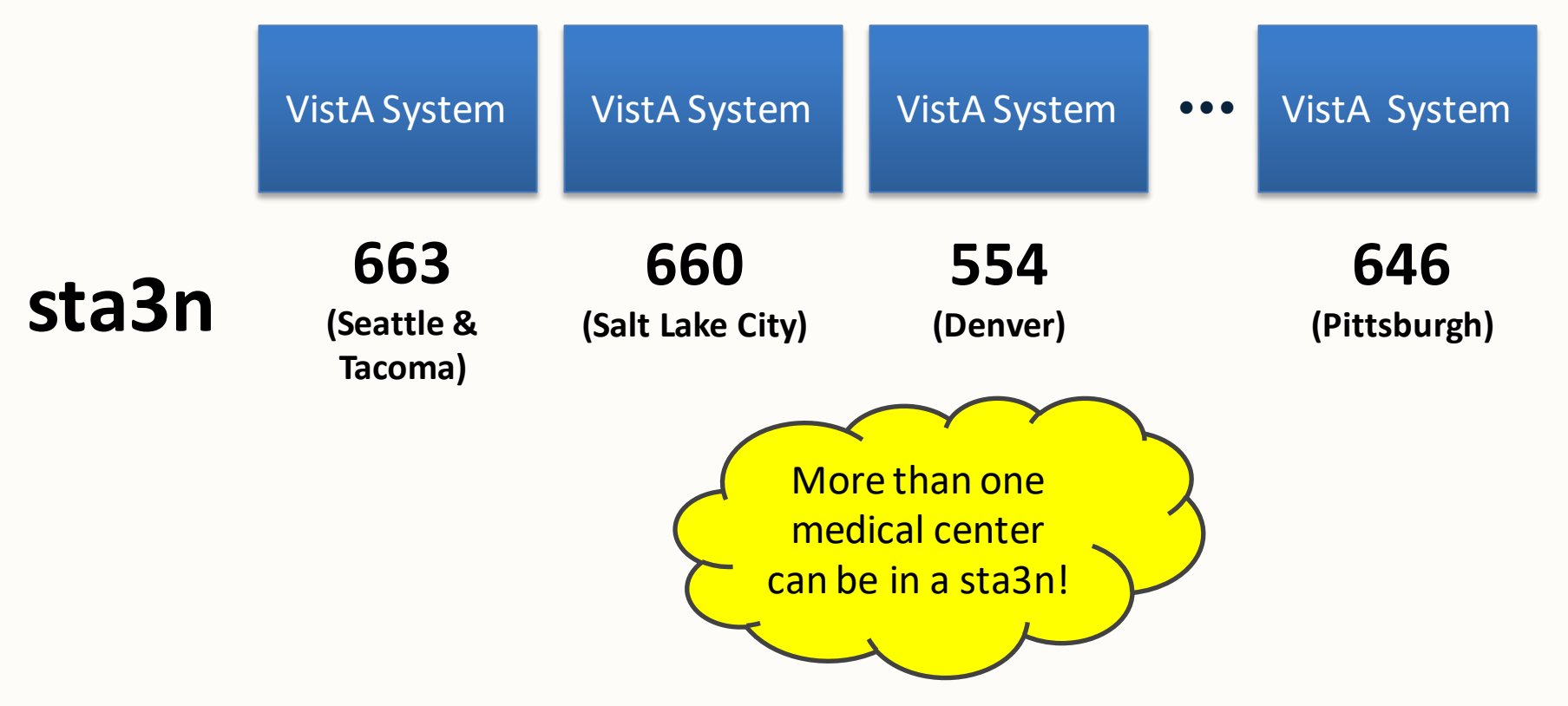

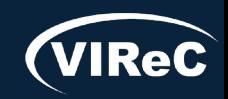

Ę

# Identifying fields in CDW Tables

Every row in a CDW table has…

- **PatientSID** (patient identifier)
- **Sta3n** (tells you which VistA system the record came from)

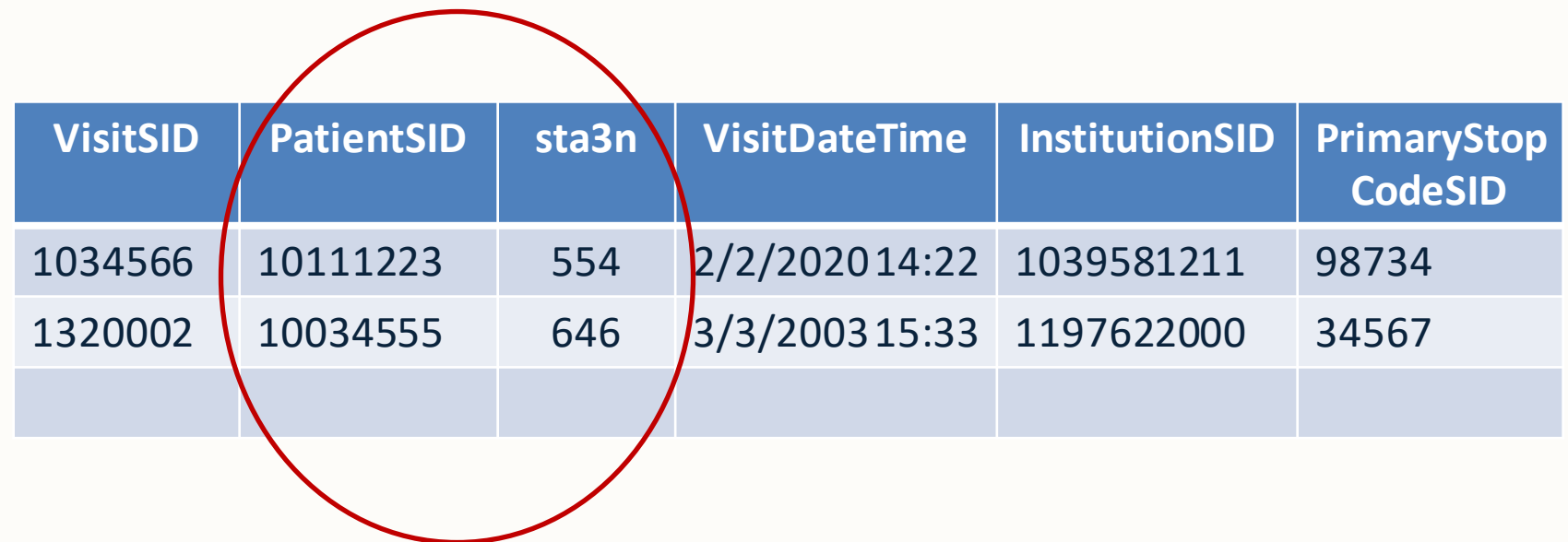

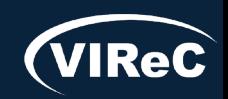

E

Ę

#### **Patient A**

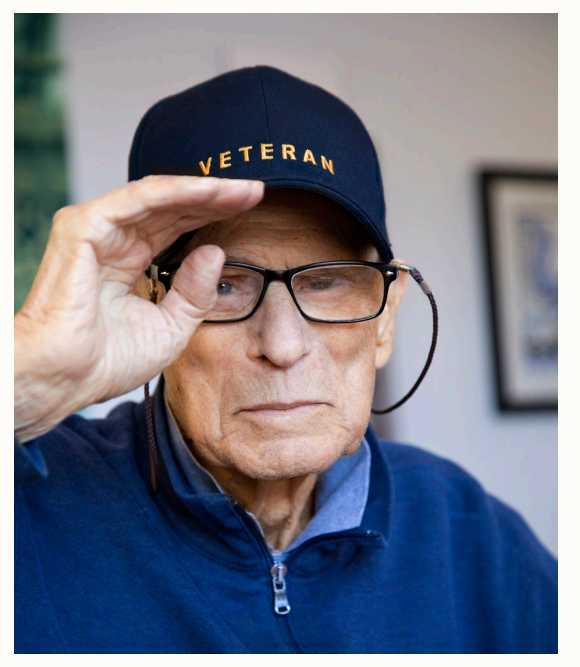

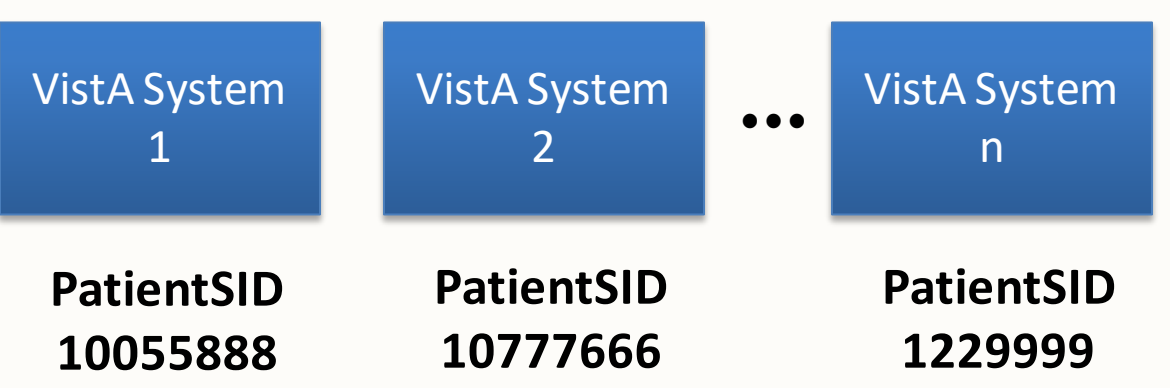

\*Note: only fictitious patient identifiers used in this presentation

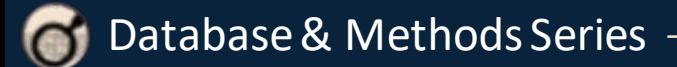

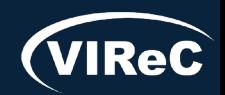

Ę

#### **Patient A**

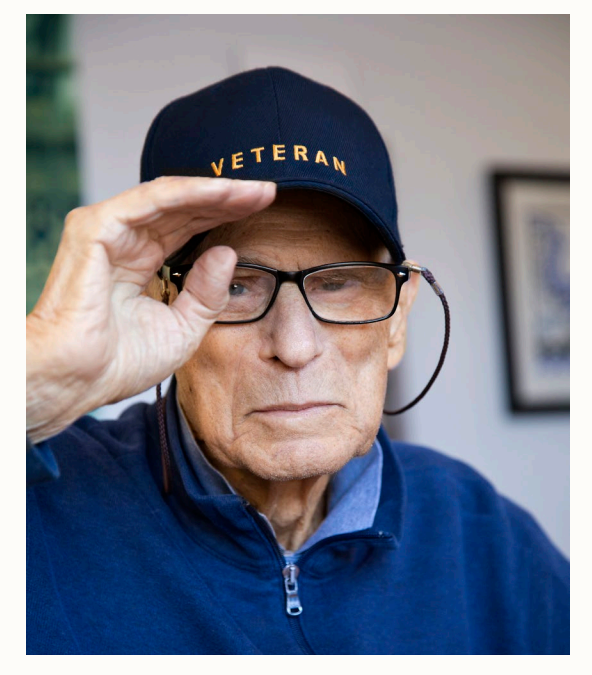

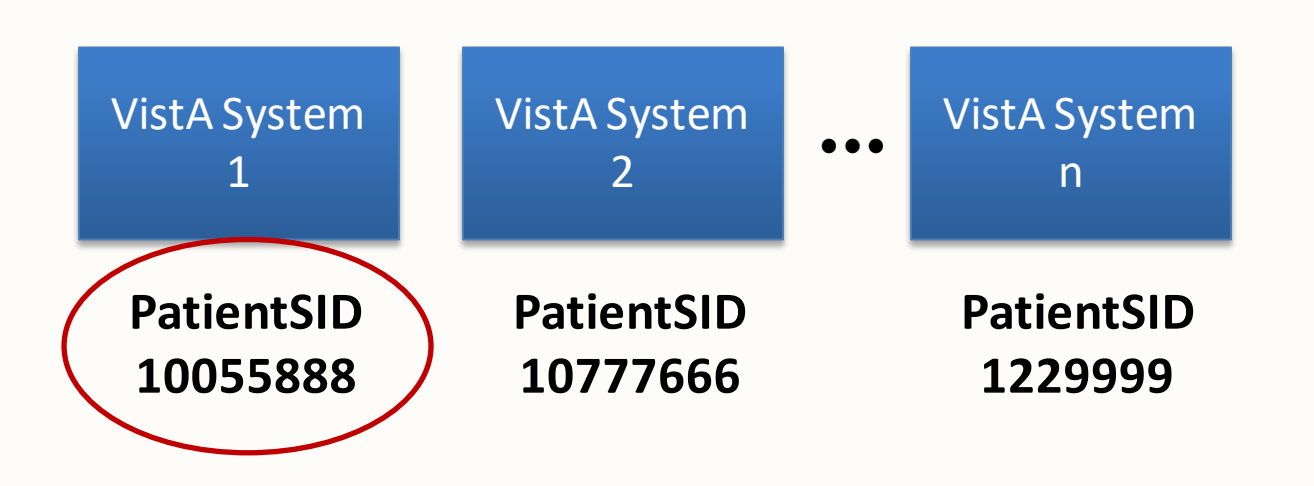

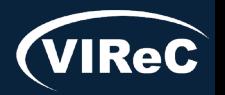

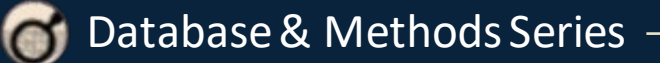

F

#### **Patient A**

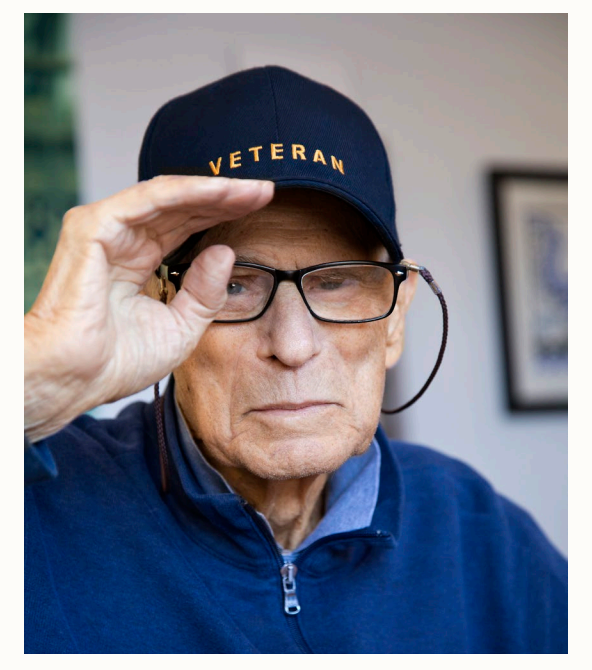

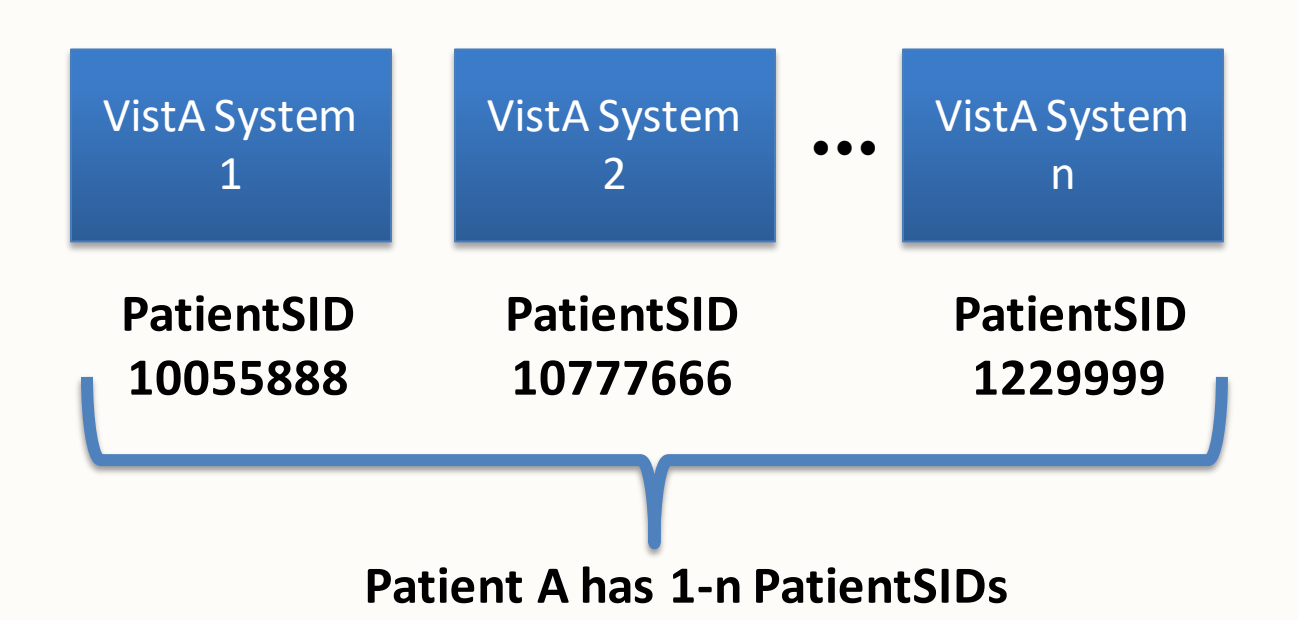

**You need** *all* **of these to completely define all records belonging to Patient A**

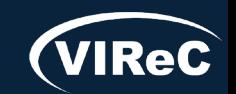

Ę

#### **Patient A**

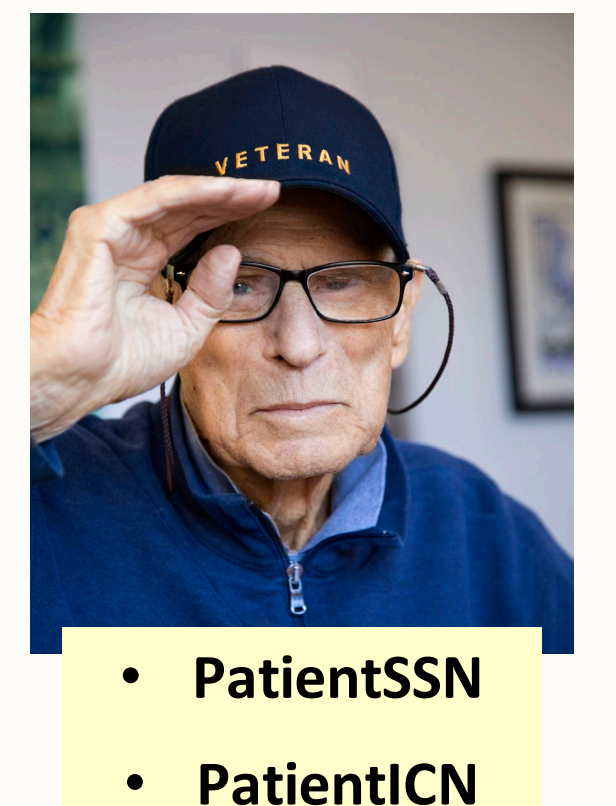

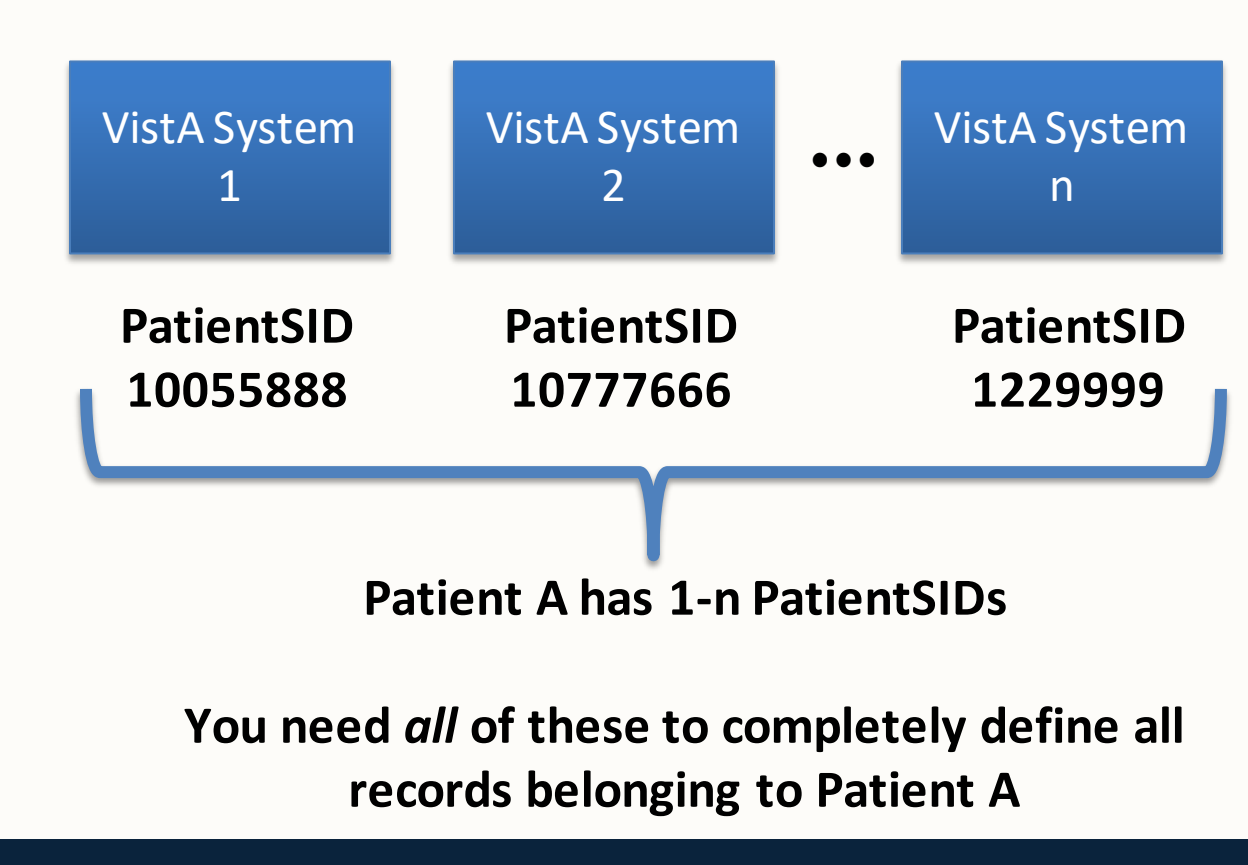

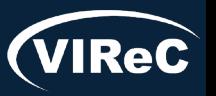

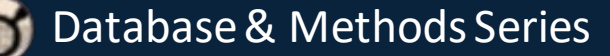

### Patient Identifier Pitfalls: SSN

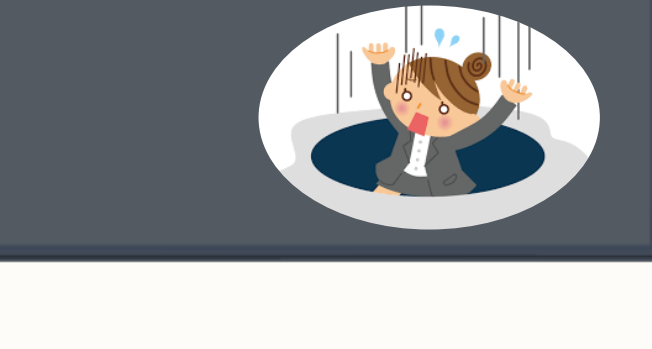

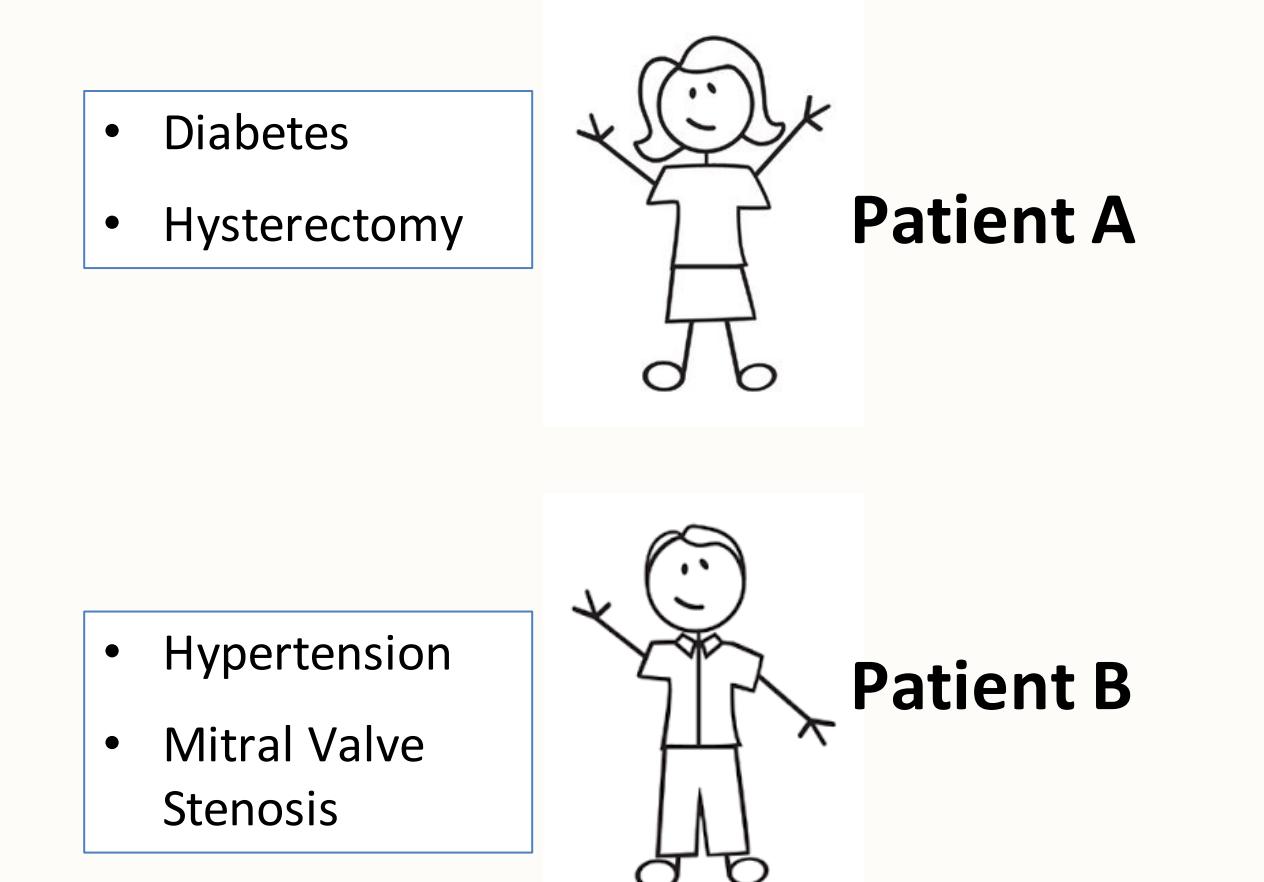

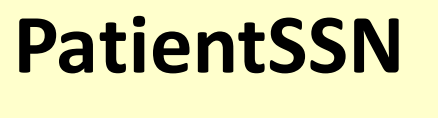

SSN 123-45-6789

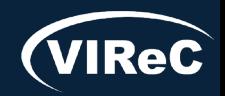

### Patient Identifier Pitfalls: SSN

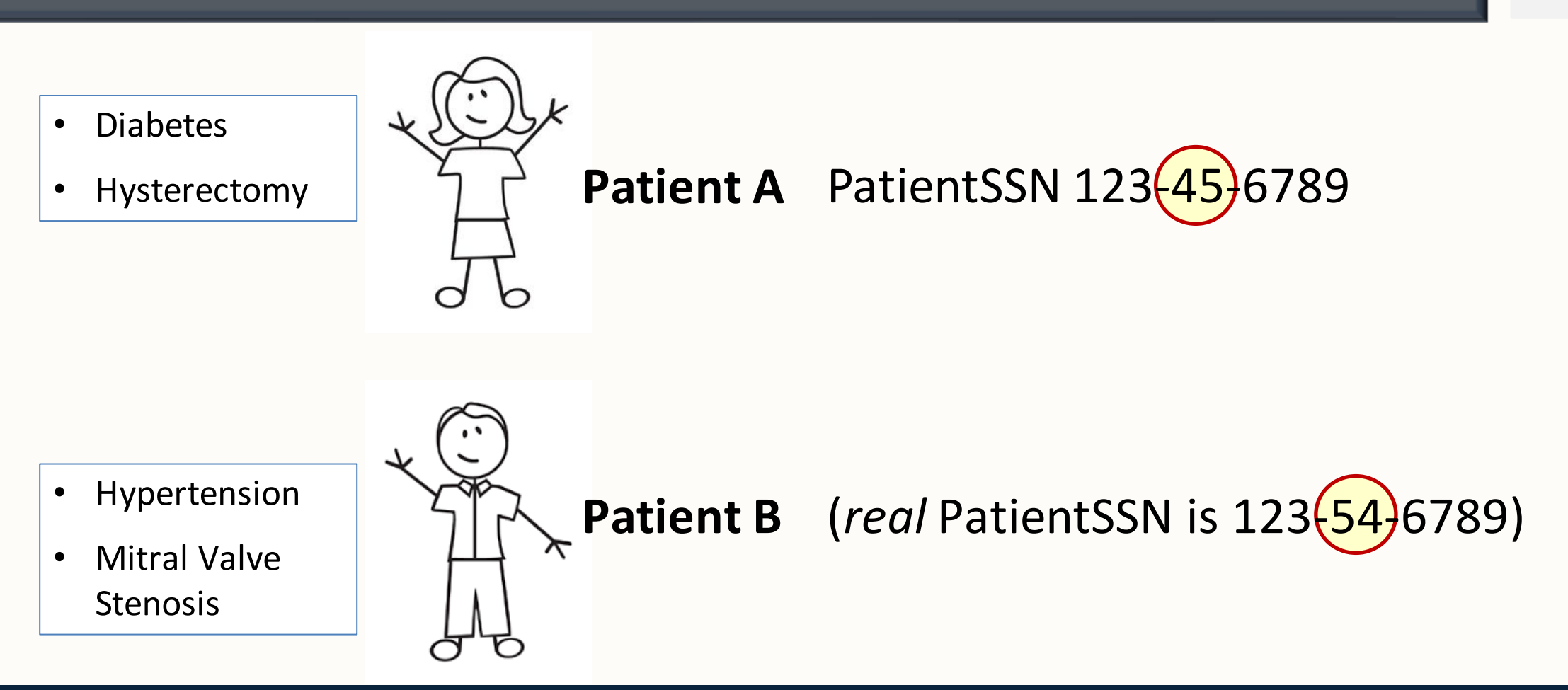

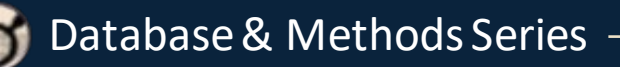

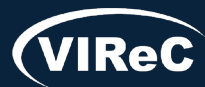

### Patient Identifier Pitfalls: ICN

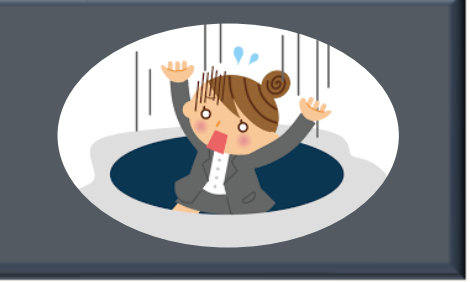

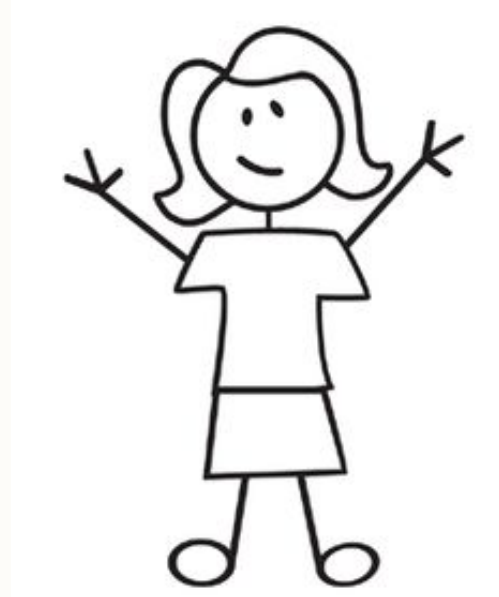

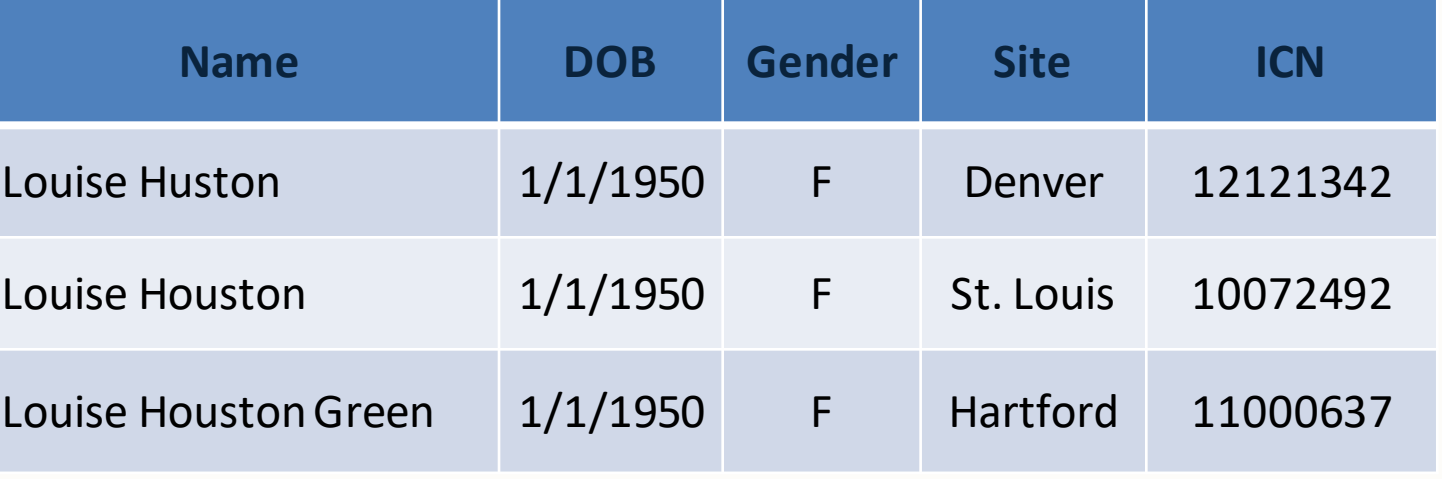

**One person, 3 different ICNs**

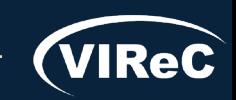

#### Patient Identifier Pitfalls: SSN vs. ICN

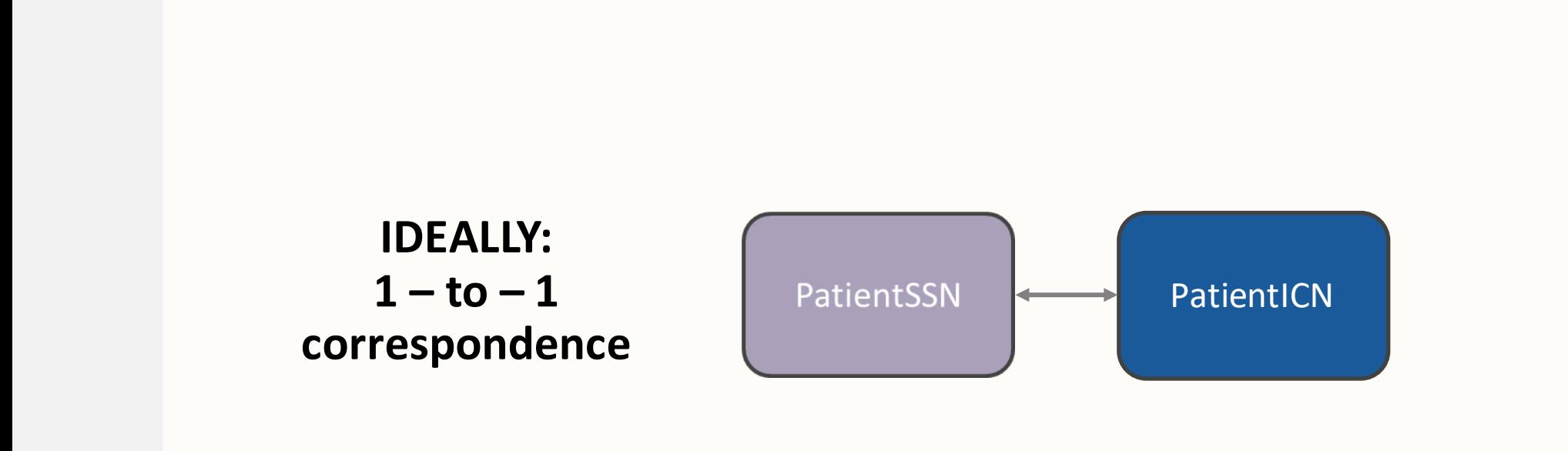

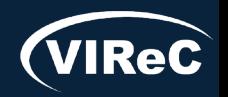

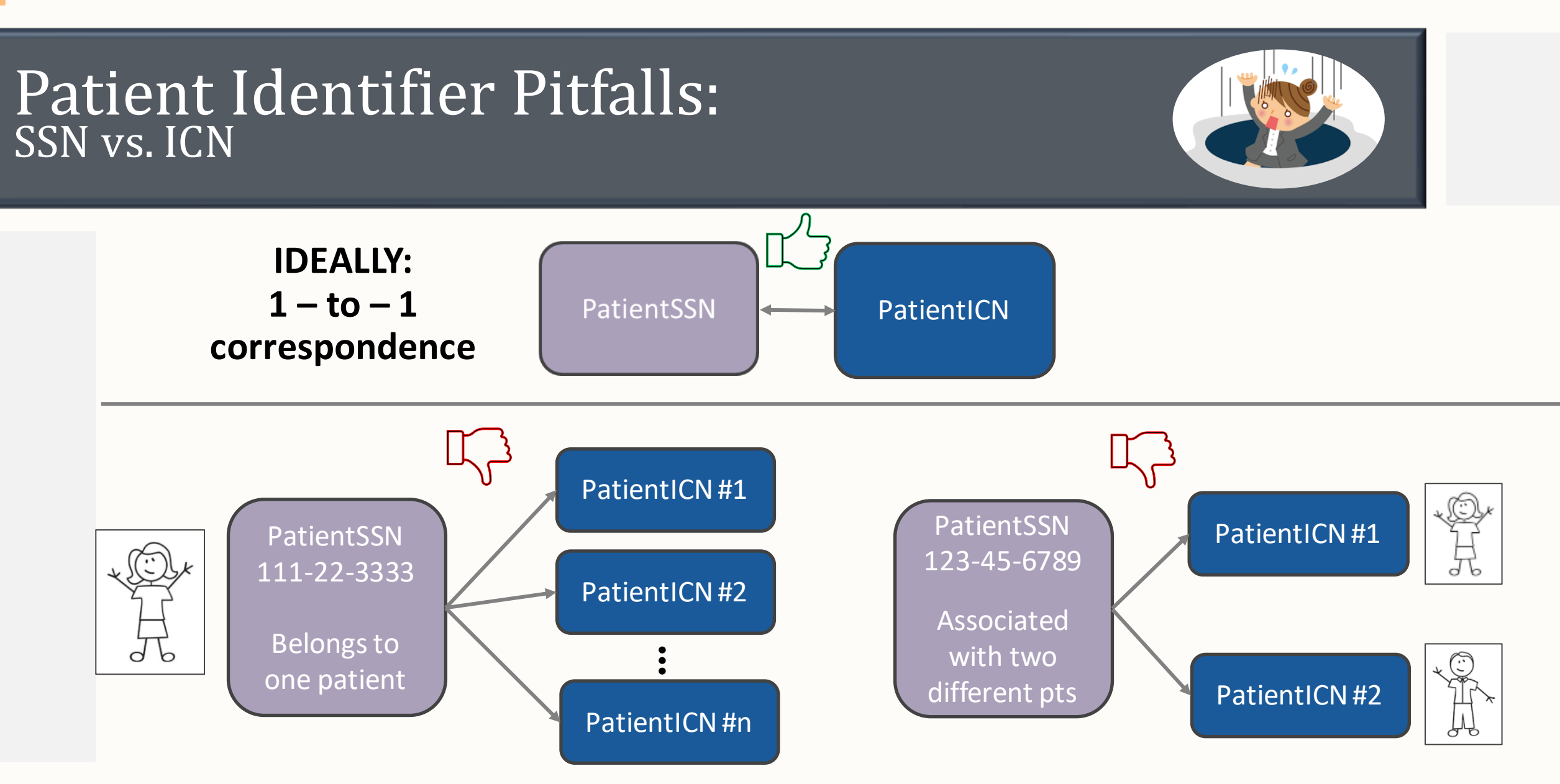

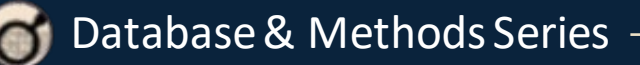

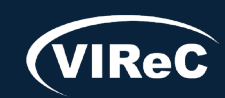

#### Patient Identifier Pitfalls: SSN vs. ICN

**IDEALLY: 1 – to – 1 PatientSSN** PatientICN **correspondence**

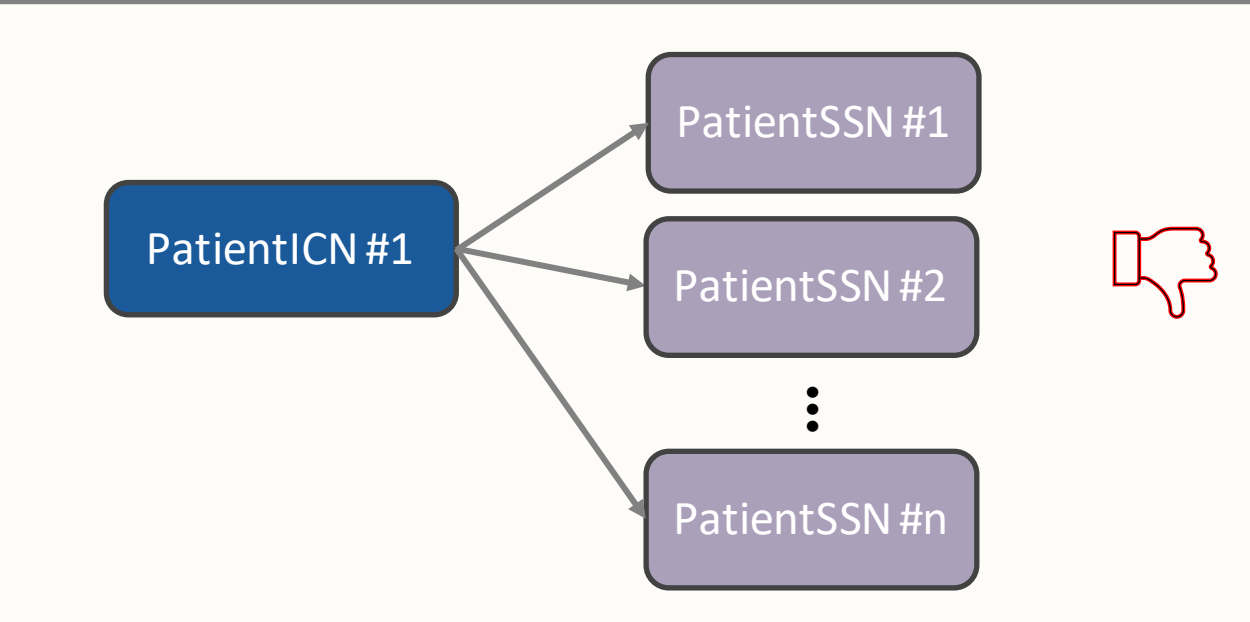

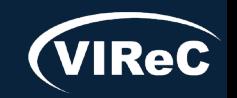

## Patient Identifiers: SSN or ICN?

There are no set rules, but this is how I personally decide how to choose between using PatientSSN or PatientICN:

#### Use PatientSSN…

…if a cohort of enrolled patients is known.

- Verify if any enrollee has a PatientSSN that seems to be attached to more than one person.
- If so, exclude PatientSID(s) associated with the erroneous person from the finder file.
	- ‒ **This may require chart review.**

### Use PatientICN…

…if my cohort is defined by patients who have a particular diagnosis, or have had certain types of care or admissions.

- Can still exclude any PatientSSN that maps to multiple PatientICNs, and any PatientICN that maps to multiple PatientSSNs.
	- ‒ *Your VINCI analyst must do this for research projects – you cannot do this yourself.*

\*Finder file: list of patient identifiers used to pull data from other tables

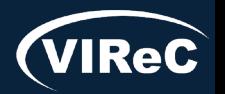

### Session roadmap

### • Review of important CDW concepts

## •**Describe aims of example study**

### • Identify procedures associated with the study aim

## •Determine CDW tables of interest

### • Prepare SQL code to pull the study data

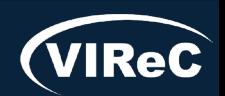

## Example Study Questions

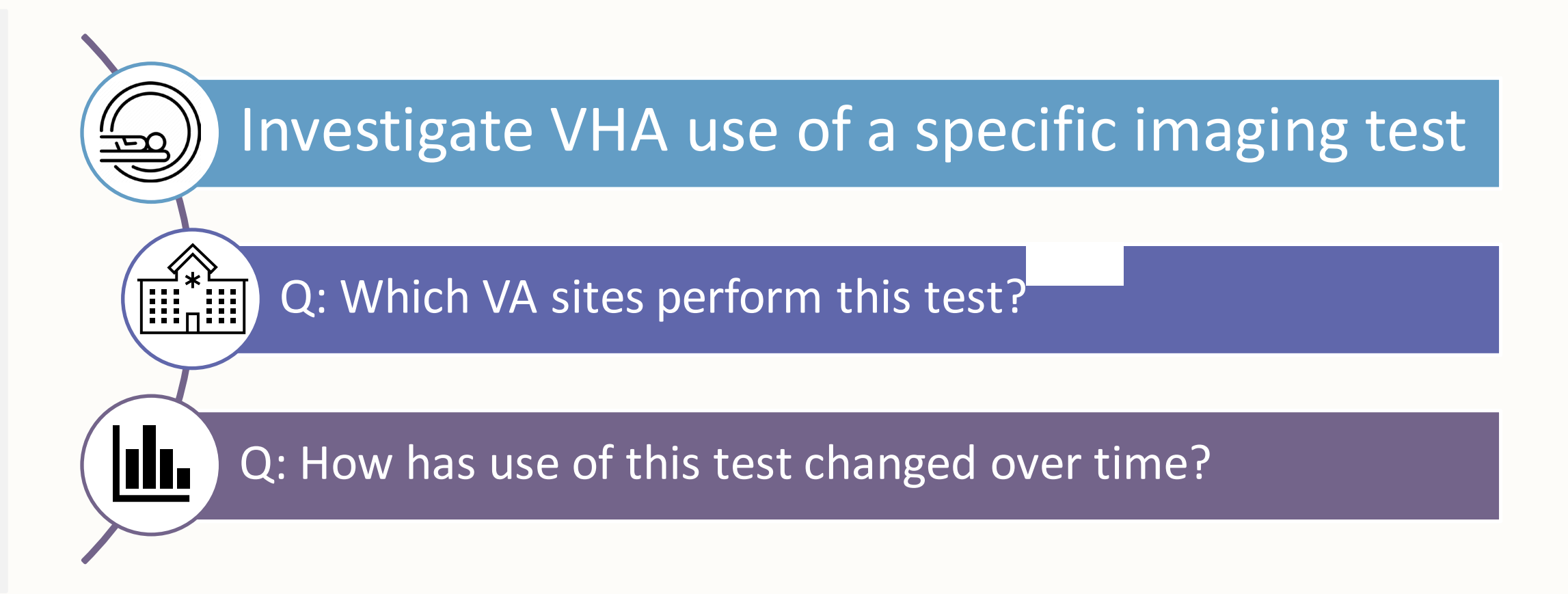

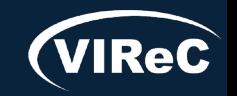

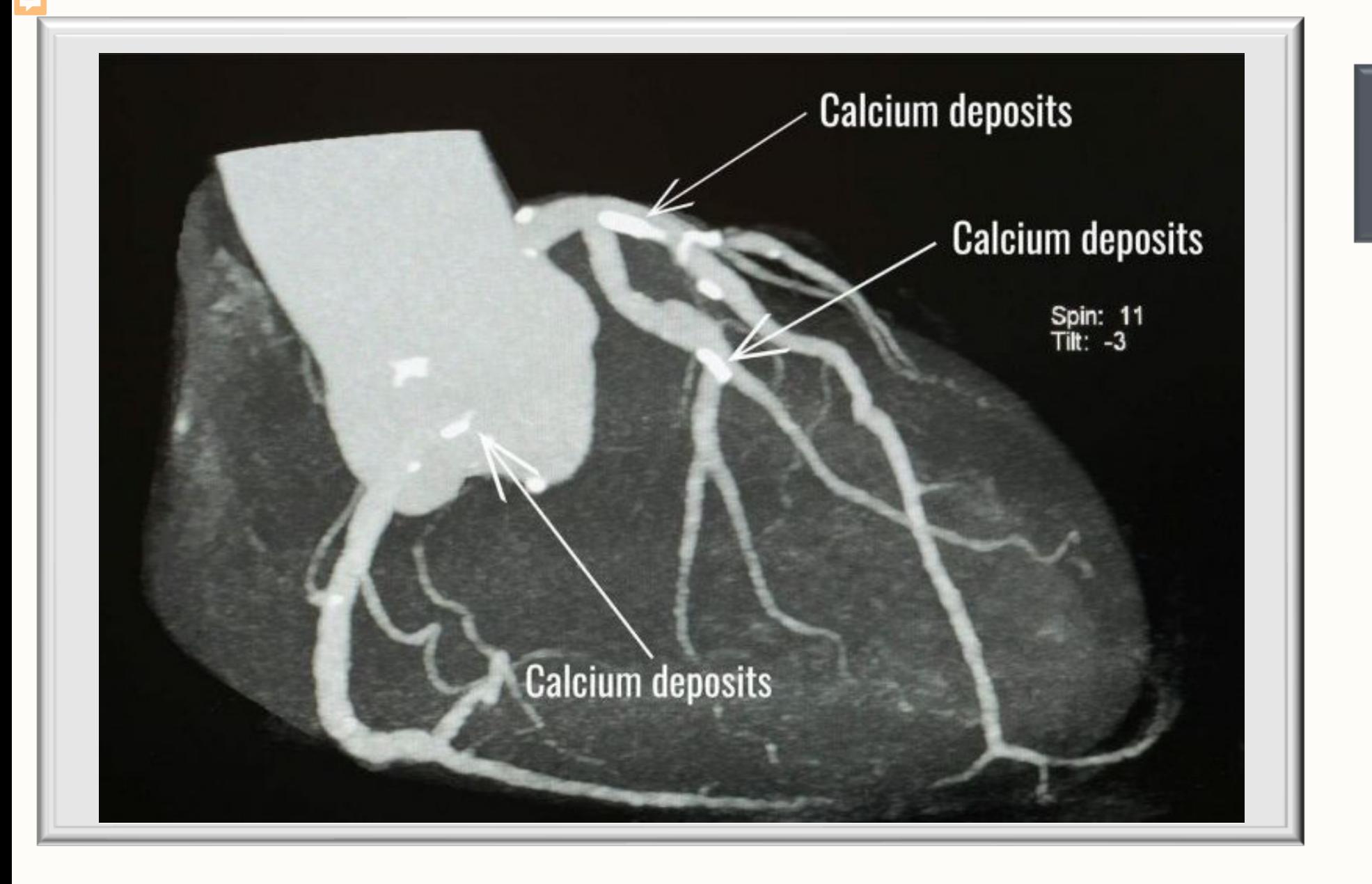

# Procedure

Cardiac Computed Tomography (CT) for Calcium Scoring

Imaging technology that is less invasive than a traditional angiogram & provides score for calcium burden

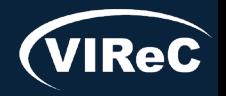

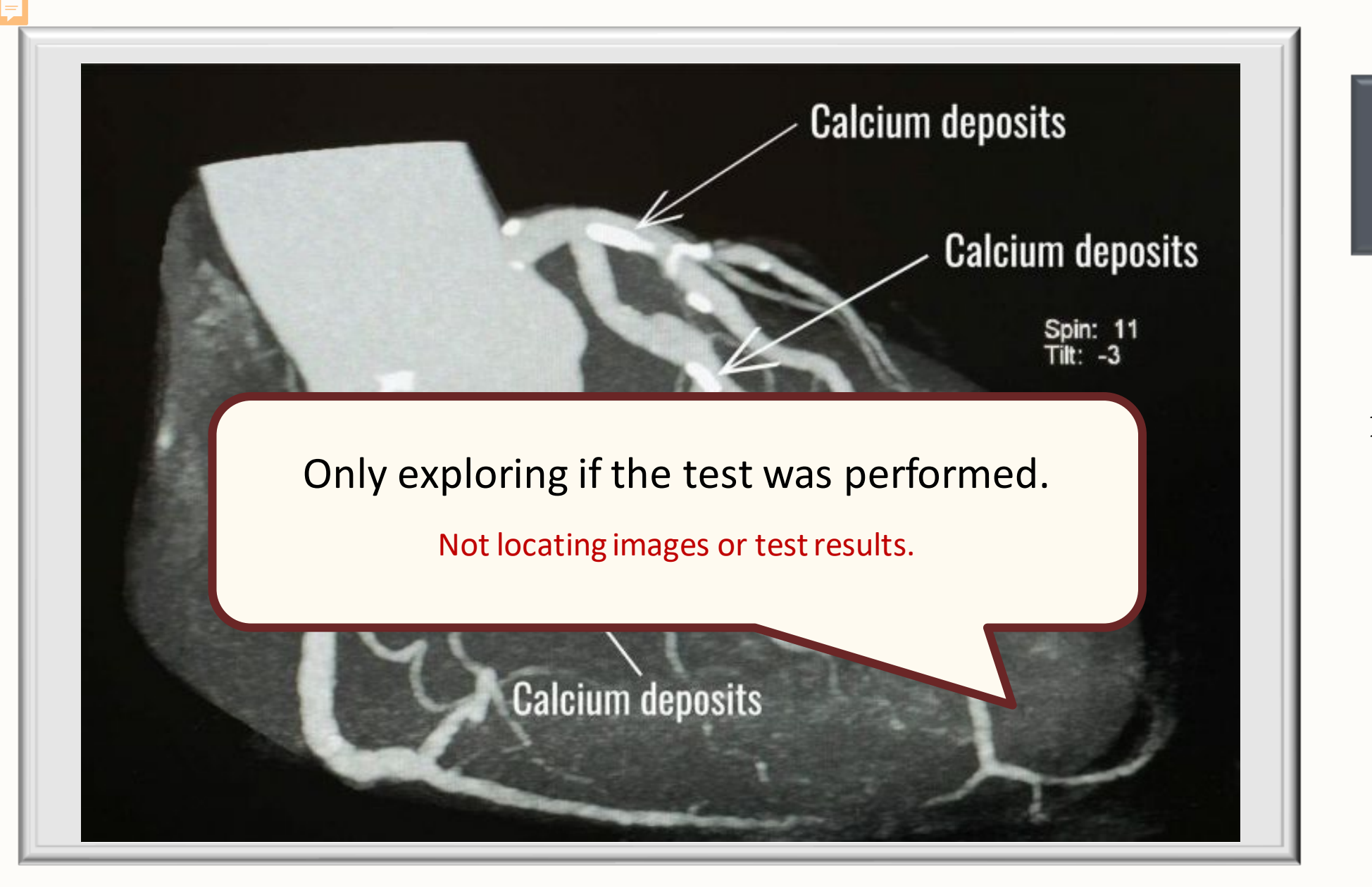

# Procedure

Cardiac Computed Tomography (CT) for Calcium Scoring

Imaging technology that is less invasive than a traditional angiogram & provides score for calcium burden

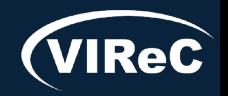

### How Do You Measure Use of Cardiac CT for Calcium Scoring?

- Radiology department performs procedure
	- ‒ clinician interprets & writes note
- **Procedure is assigned a Common Procedural** Terminology (CPT) code
	- by clinician or professional coder or is linked to the test ordered
- Data is extracted from EHR to CDW
	- ‒ CDW updated nightly

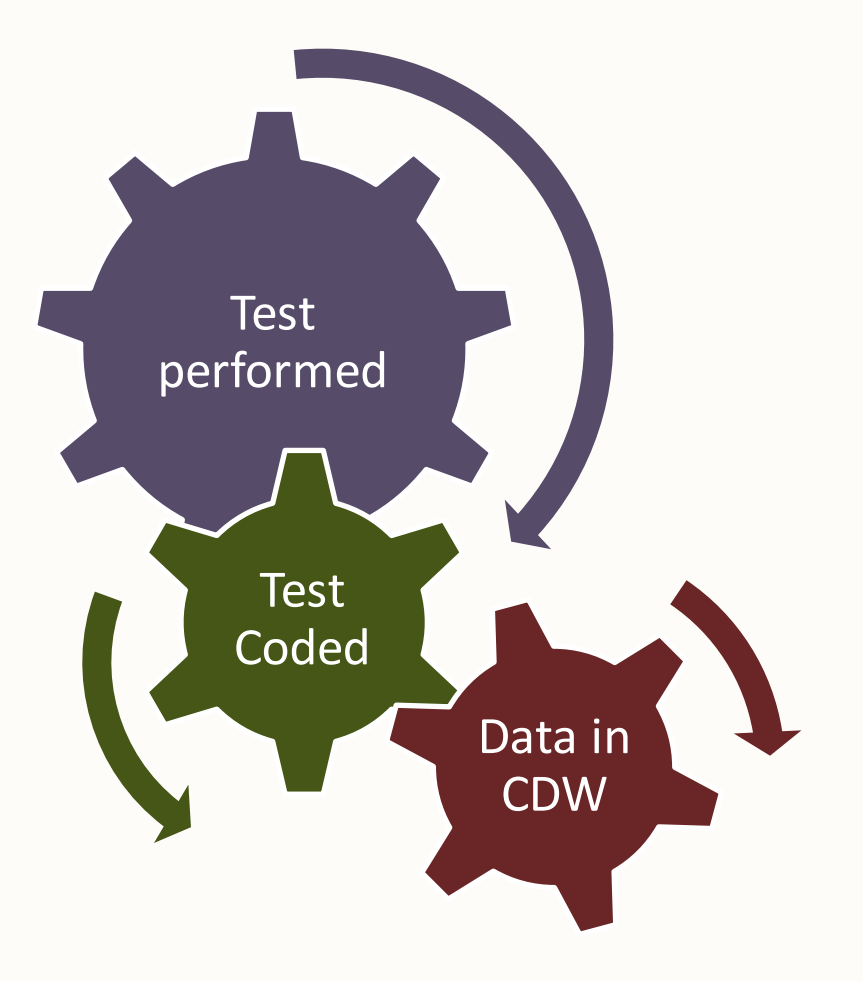

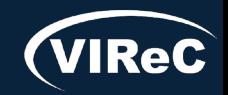

### Session roadmap

### • Review of important CDW concepts

### •Describe aims of example study

### • **Identify procedures associated with the study aim**

- •Determine CDW tables of interest
- Prepare SQL code to pull the study data

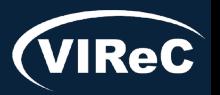

### Procedure Codes: CPT

### CPT Codes

- Developed by the American Medical Association
- **Procedure Billing Codes** 
	- ‒ Also used to bill for health care services such as a MD office visit or a PT visit
- Most are 5 numeric digits (e.g., 11712)
- **Updated Annually**

Other procedure codes: International Classification of Disease (ICD) & Healthcare Common Procedure Codes (HCPCS)

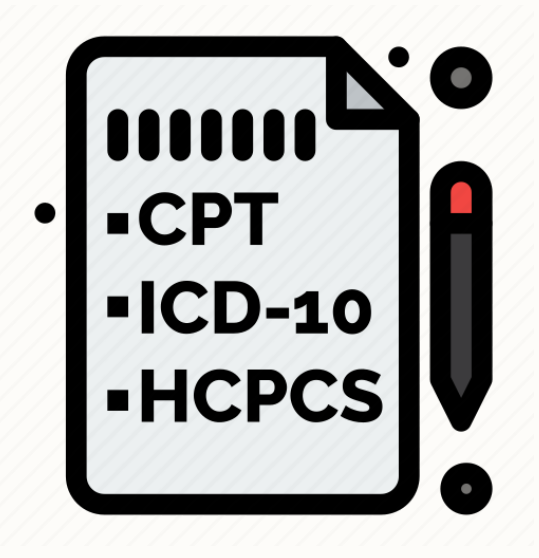

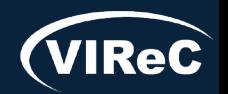

## CPT Codes: Cardiac CT for Calcium Scoring

- CPT codes change over time
- What **timeframe** does your study cover?
	- $\rightarrow$  1/1/2006 present

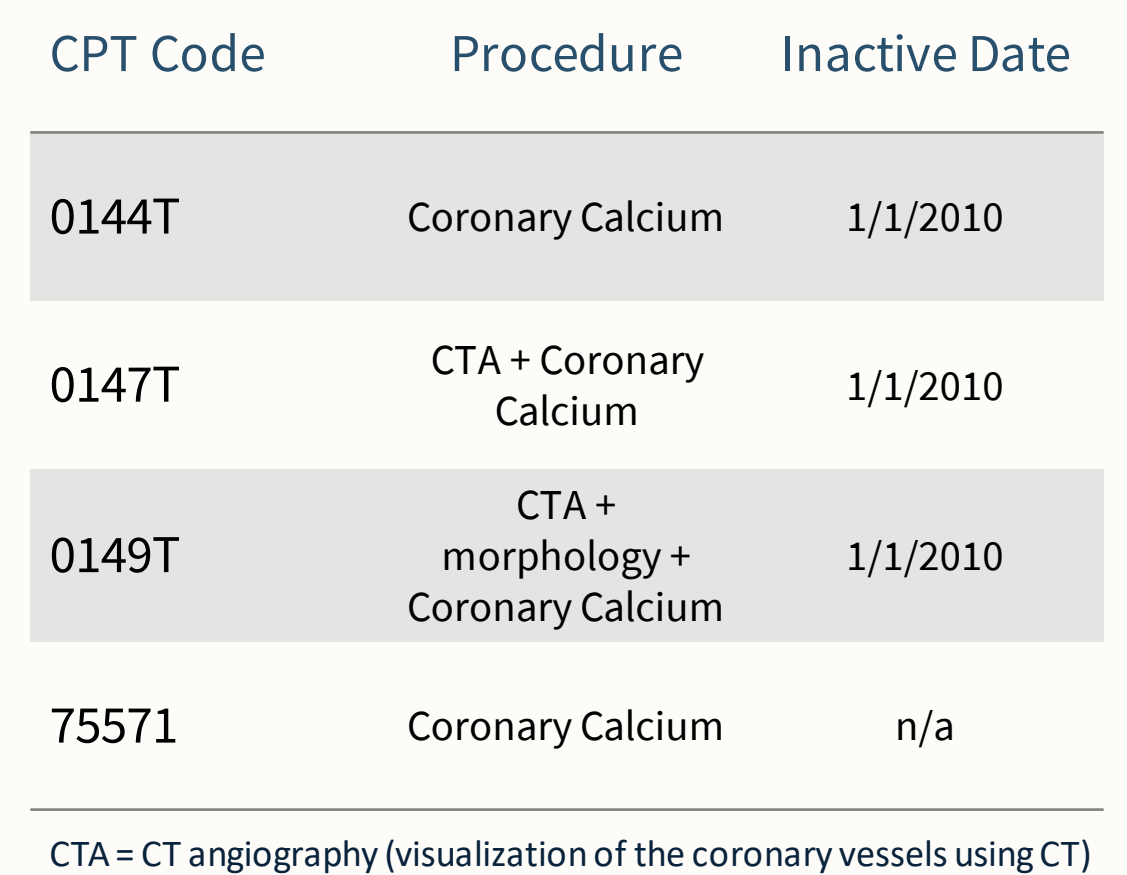

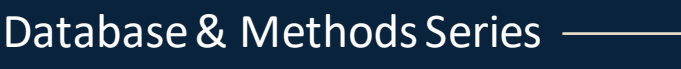

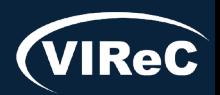

### Session roadmap

### • Review of important CDW concepts

### •Describe aims of example study

### • Identify procedures associated with the study aim

### •**Determine CDW tables of interest**

### • Prepare SQL code to pull the study data

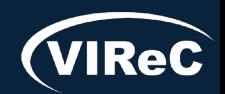

# Types of CDW Tables

F

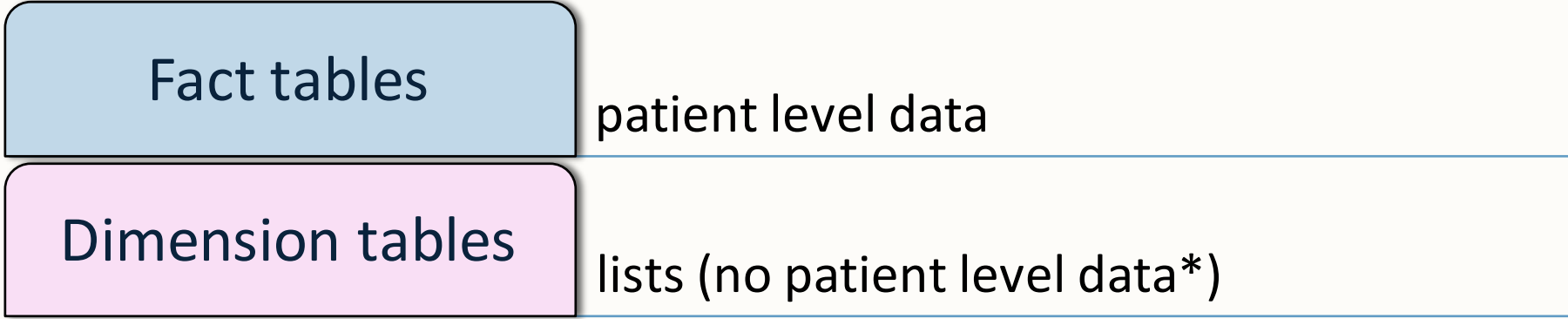

**Primary Key** – field that uniquely identifies each row in a table

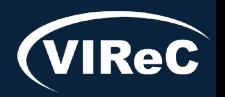

# CDW Table Naming Conventions:

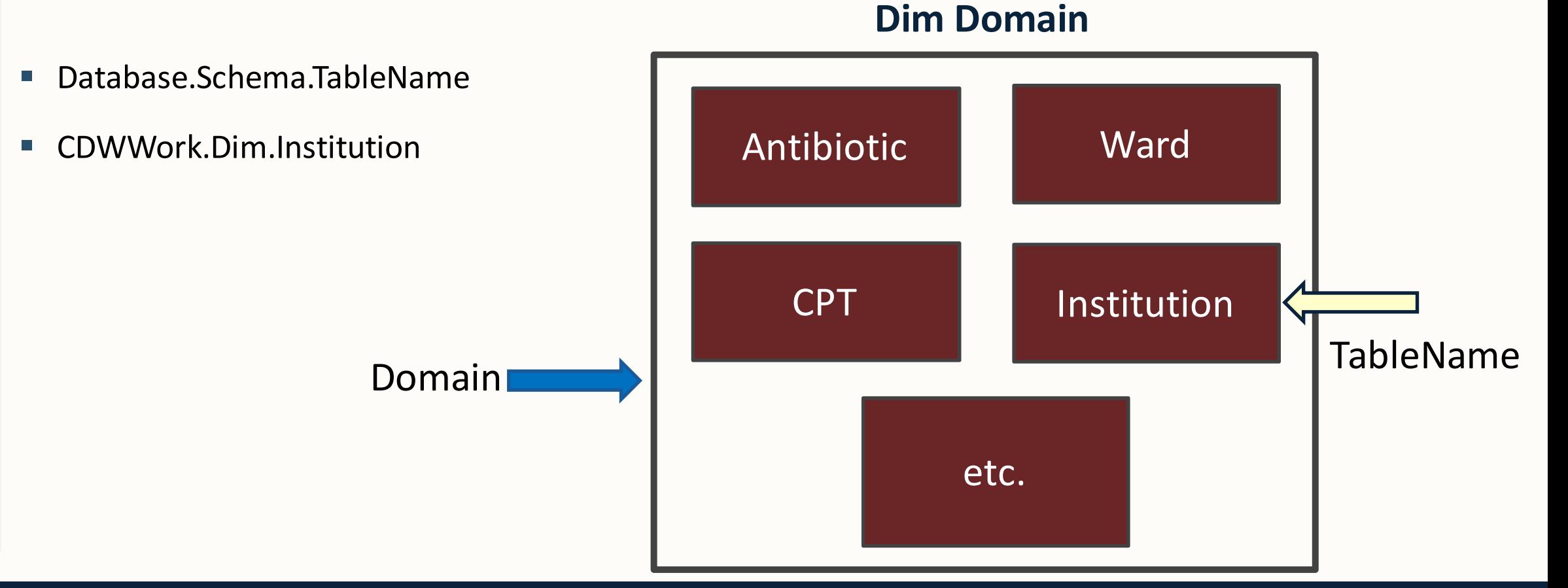

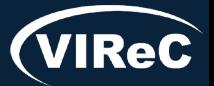

# CDW Table Naming Conventions:

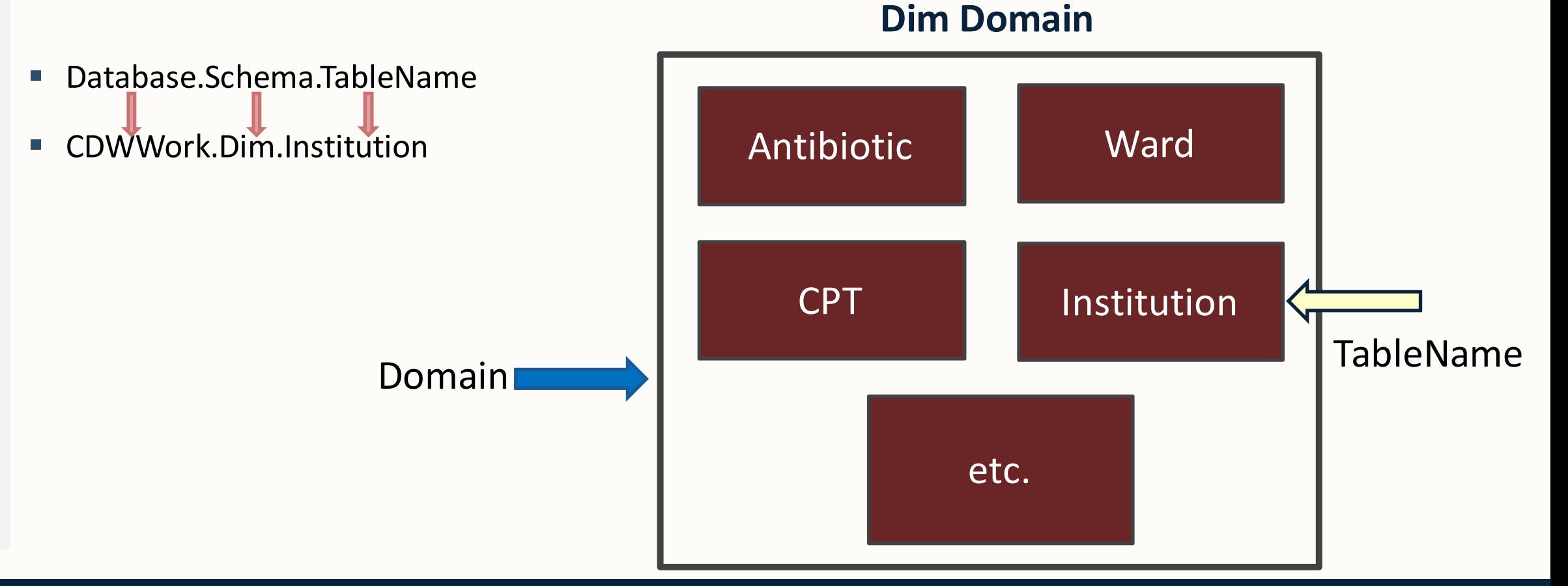

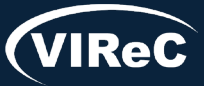

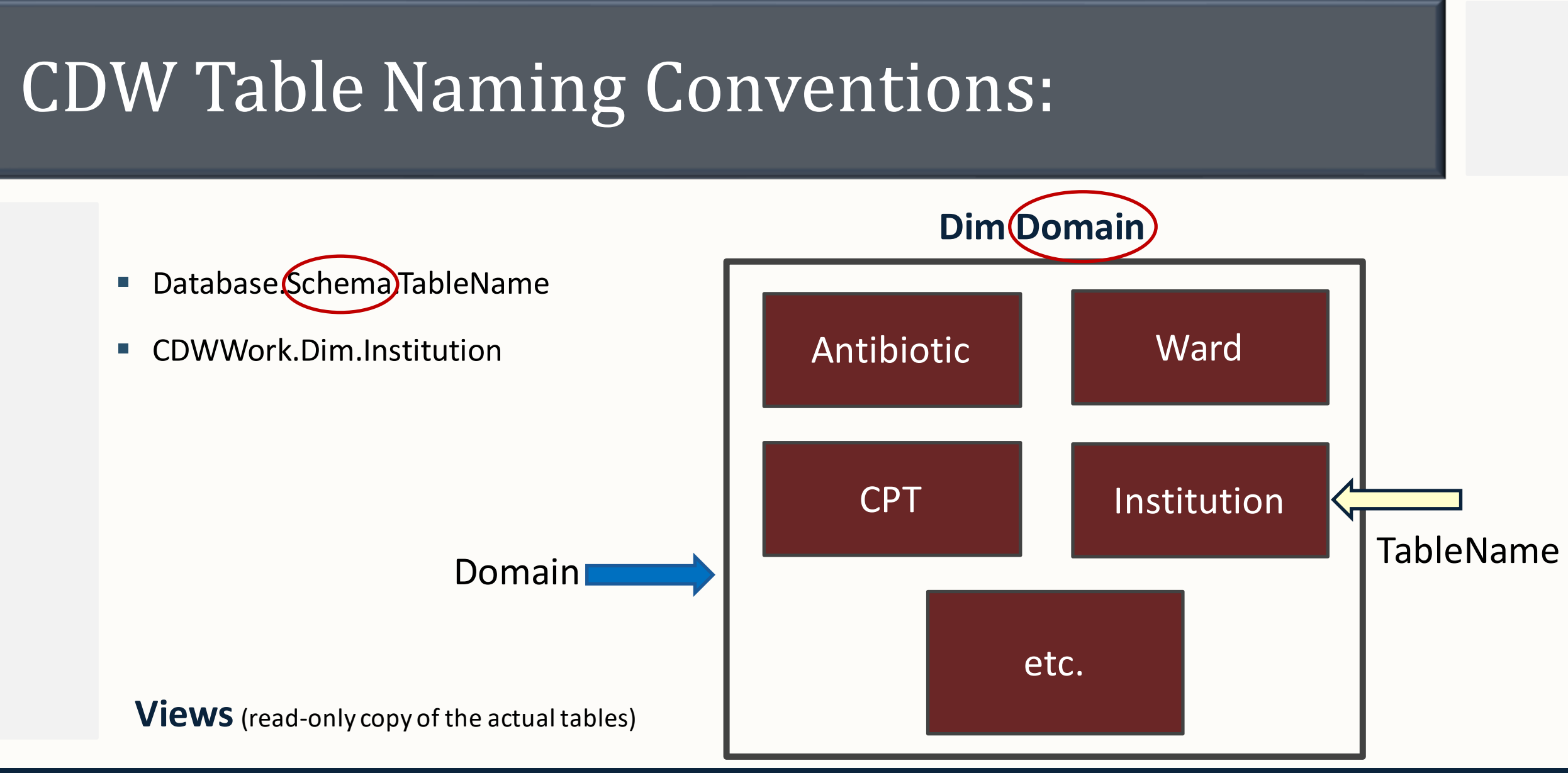

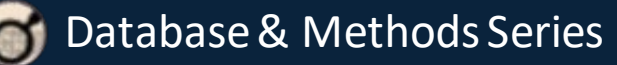

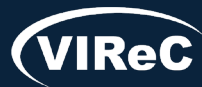
### CDW Table Naming Conventions: Operations Project Example

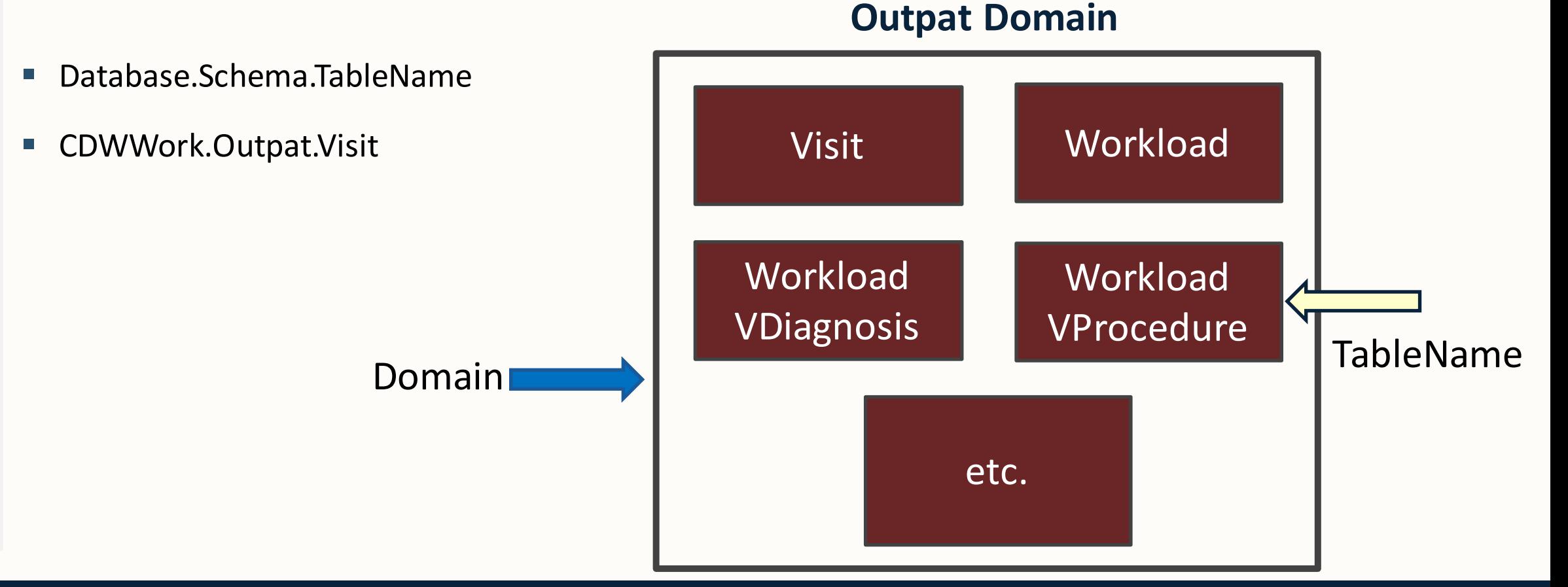

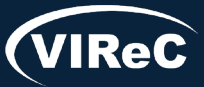

Database & Methods Series

Ę

### CDW Table Naming Conventions: Operations Project Example

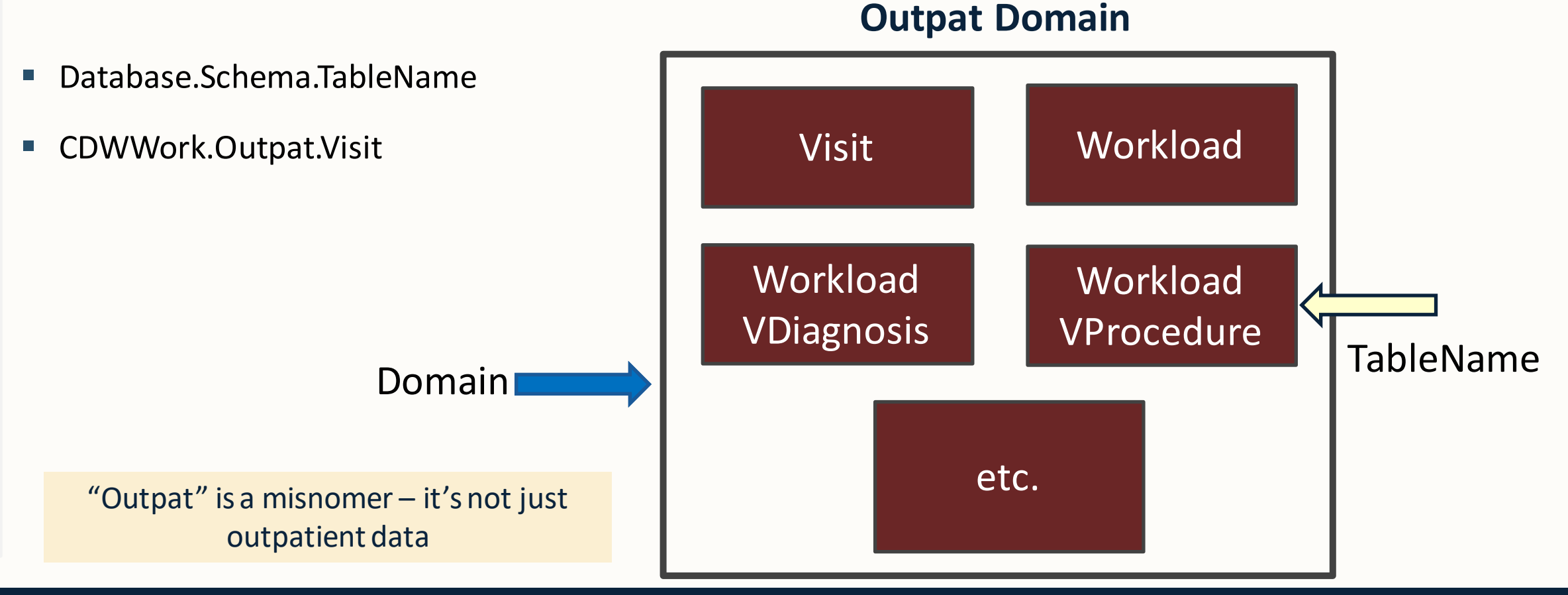

F

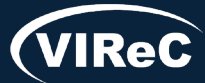

#### 06/24 | 39

#### CDW Table Naming Conventions: Research Project Example

- Database.Schema.TableName
- ORD\_Jones\_xxxxx.Src.Outpat\_Visit

Research: CDW Fact tables are in a read-only schema named Src

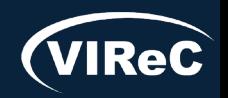

Database & Methods Series

Ę

#### 06/24 | 40

#### CDW Table Naming Conventions: Research Project Example

- Database.Schema.TableName
- ORD\_Jones\_xxxxx.Src.Outpat\_Visit

Research: CDW Fact tables are in a read-only schema named Src

Study Specific:

*ORD\_InvestigatorName\_xxxxx* is the name of the database VINCI provided for your study

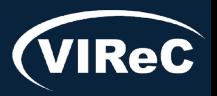

E

#### 06/24 | 41

#### CDW Table Naming Conventions: Operations vs. Research

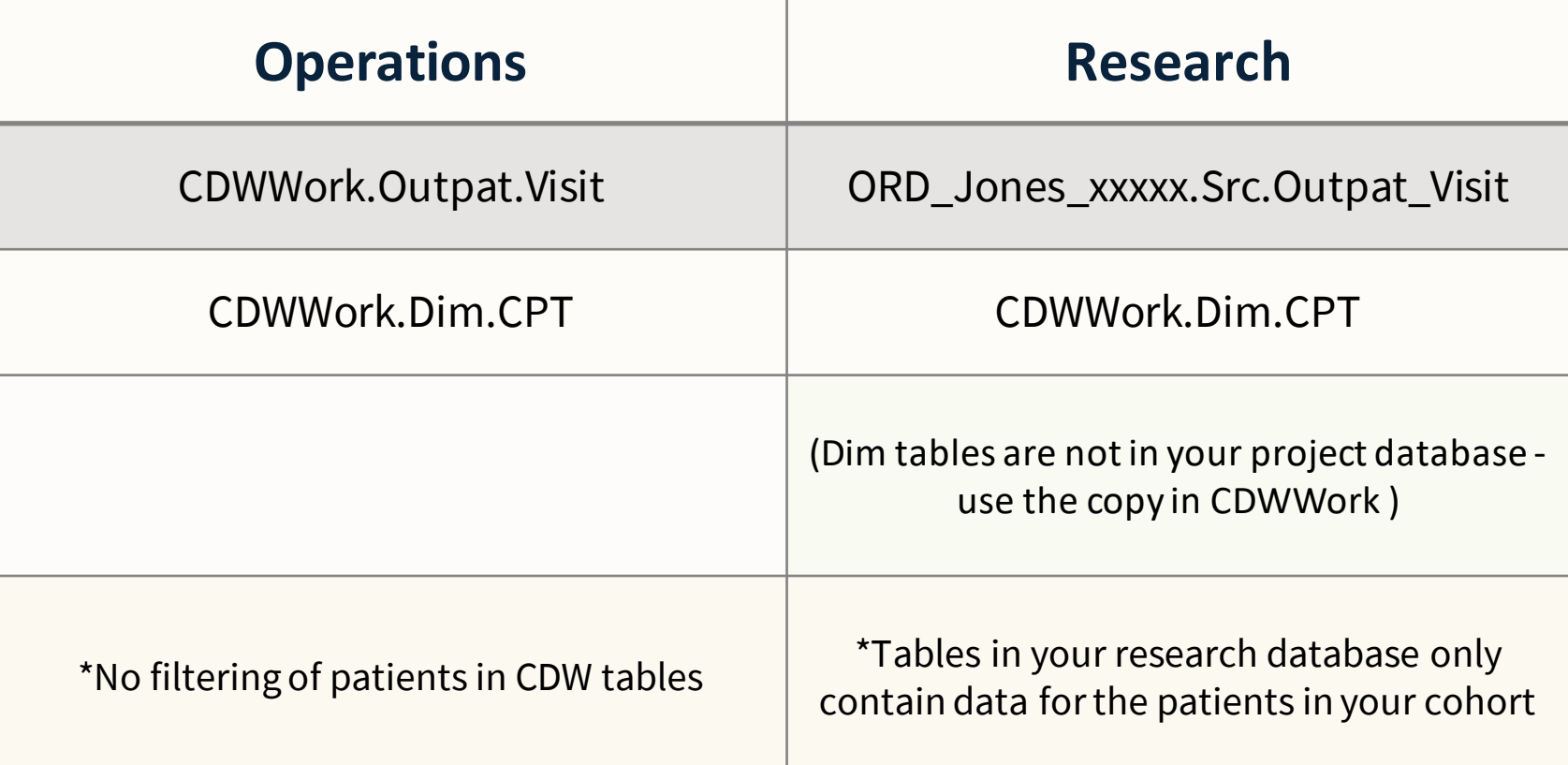

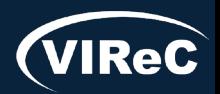

Database & Methods Series O

## Dimension Tables: DIM.CPT as Example

 $\mathbb{C}$  Primary key

Ę

# Dimension Tables

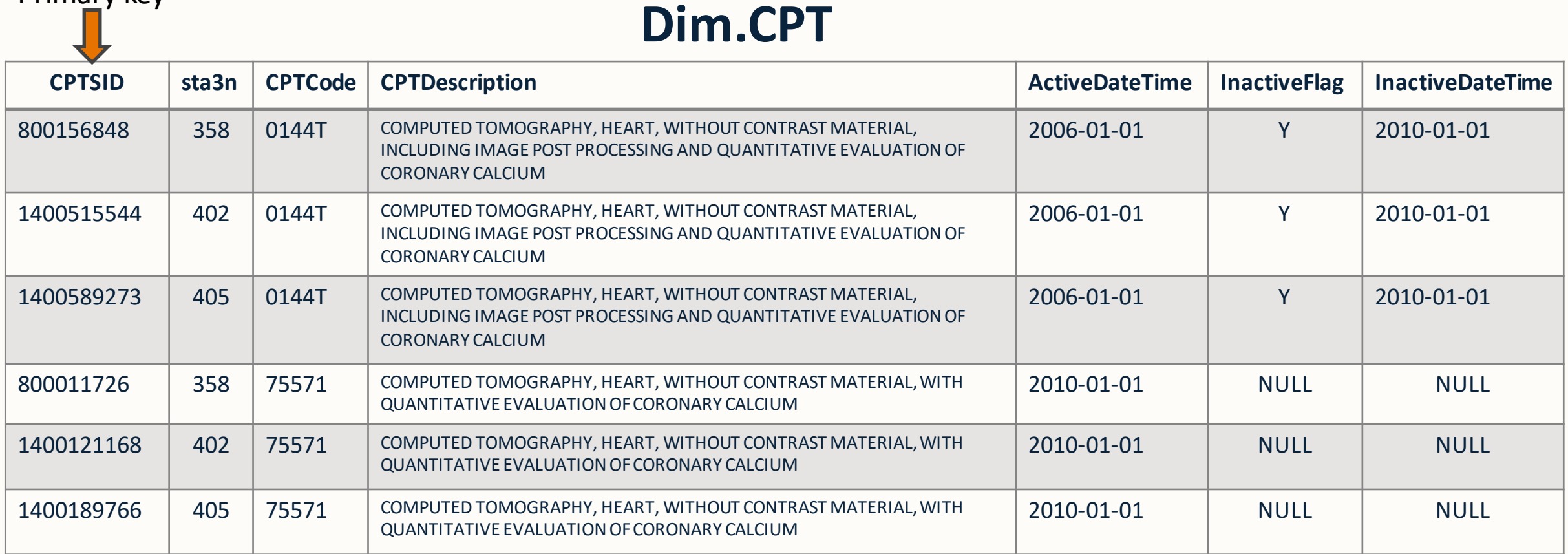

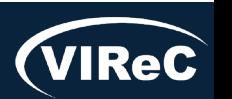

### Dimension Tables: DIM.CPT as Example

Ē

# Dimension Tables

#### **Dim.CPT**

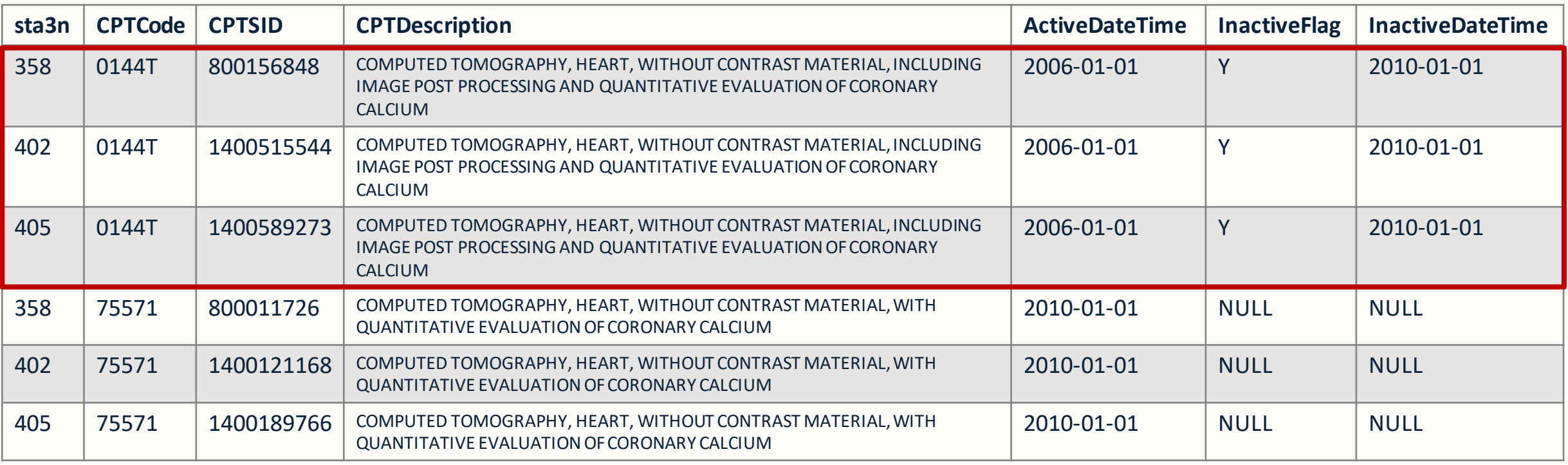

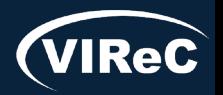

### Dimension Tables: DIM.CPT as Example

Ē

# Dimension Tables

#### **Dim.CPT**

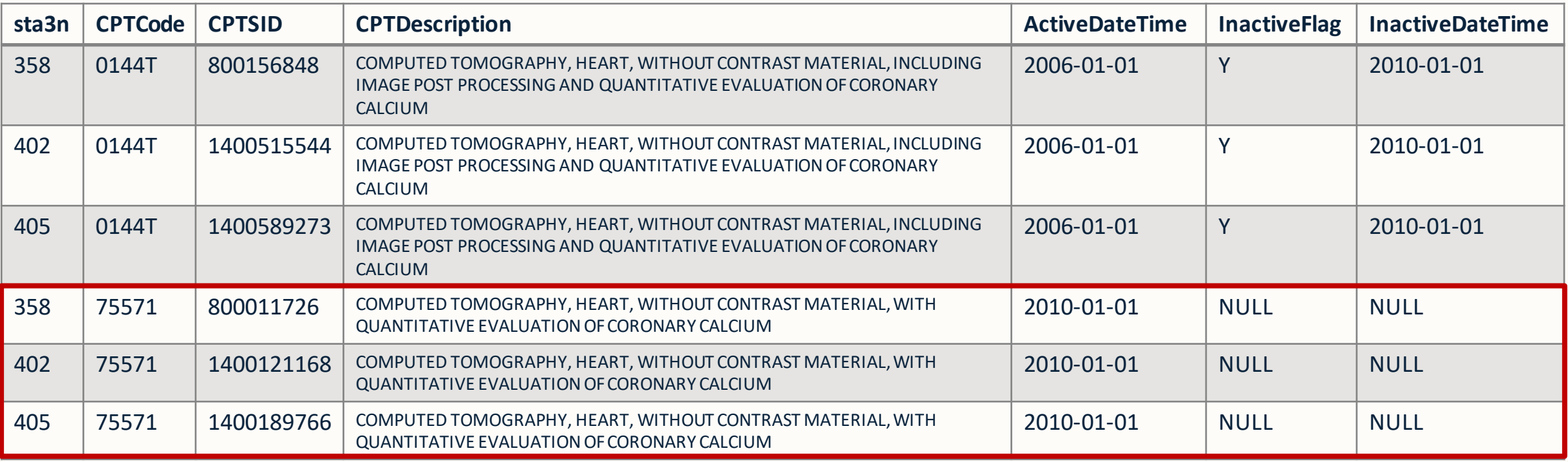

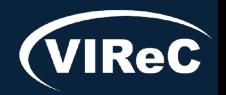

### Fact Tables: Containing CPT Codes

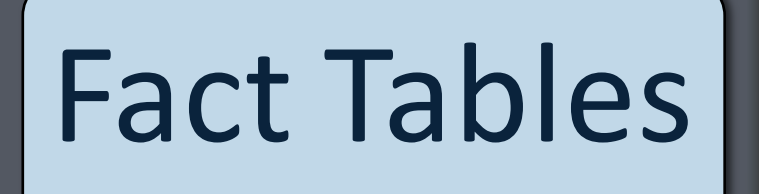

 $\circ$  Primary key

#### **Outpat.WorkloadVProcedure**

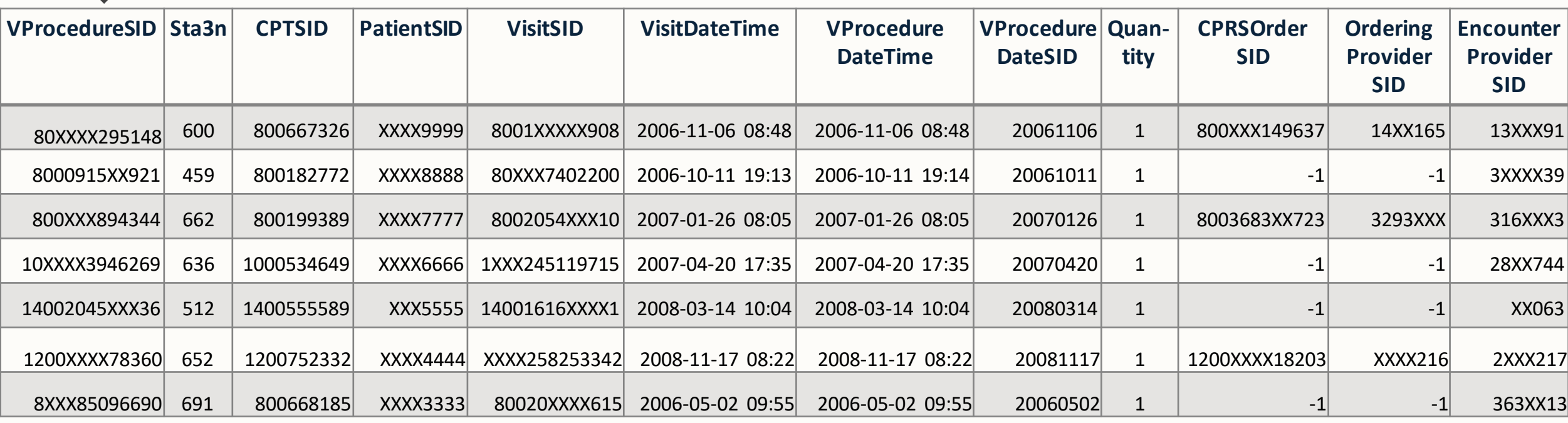

\*Fields ending in SID (Surrogate ID): usually will be linking it to another table to get more information on the field

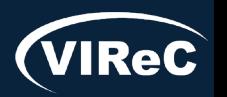

06/24 | 45

### Fact Tables: Containing CPT Codes

E

Other tables that contain CPT procedure codes:

Inpat.InpatientCPTProcedure

Surg.SurgeryPrincipalAssociatedProcedure

Surg.SurgeryProcedureDiagnosisCode

Rad.RadiologyExam

WH.WHProcedure

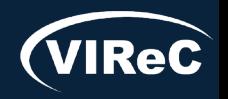

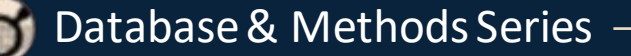

#### Patient Identifiers: SPatient Example

F

#### **Patient A**

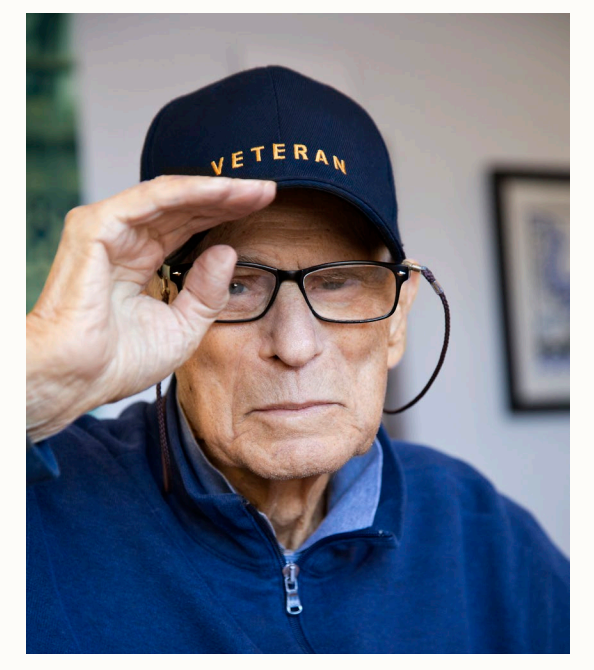

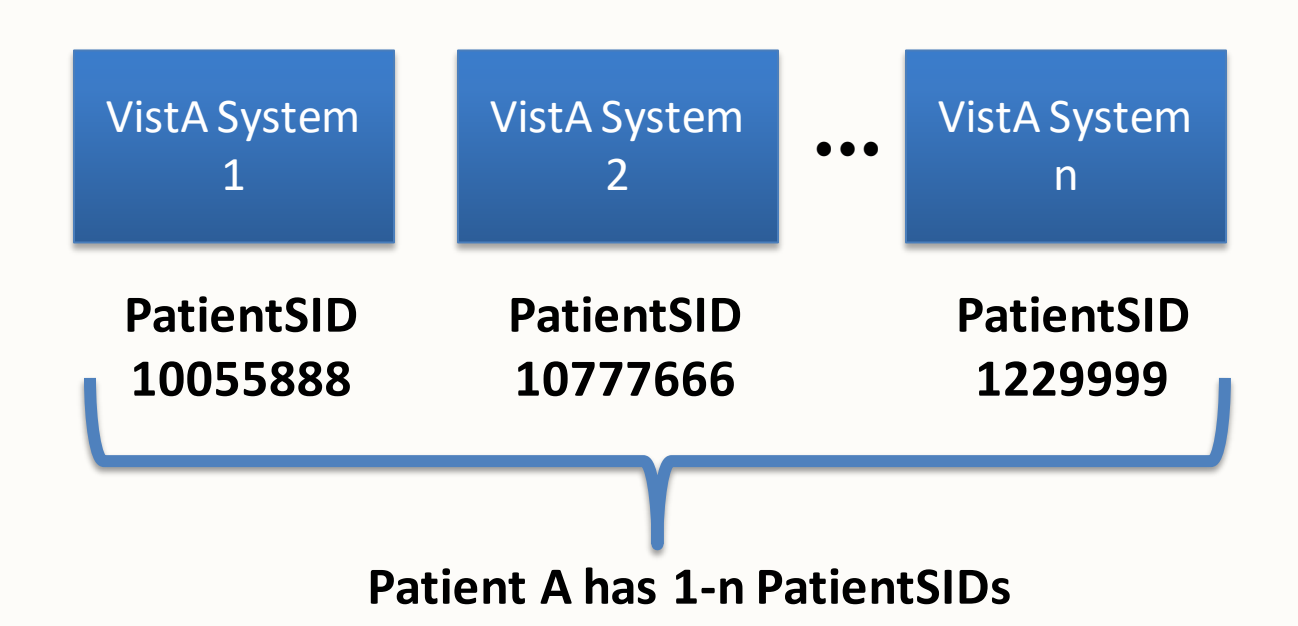

**You need** *all* **of these to completely define all records belonging to Patient A**

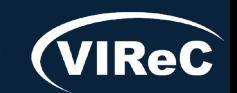

#### **SPatient.SPatient**

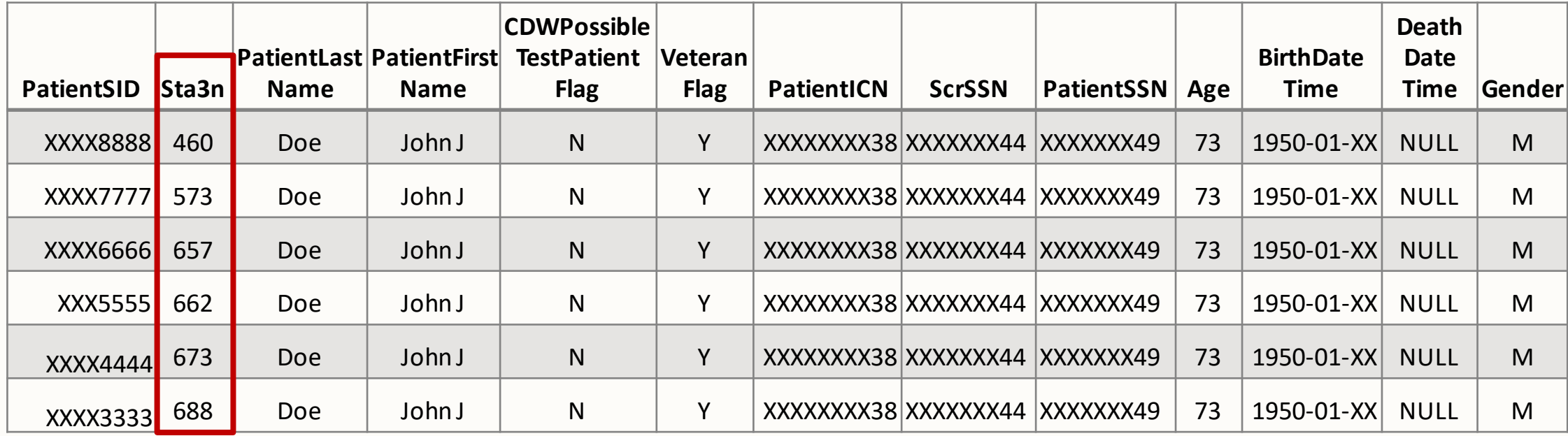

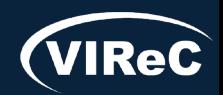

#### **SPatient.SPatient**

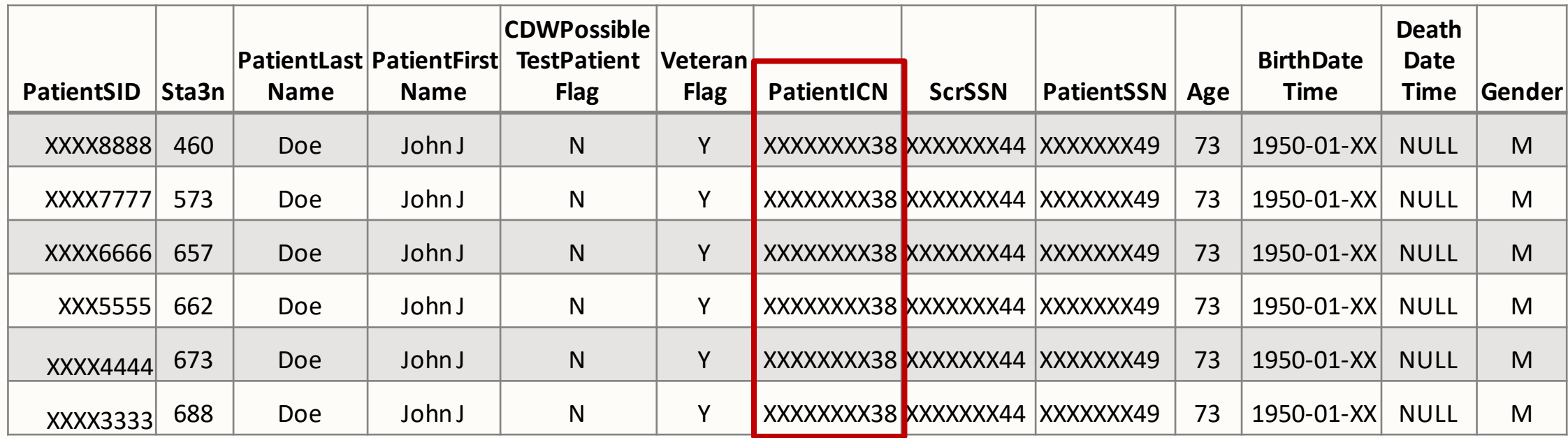

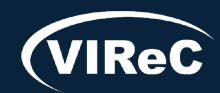

#### **SPatient.SPatient**

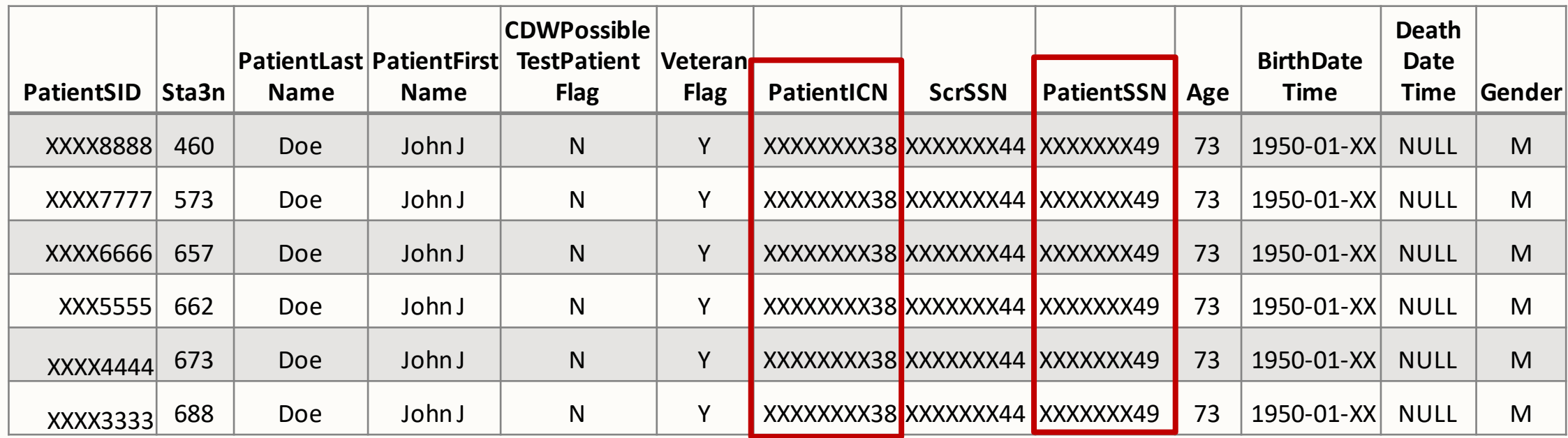

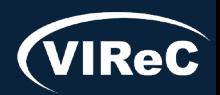

#### **SPatient.SPatient**

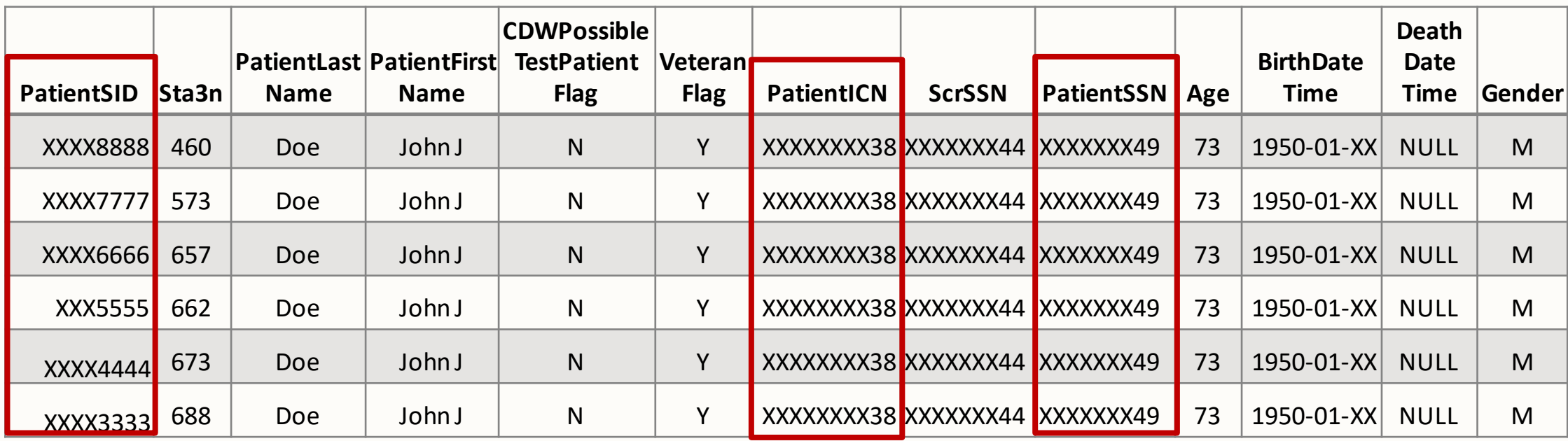

\*Joining SPatient with PatientICNor PatientSSNto get a demographic variable will generally give multiple rows

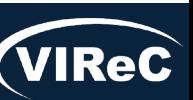

# CDW Tables Needed for Example Study

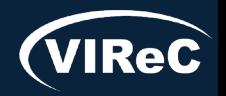

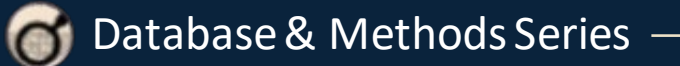

# Fact & Dim Tables for Example Study

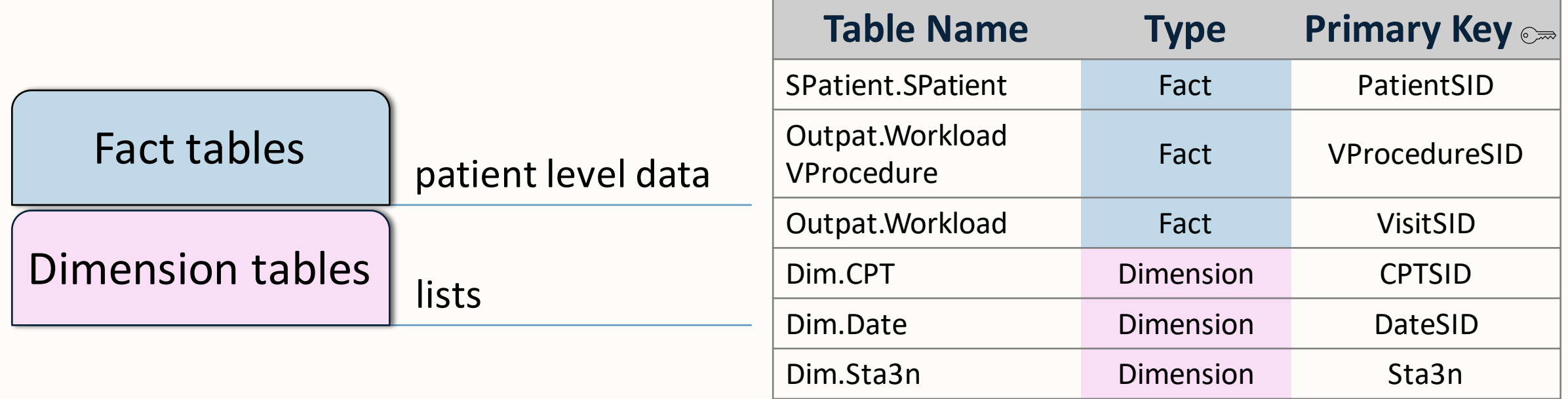

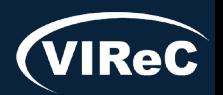

F

# Joining Tables: Concept

F

#### CDW data are stored in a relational SQL database

Similar data is grouped into tables

Tables join together to provide information for study questions

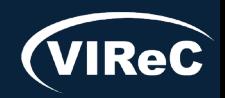

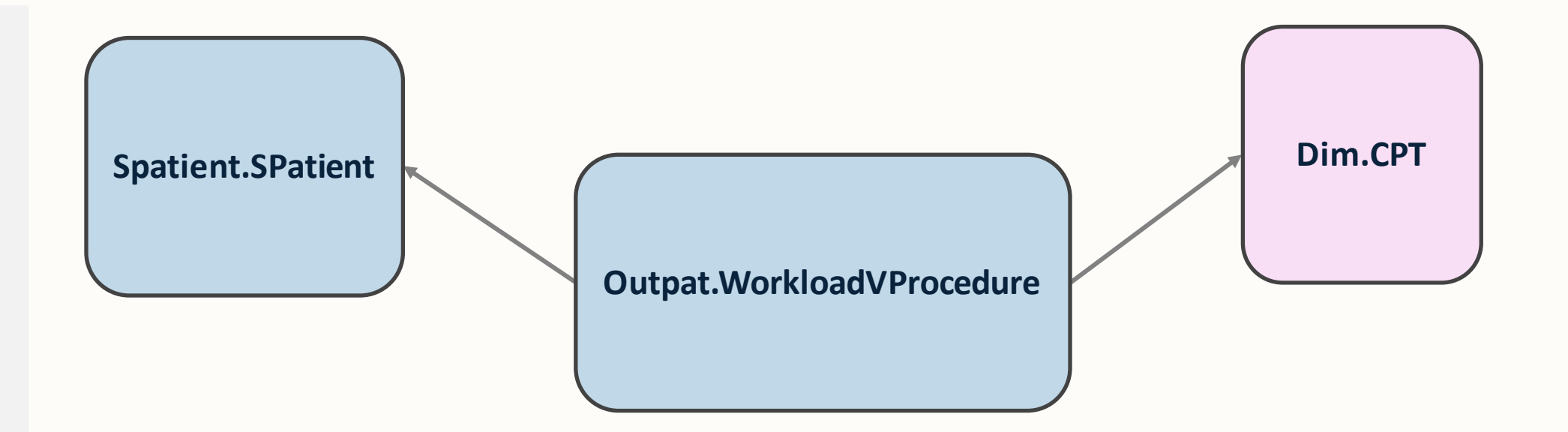

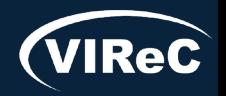

Database & Methods Series 6

Ę

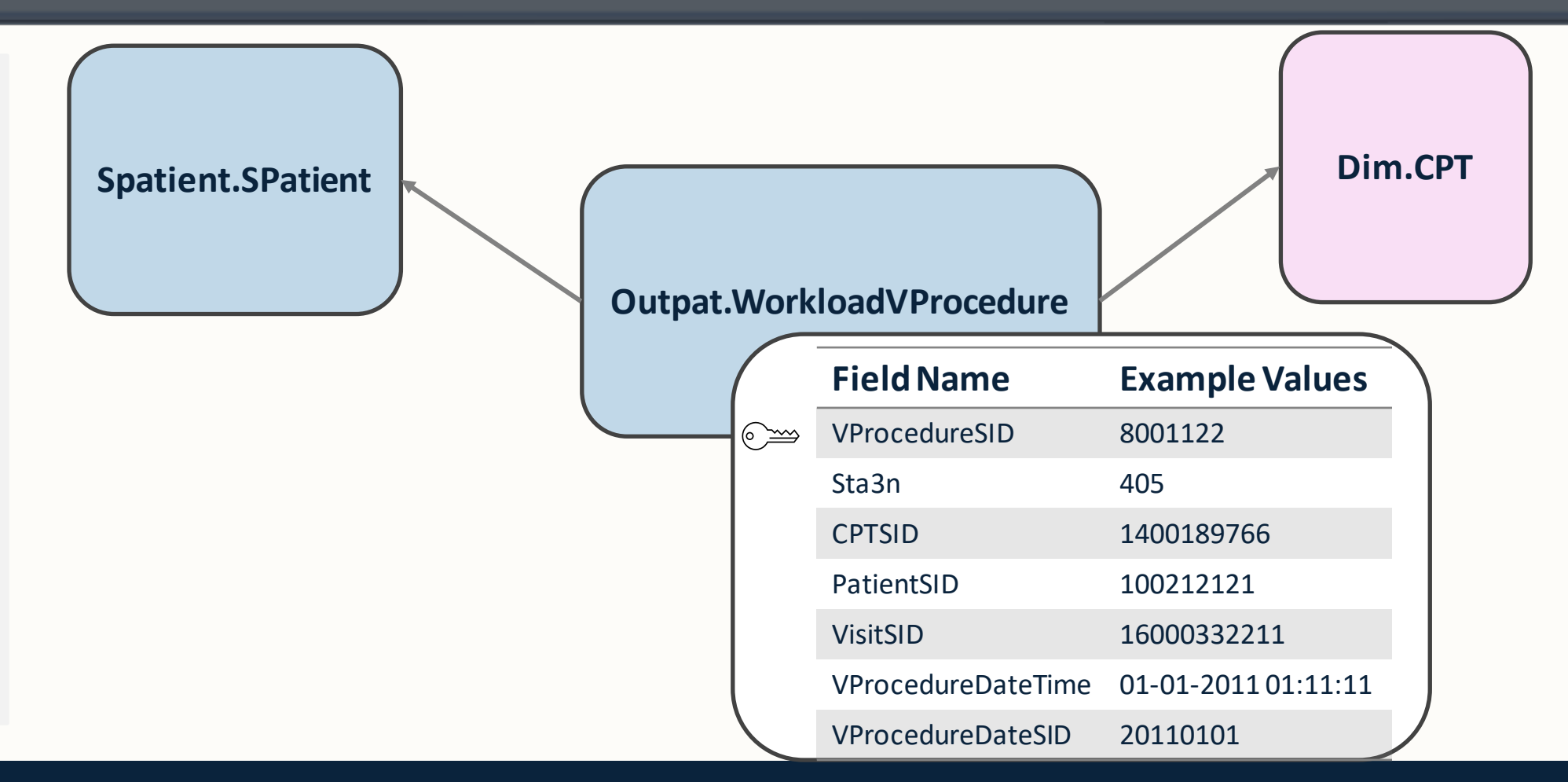

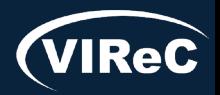

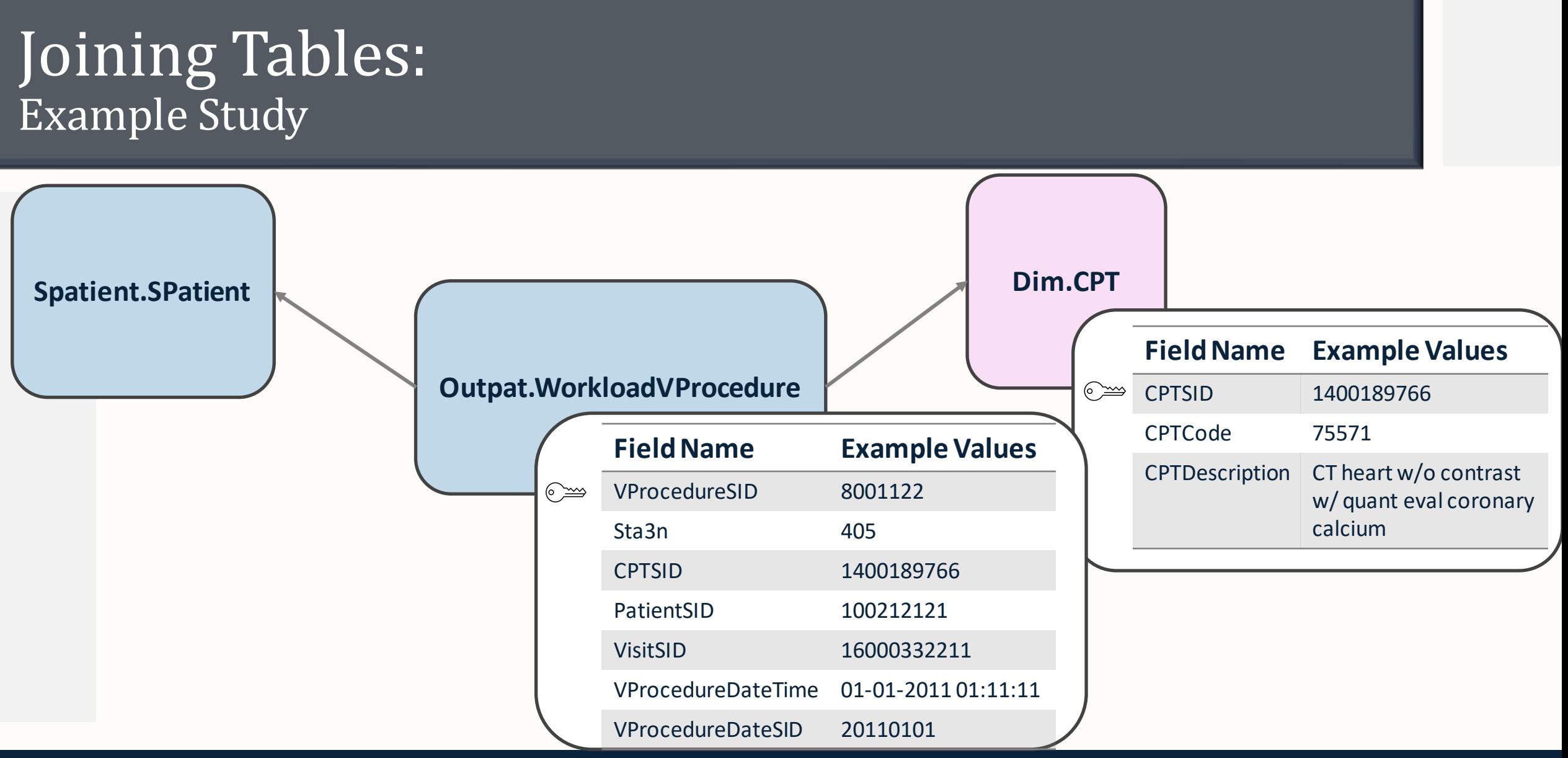

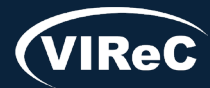

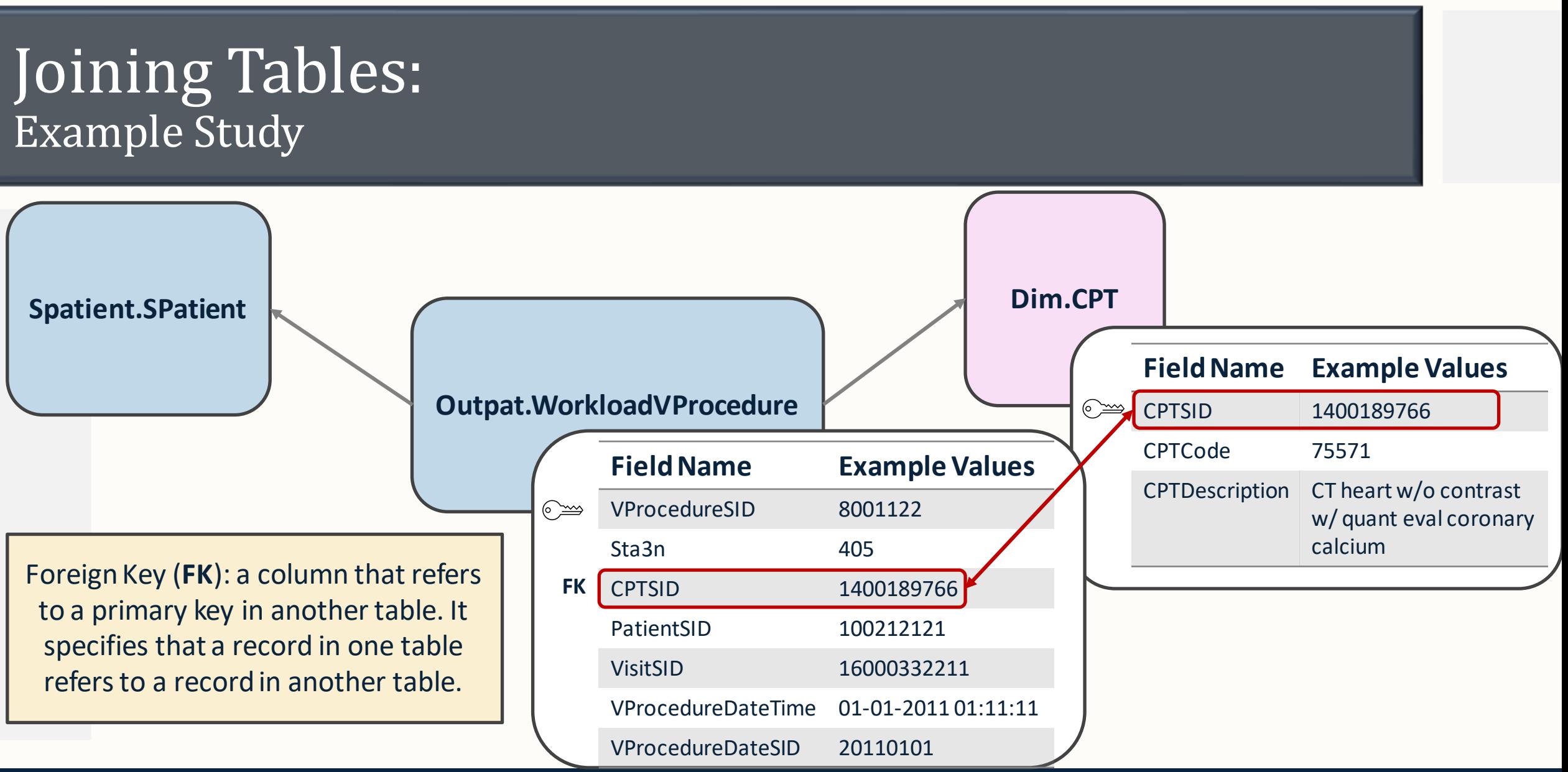

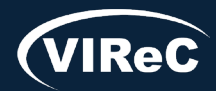

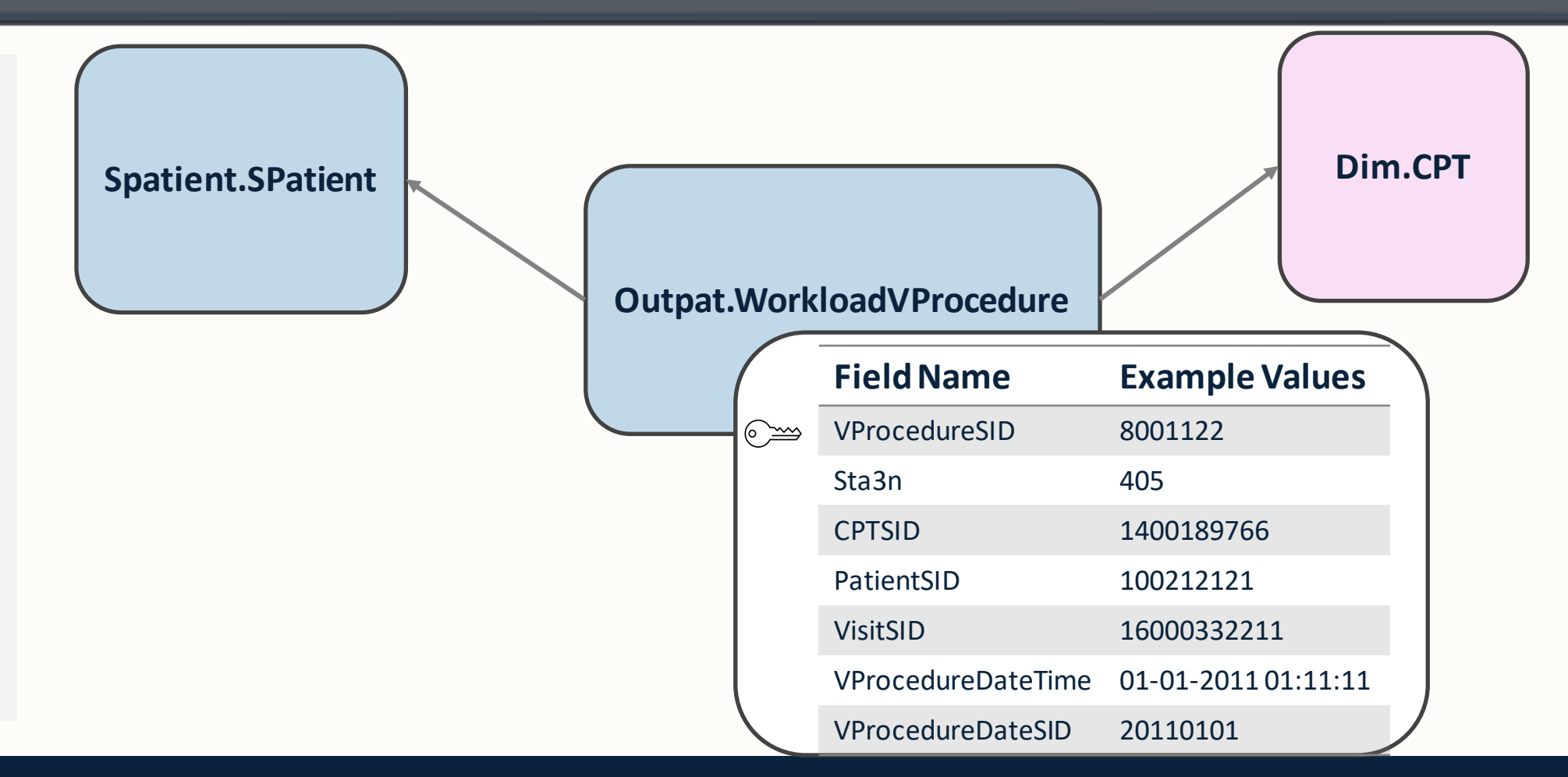

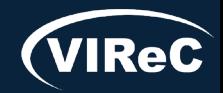

Database & Methods Series  $\bullet$ 

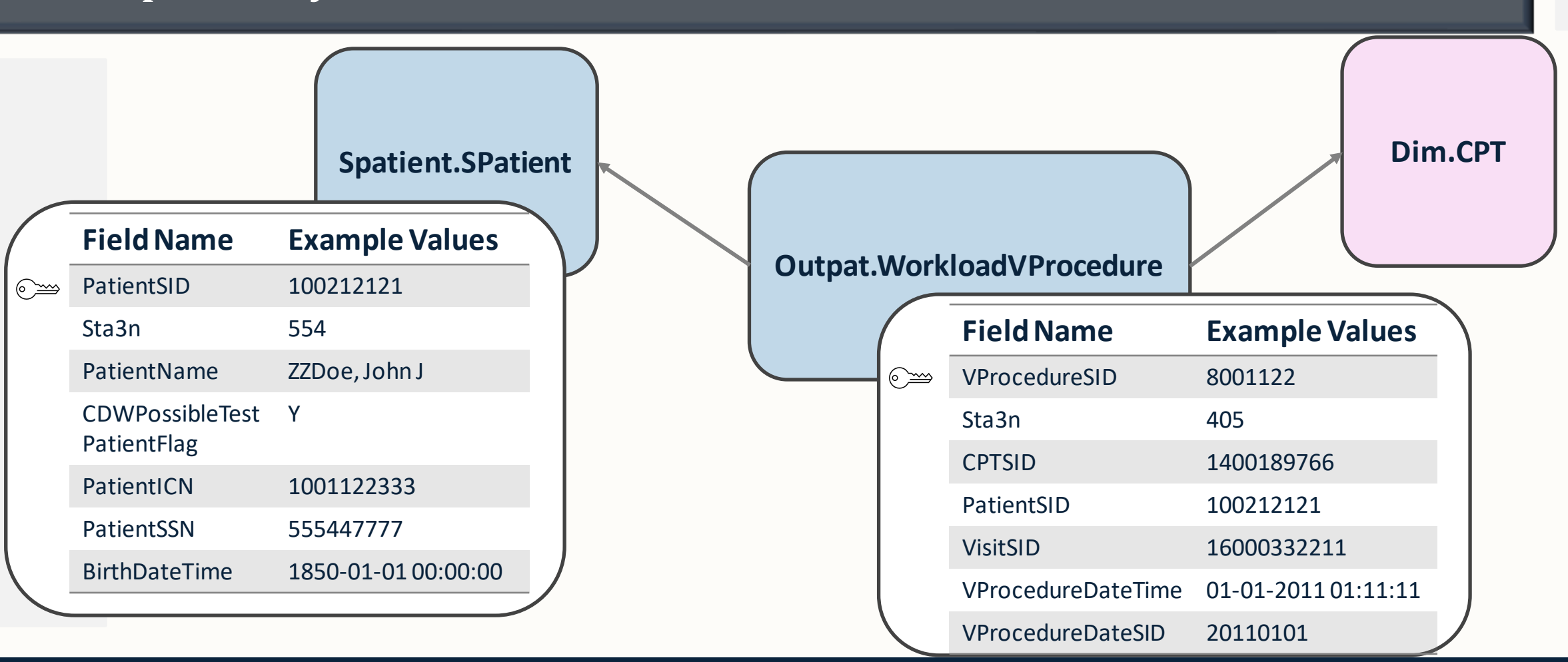

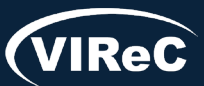

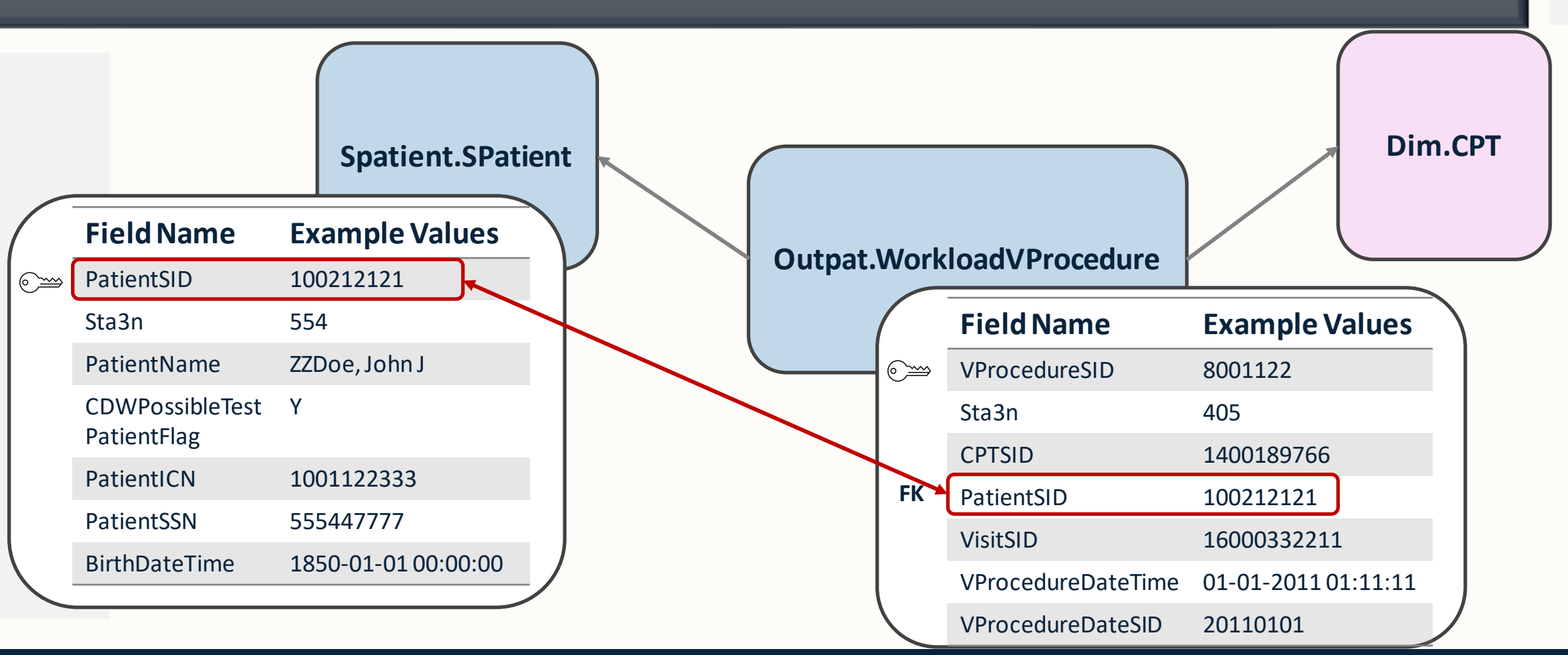

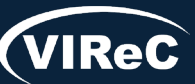

Database & Methods Series

F

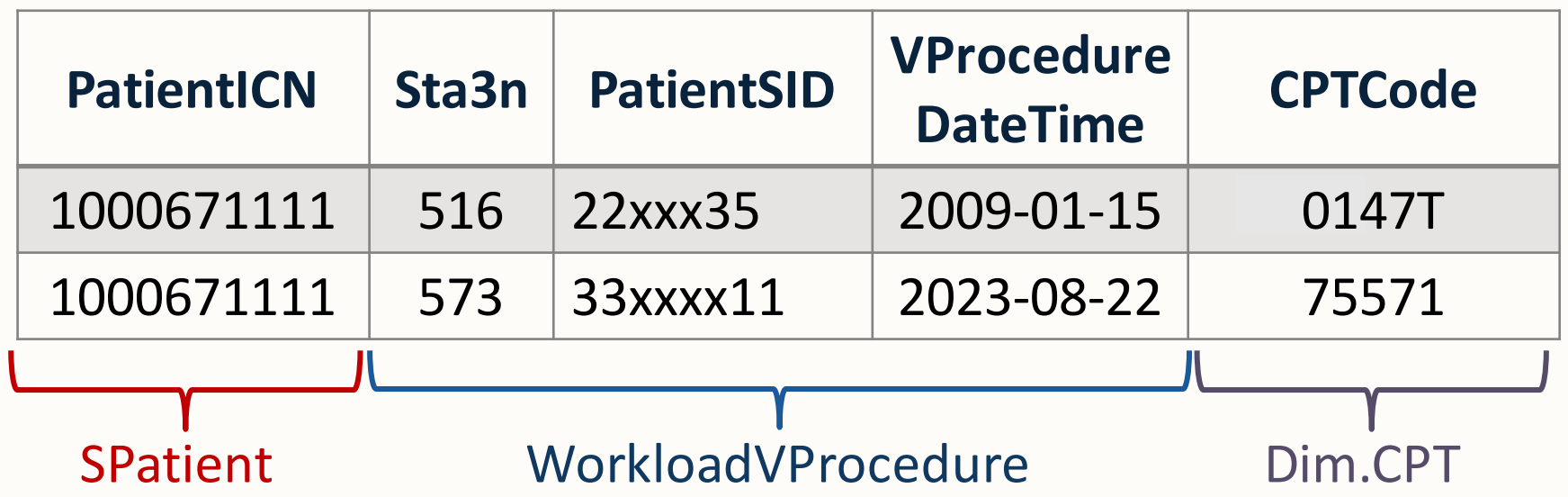

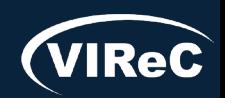

Database & Methods Series

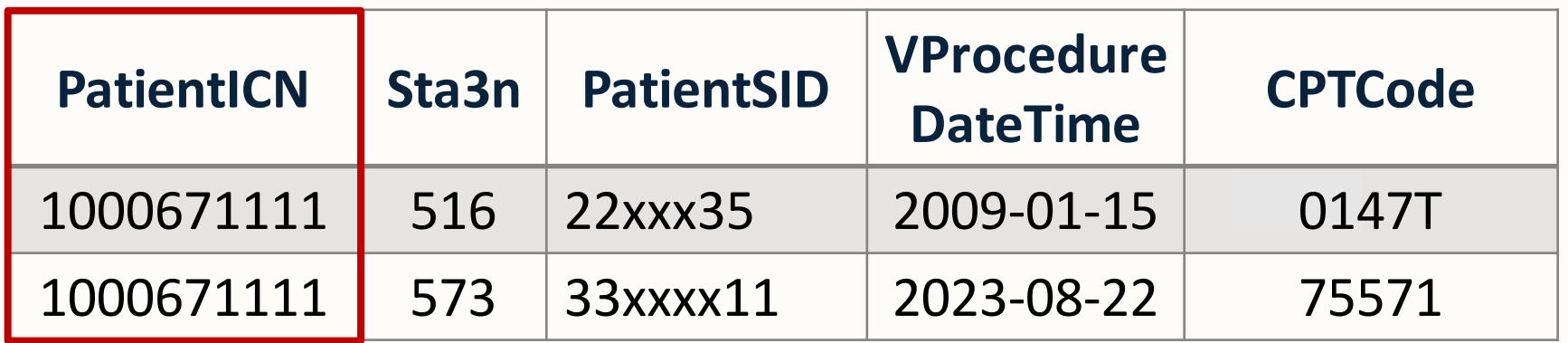

One patient (identified by PatientICN) had a *Cardiac CT for Calcium Scoring* test at two different sites…

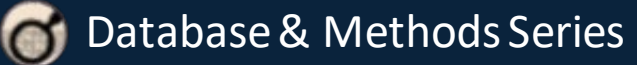

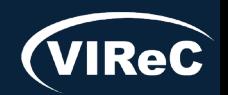

F

F

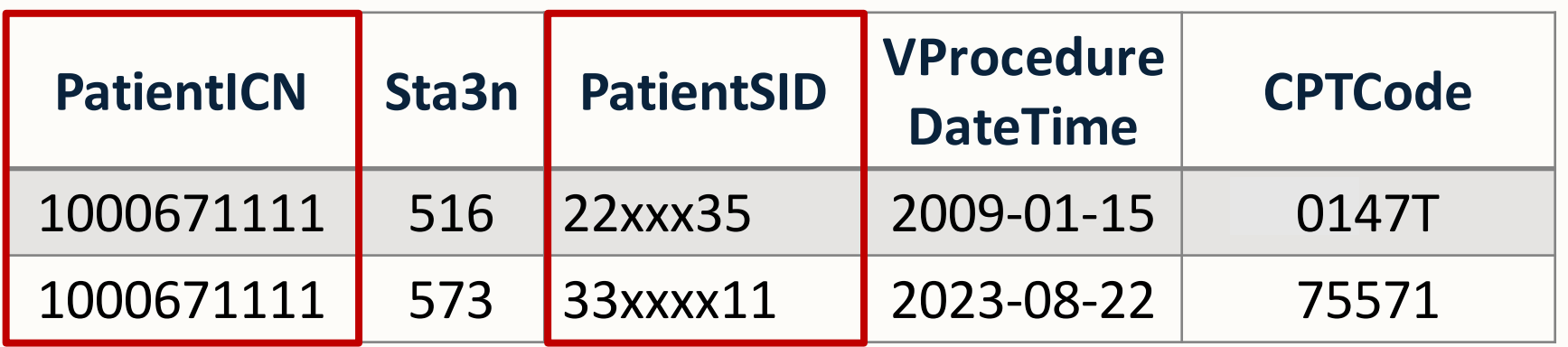

…but different PatientSIDat each site.

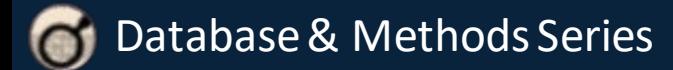

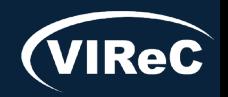

F

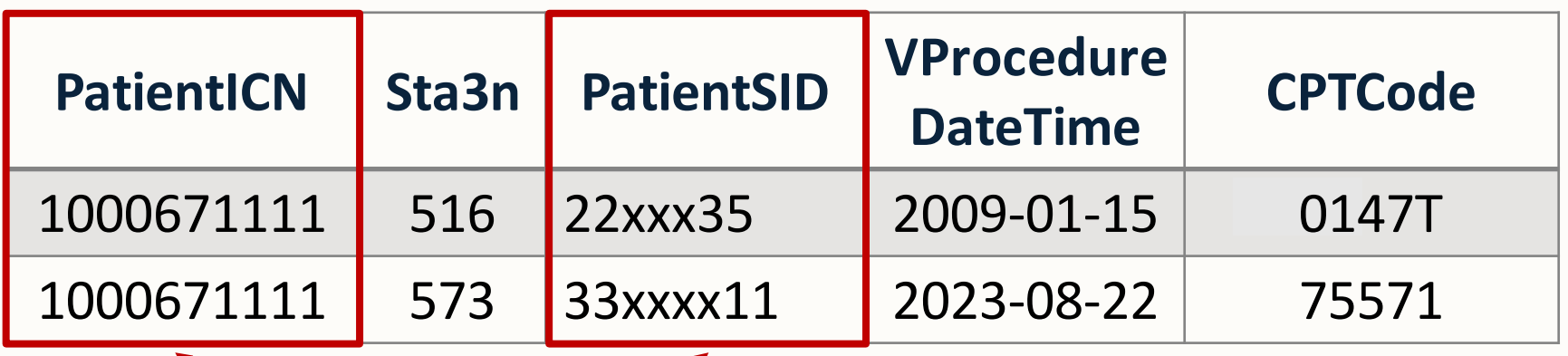

PatientICNgroups data for different PatientSIDs that belong to the same patient

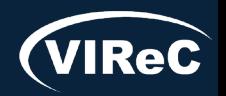

#### Session roadmap

#### • Review of important CDW concepts

#### •Describe aims of example study

#### • Identify procedures associated with the study aim

# •Determine CDW tables of interest

#### • **Prepare SQL code to pull the study data**

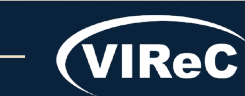

# SQL Code

#### SQL = "Structured Query Language" We use a version called T-SQL

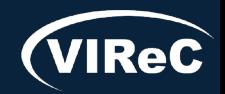

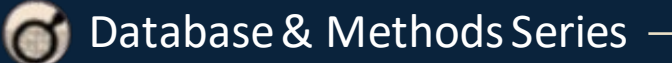

# SQL Code

E

SQL = "Structured Query Language" We use a version called T-SQL

If this is a RESEARCH project, you must be logged into a VINCI workspace, which is behind a firewall.

[Learn how to gain access to the VINCI Workspace](https://vincicentral.vinci.med.va.gov/SitePages/VINCI_University-IRB_Study_How_To.aspx)

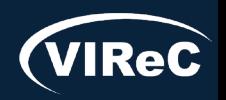

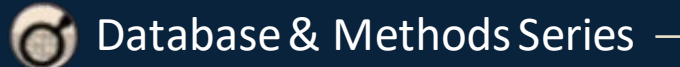

Database & Methods Series

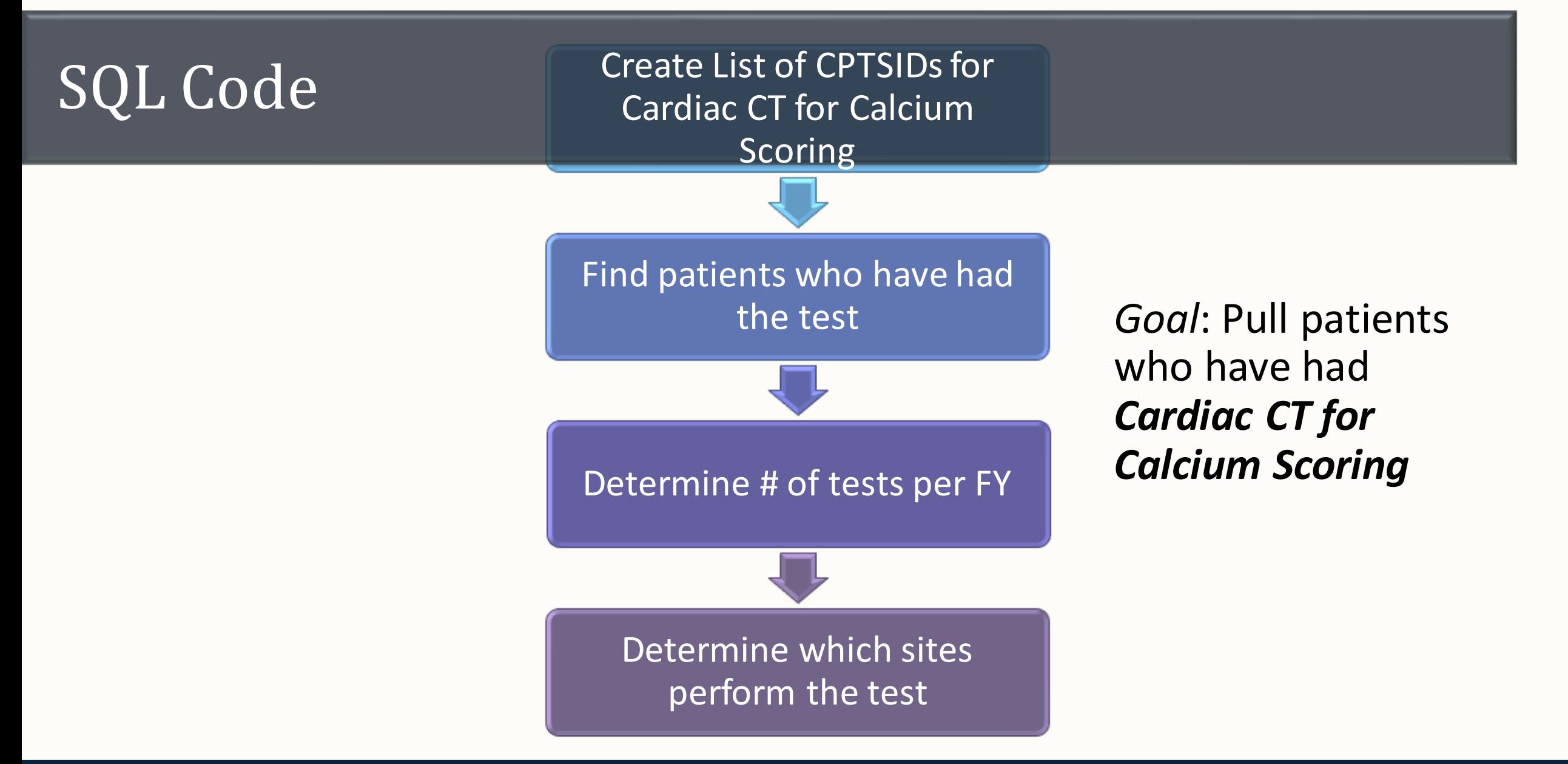

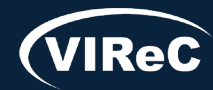

#### SQL: Select & From Statements

Create List of CPTSIDs for Cardiac CT for Calcium Scoring

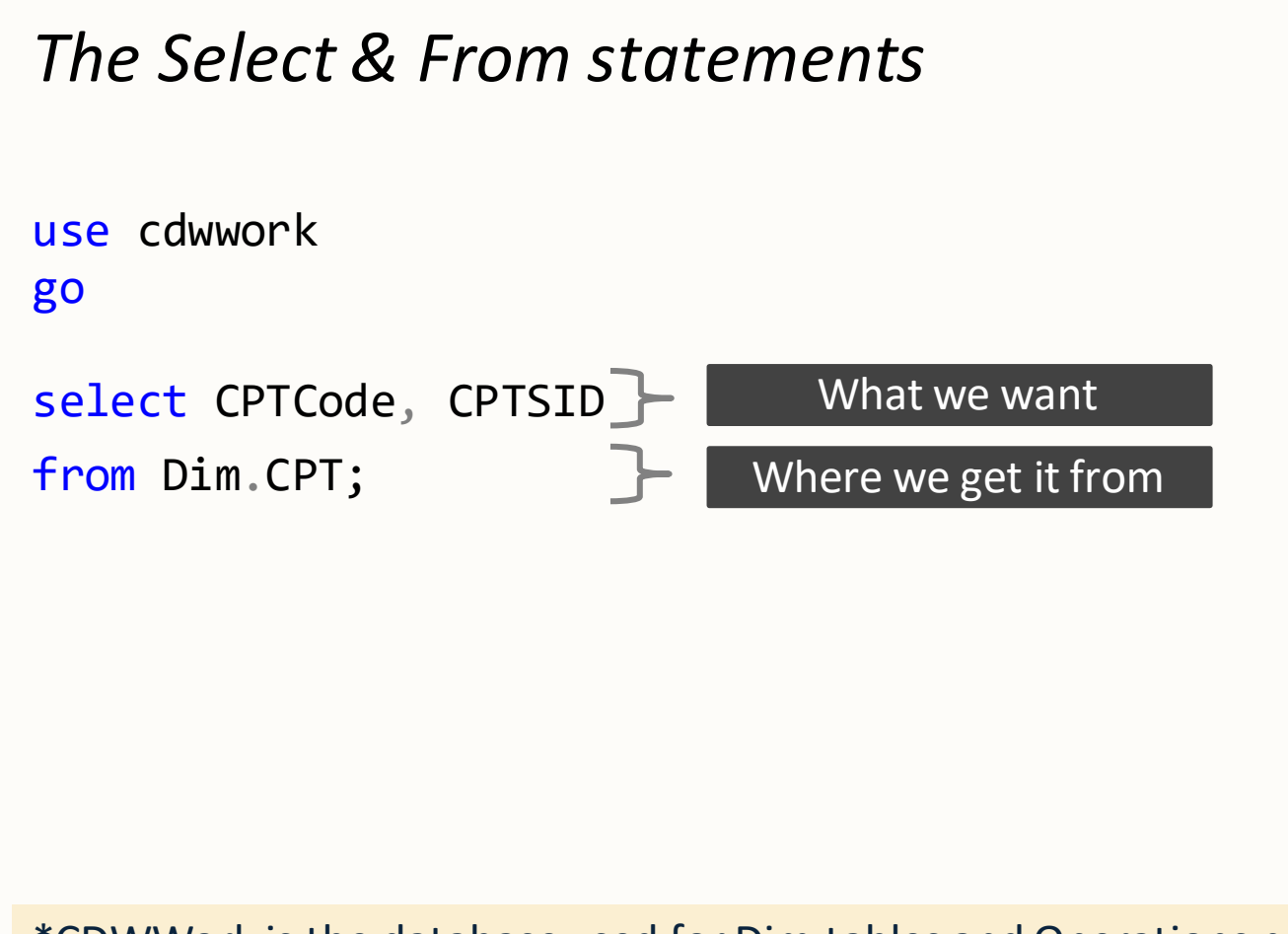

\*CDWWork is the database used for Dim tables and Operations projects

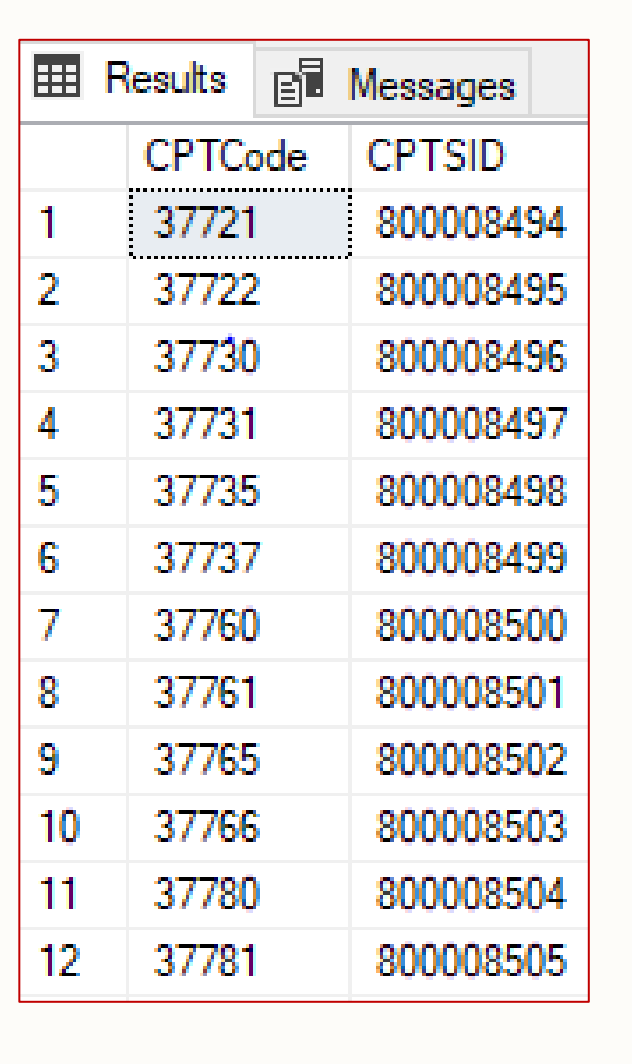

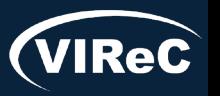

#### SQL: Where Clause

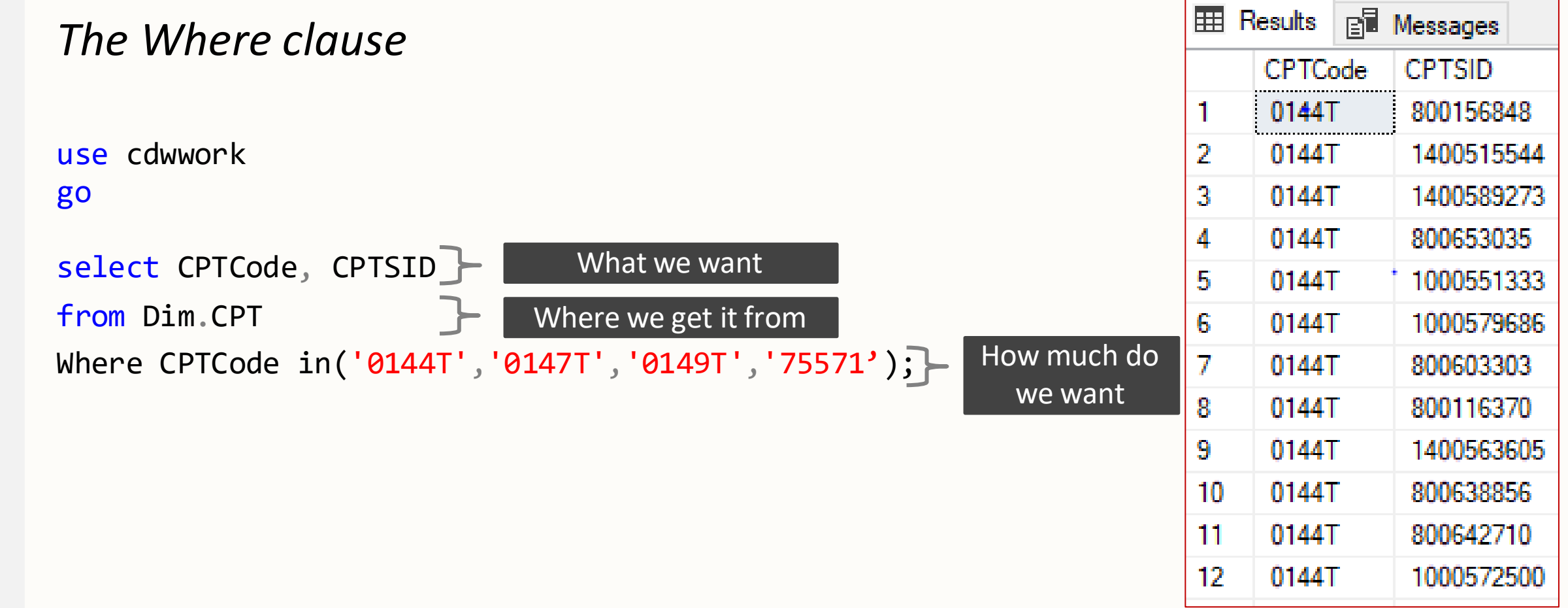

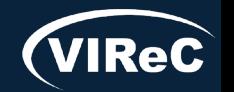

#### SQL: Order By Clause

**Database & Methods Series** 

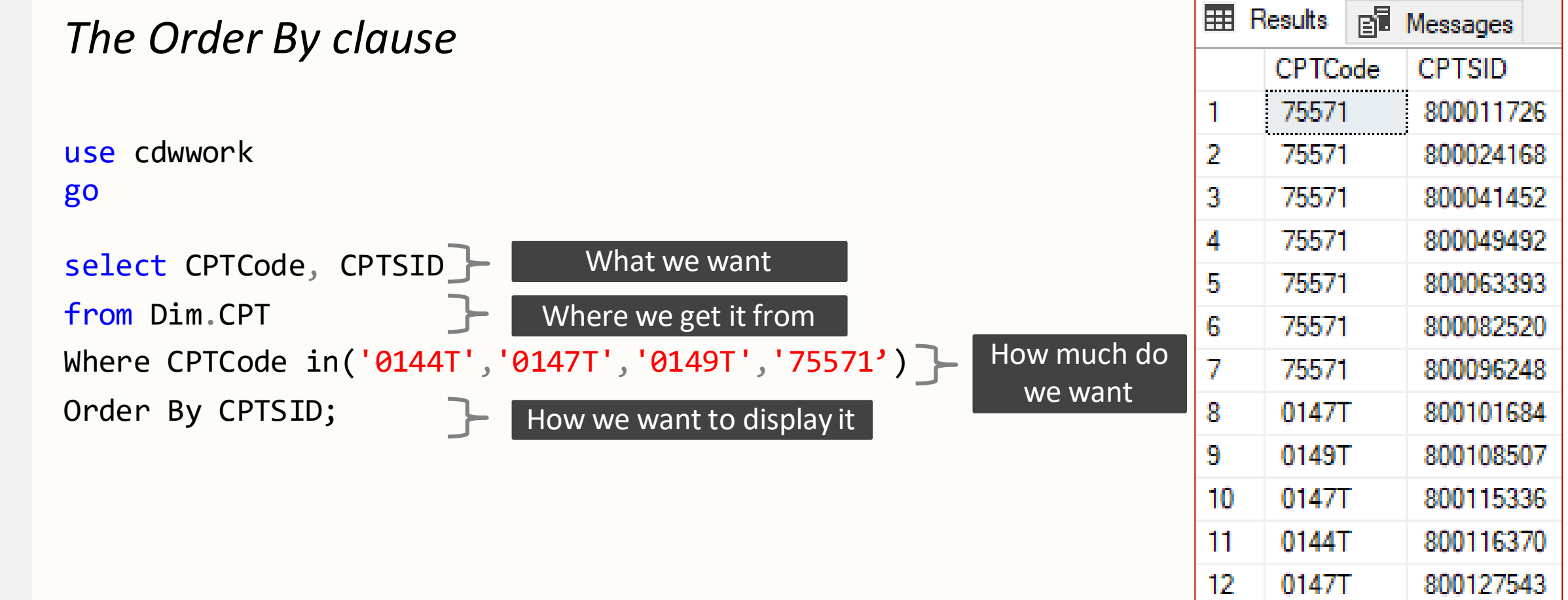

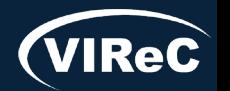
#### SQL: Creating a Temporary Table

#### *Creating a Temp Table*

use cdwwork go

```
select CPTCode, CPTSID
Into #CPTCodes
from Dim.CPT
Where CPTCode in('0144T','0147T','0149T','75571')
Order By CPTSID;
                   Where we store it
```
'#' indicates #CPTCodes is a Temporary Table

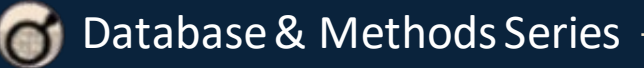

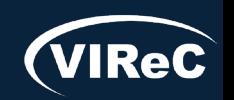

06/24 | 73

#### SQL: Creating a Temporary Table

#### *Creating a Temp Table, con't*

use cdwwork go

Drop table if exists #CPTCodes; For Delete the Temp Table if there is one

```
select CPTCode, CPTSID
Into #CPTCodes
from Dim.CPT
                      Where we store it
                \vdash \vdash \vdashWhere CPTCode in('0144T','0147T','0149T','75571')
Order By CPTSID;
```
'#' indicates #CPTCodes is a Temporary Table

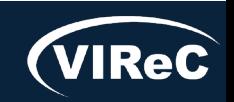

```
use cdwwork
go
```

```
drop table if exists #CPTCodes;
```

```
select CPTCode, CPTSID
into #CPTCodes
from Dim.CPT
where CPTCode in ('0144T','0147T','0149T','75571');
```
1. Specify CDW Database

2. Drop Temp Table

3. Create Temp Table containing CPTSIDs for the 4 CPT codes of interest

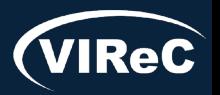

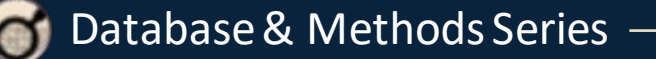

F

## Most Common Joins in SQL

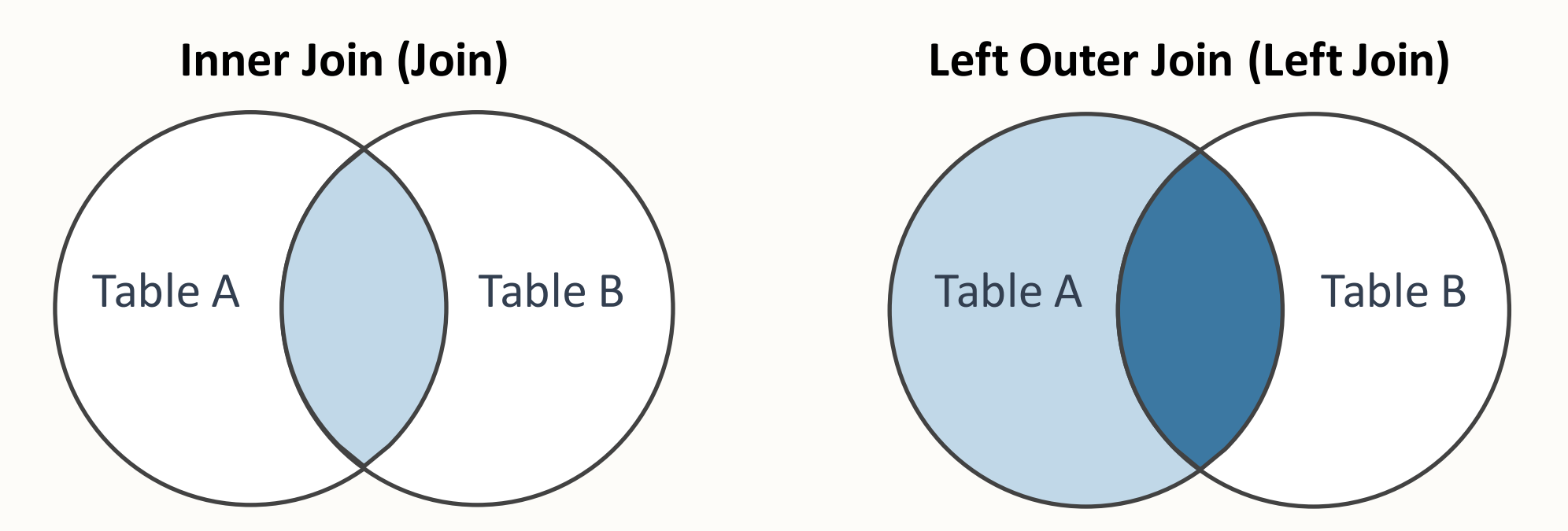

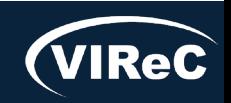

## Most Common Joins in SQL

#### **Left Outer Join (Left Join)**

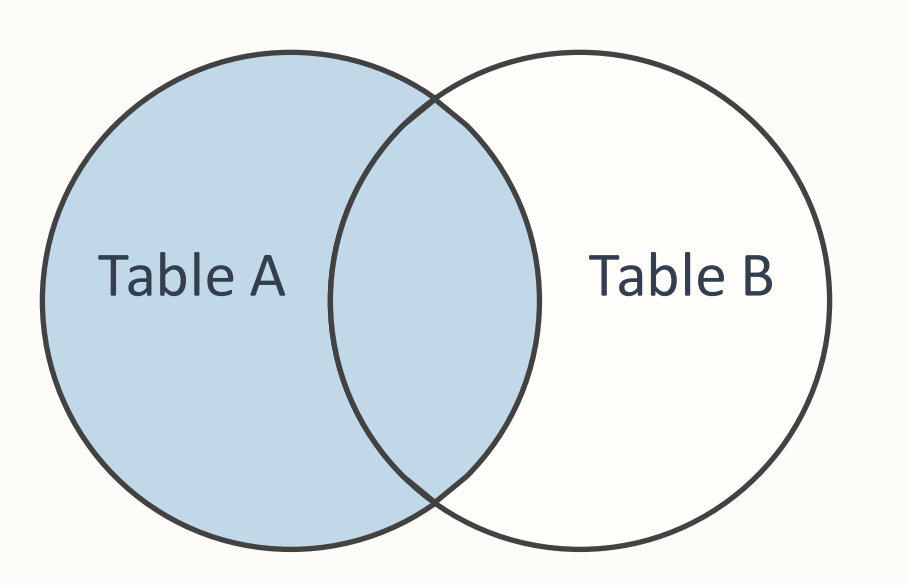

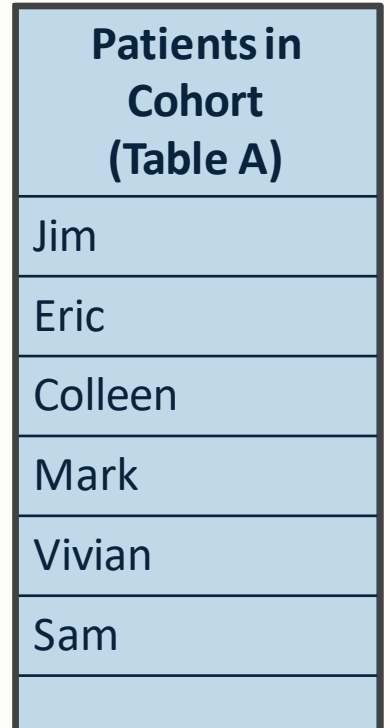

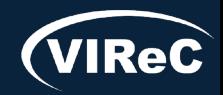

## Most Common Joins in SQL

#### **Left Outer Join (Left Join)**

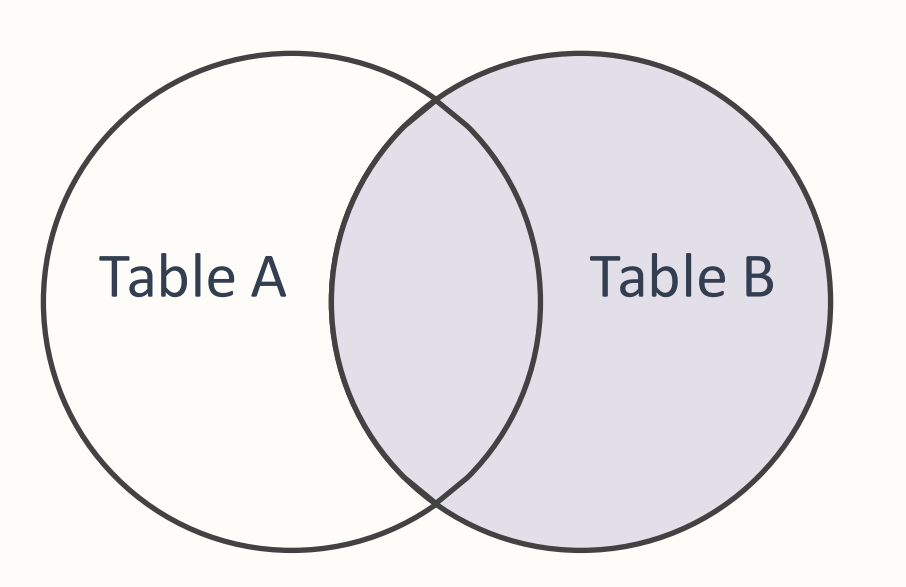

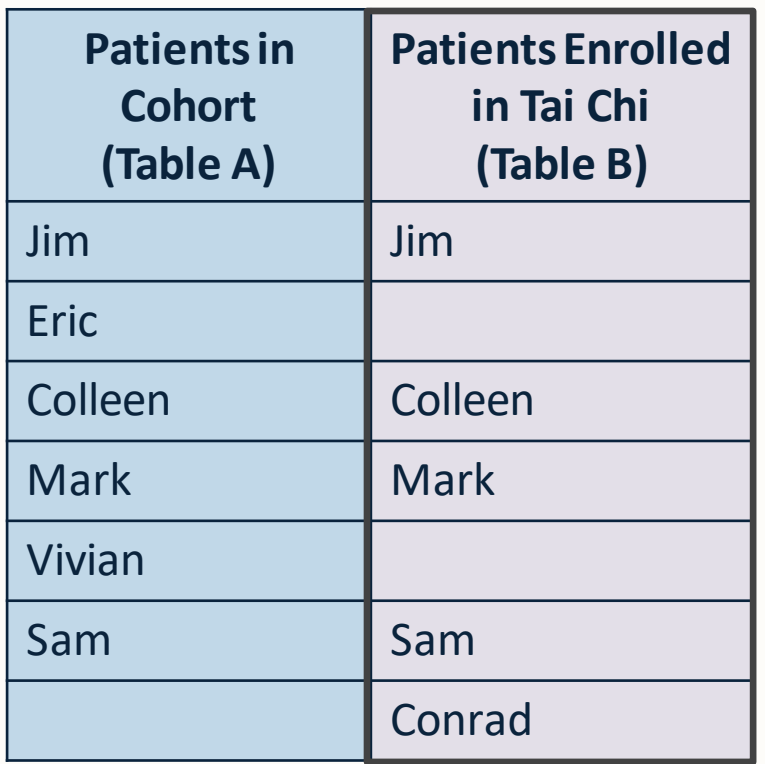

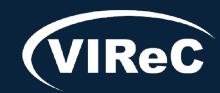

## Most Common Joins in SQL

**Left Outer Join (Left Join)**

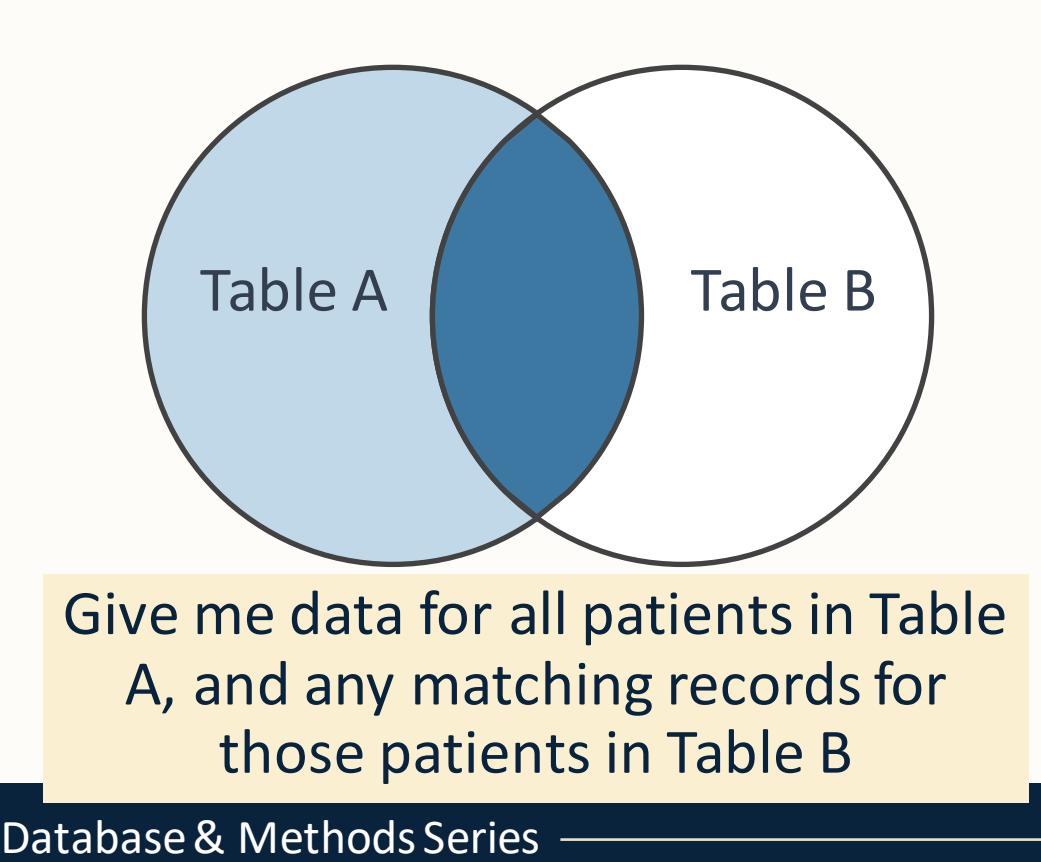

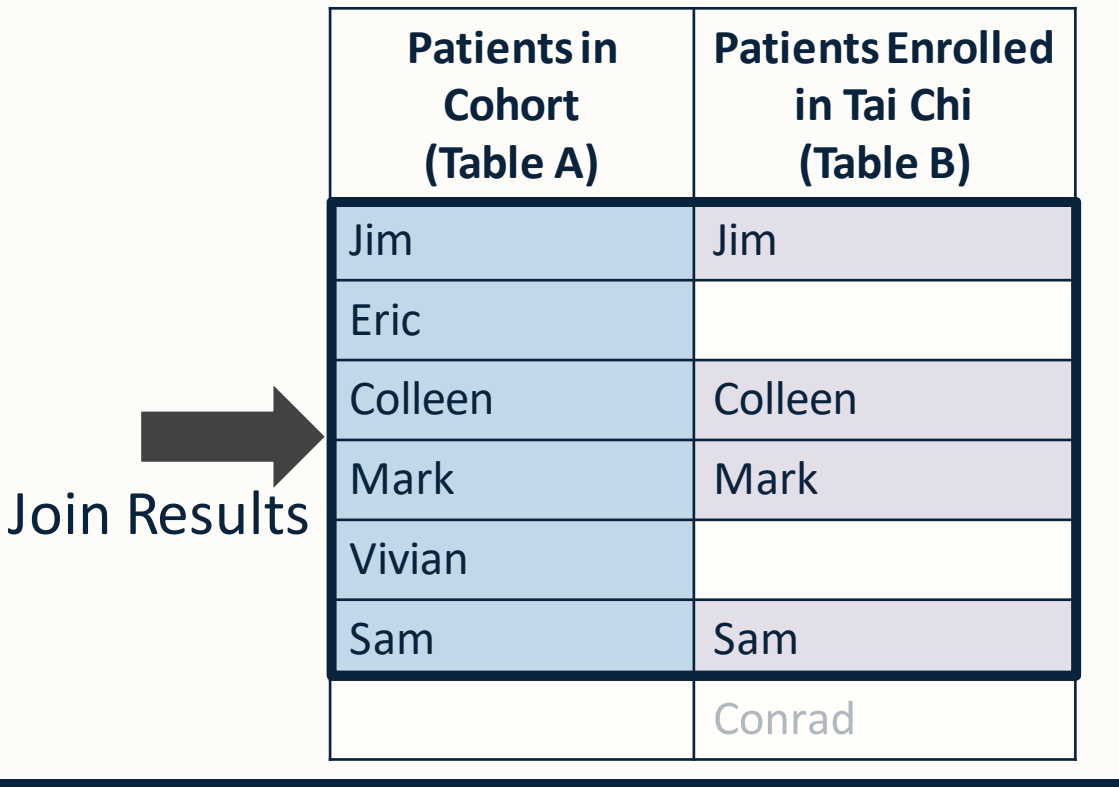

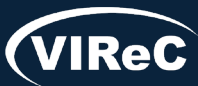

## Most Common Joins in SQL

**Inner Join (Join)**

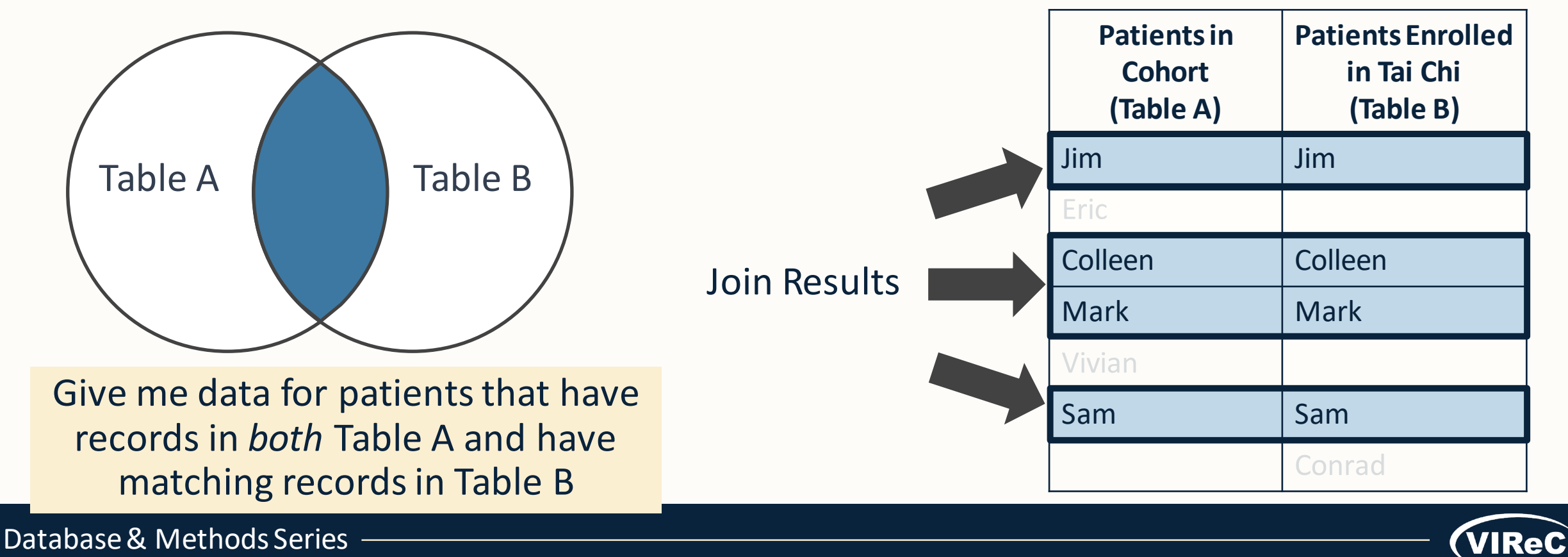

# Joining Tables:

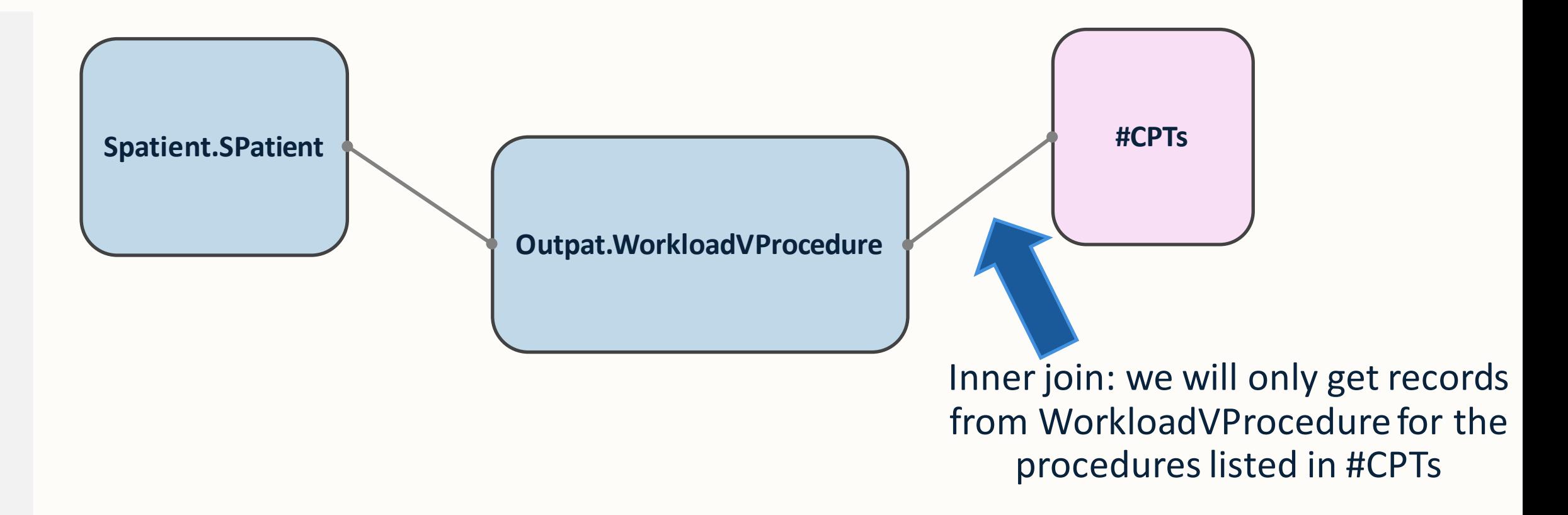

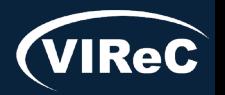

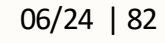

#### *Goal*: Pull patients who have had *Cardiac CT for Calcium Scoring*

drop table if exists #CoronaryCalciumProcedures;

select

- b.PatientICN
- ,a.Sta3n
- ,a.PatientSID
- ,a.vProcedureDateTime
- ,a.vProcedureDateSID
- ,c.CPTCode
- ,b.CDWPossibleTestPatientFlag
- into #CoronaryCalciumProcedures
- from **Outpat.WorkloadVProcedure** as a
- join **Spatient.Spatient** as b
- on a.PatientSID = b.PatientSID

join **#CPTCodes** as c

Join **#CPICodes as c**<br>
on a CPTSID = c.CPTSID
(con't next slide)

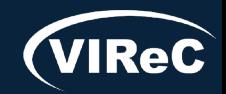

Tables with information

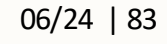

Find patients who have had test based on list

*Goal*: Pull patients who have had *Cardiac CT for Calcium Scoring*

drop table if exists #CoronaryCalciumProcedures;

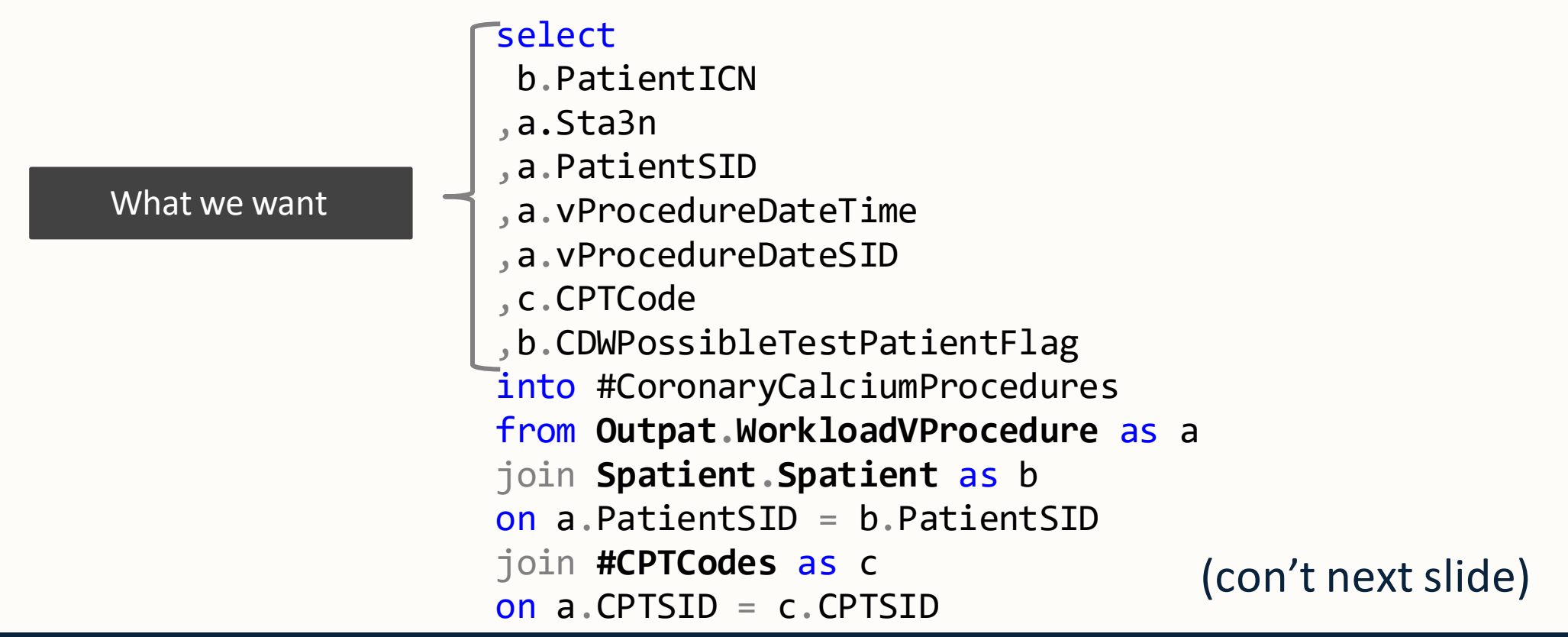

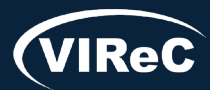

*Goal*: Pull patients who have had *Cardiac CT for Calcium Scoring*

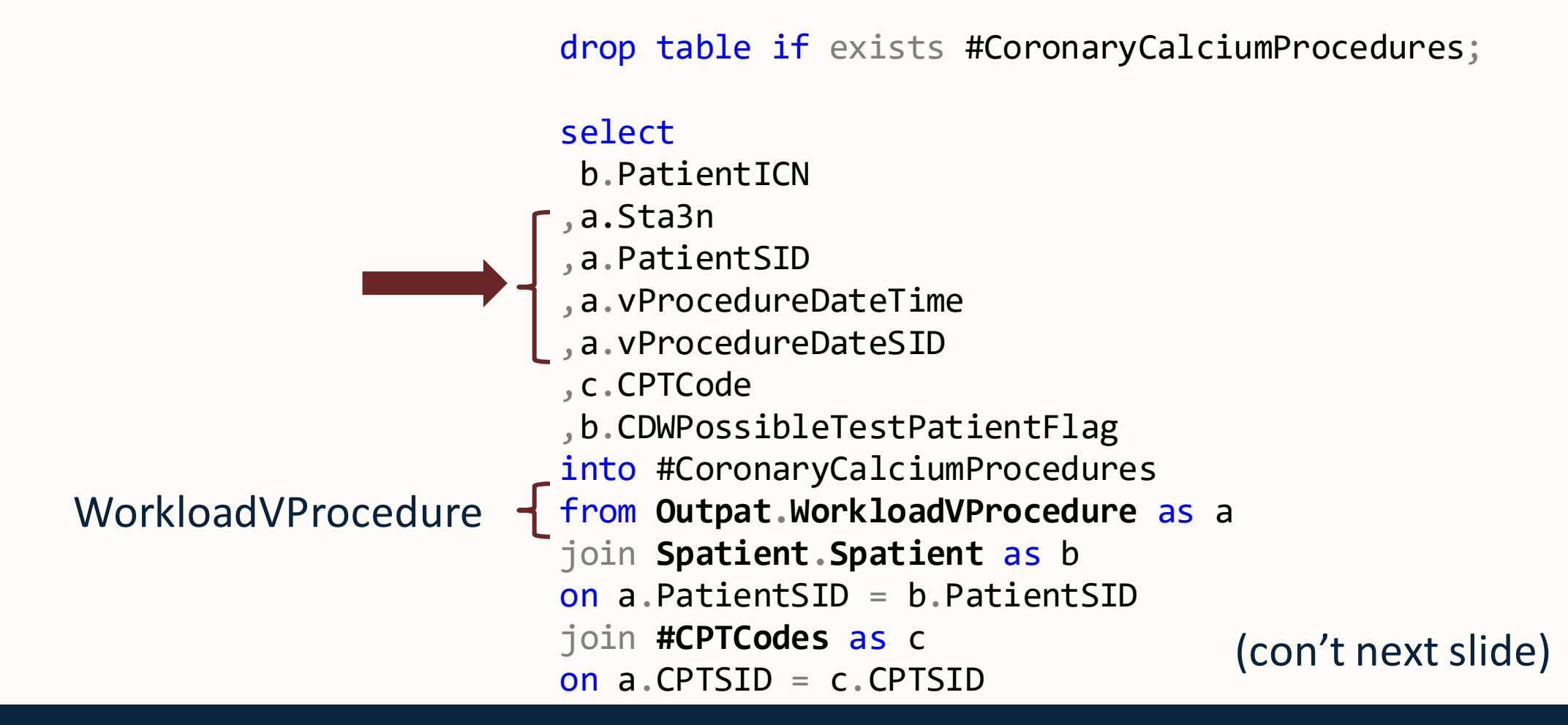

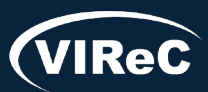

*Goal*: Pull patients who have had *Cardiac CT for Calcium Scoring*

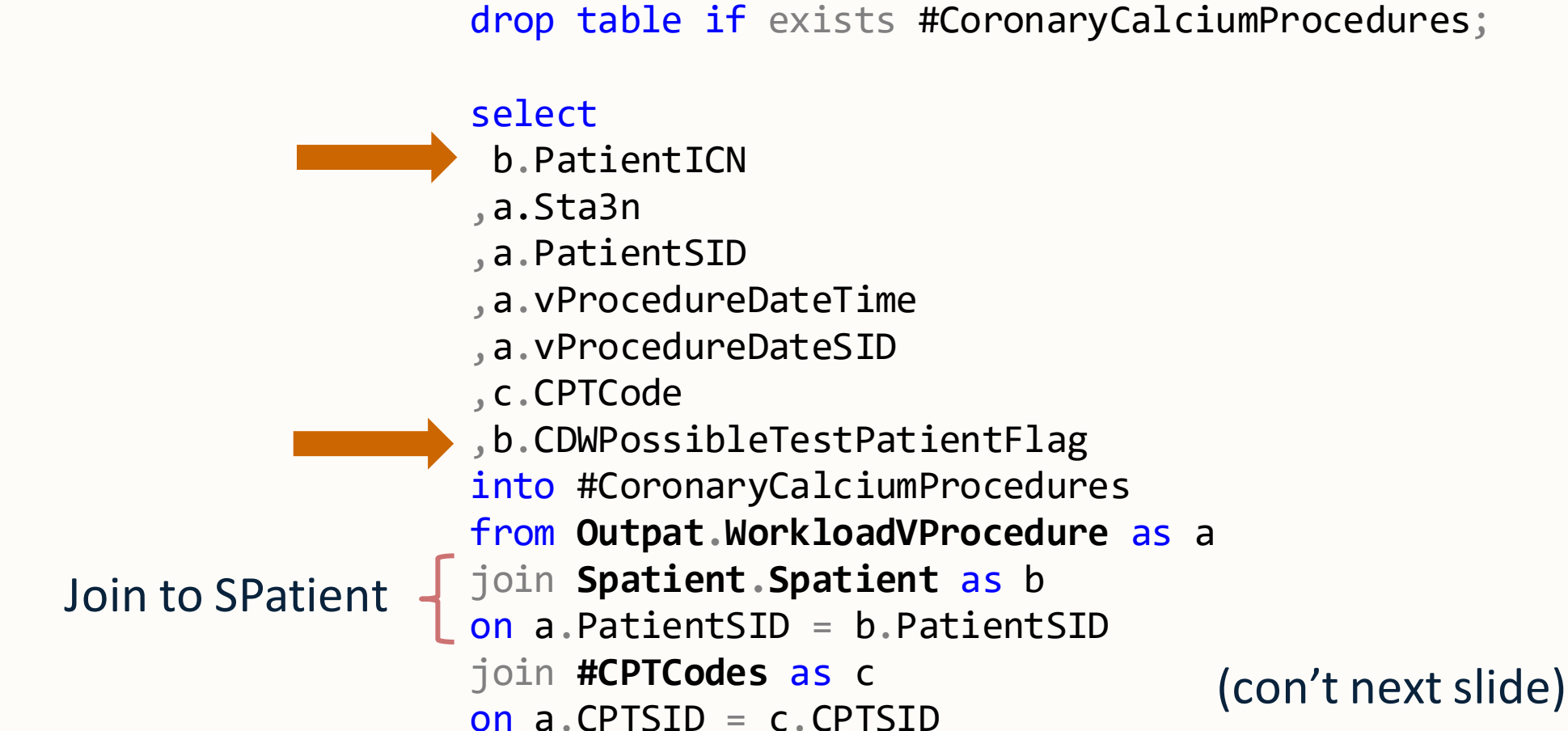

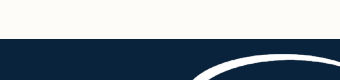

06/24 | 85

*Goal*: Pull patients who have had *Cardiac CT for Calcium Scoring*

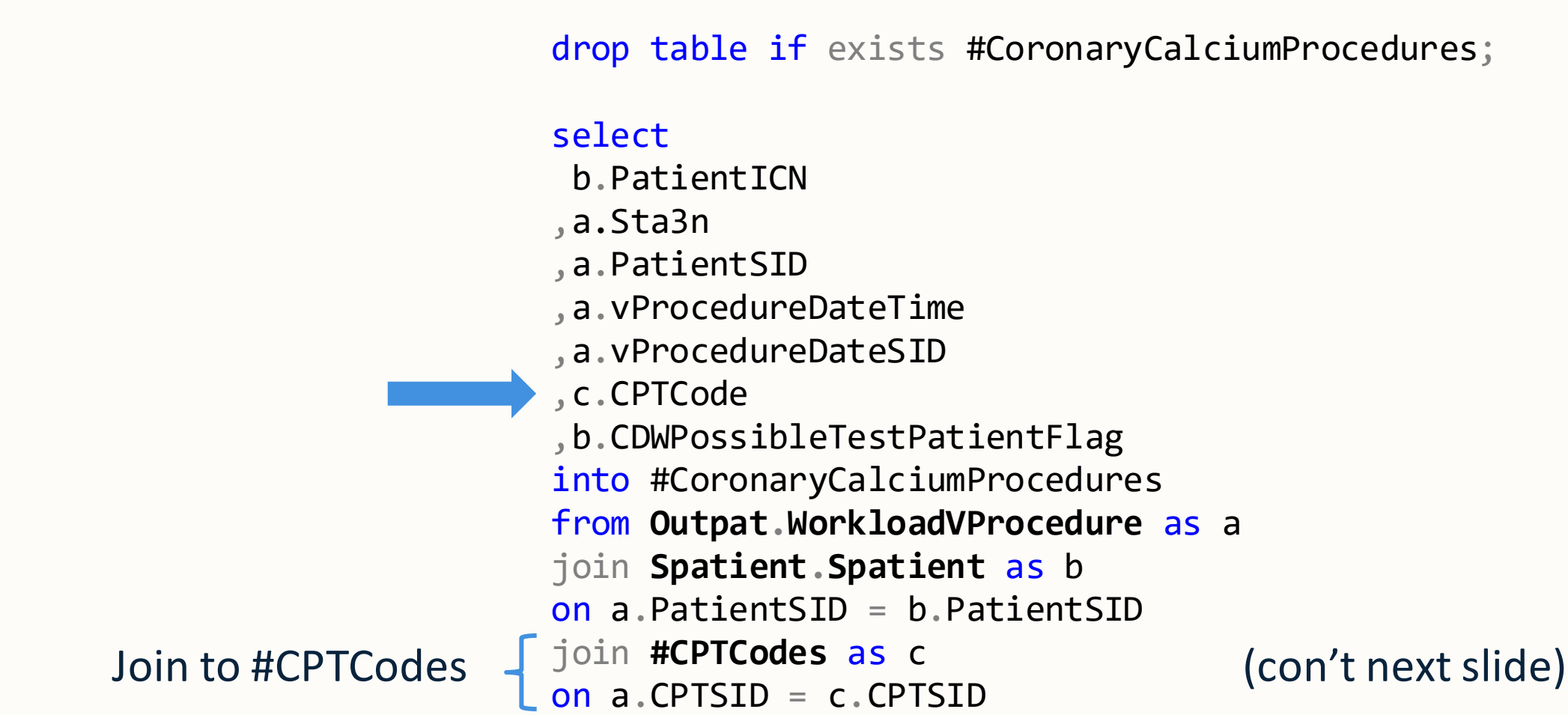

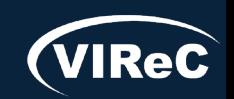

*Goal*: Pull patients who have had *Cardiac CT for Calcium Scoring*

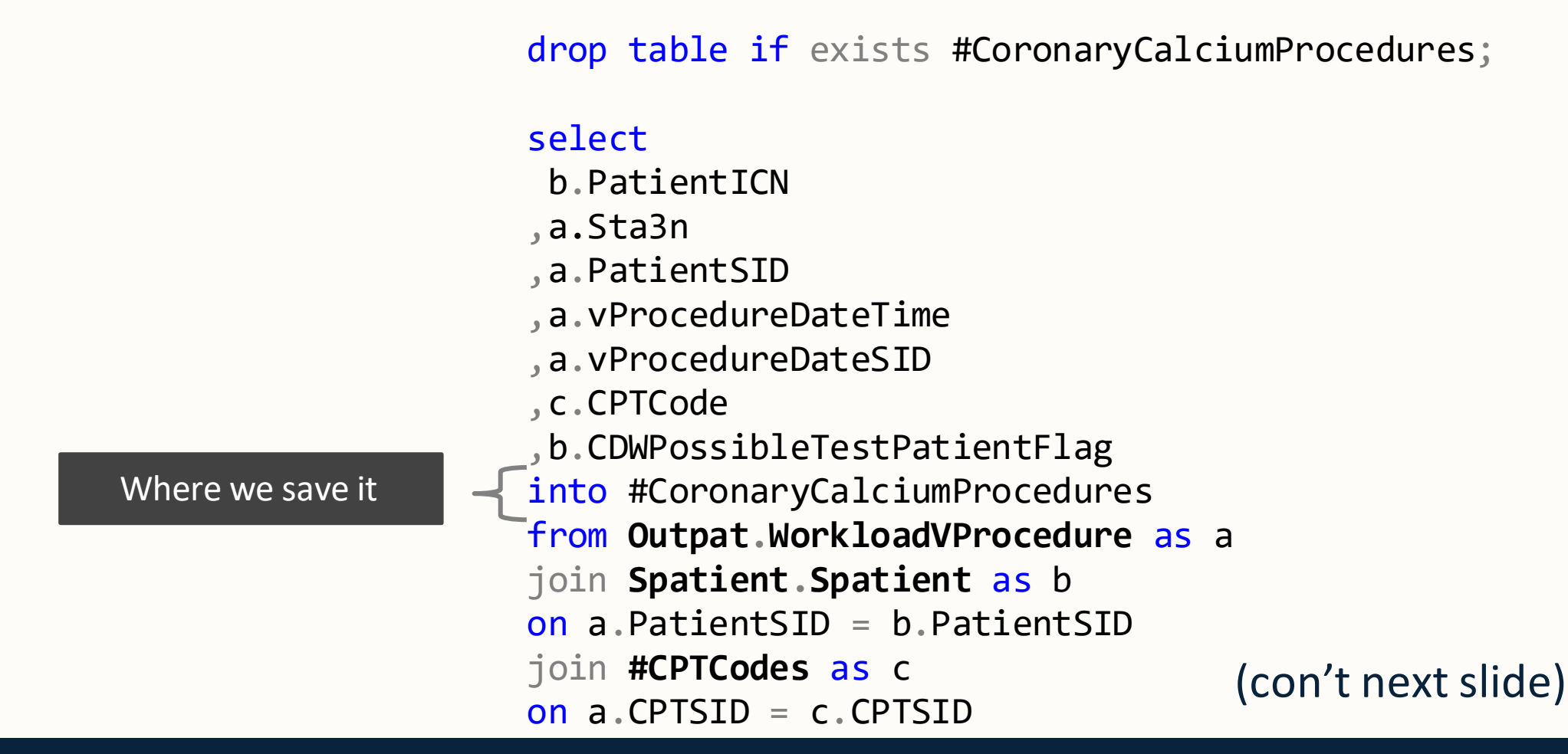

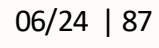

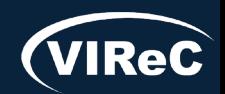

Where Clause limits the records that will be returned

How much do we want

where a.VisitDateTime >=  $cast('1/1/2006'$  as datetime2(0))--partition key and b.PatientICN is not null and b.PatientICN not like '%missing%' and b.PatientICN not like '%unknown%' and isnull(b.CDWPossibleTestPatientFlag,'N') <> 'Y';--ALWAYs remove test patients!

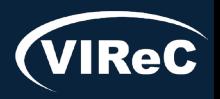

#### where a.VisitDateTime >=  $cast('1/1/2006'$  as datetime2 $(0)$ )

Table Partition Key

Table data are partitioned and stored in separate locations – in this table partitions are separated by the VisitDateTime – *akin to knowing what file drawer to look in for visits after 1/1/2006*

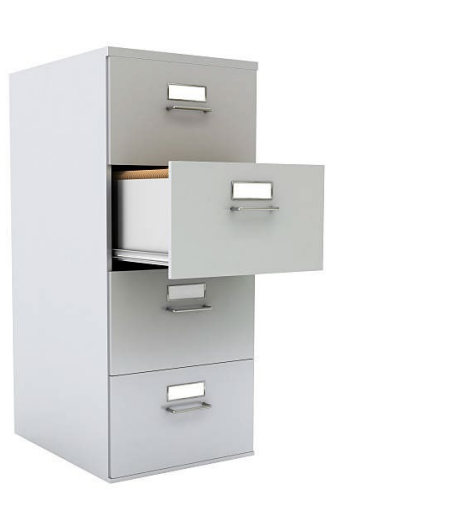

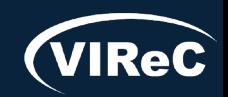

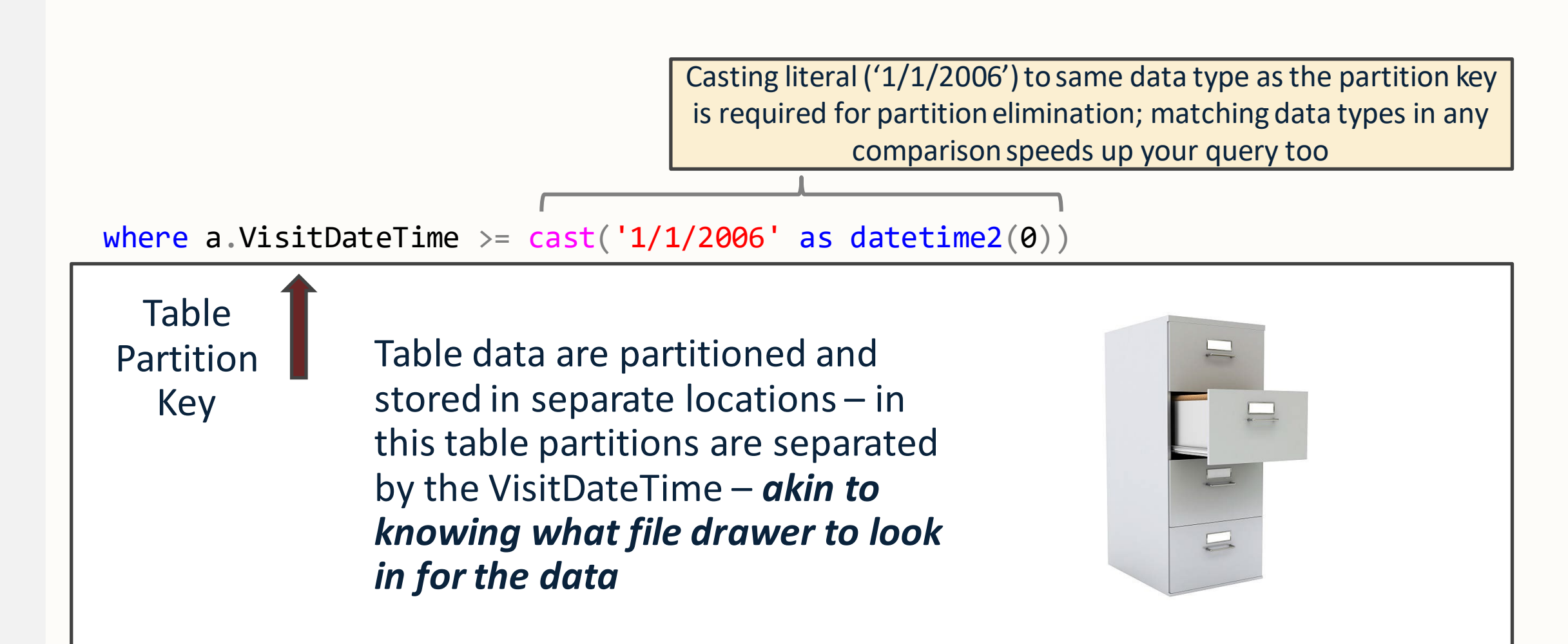

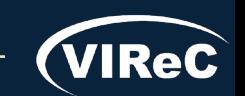

06/24 | 90

## SQL: Partition Key

How can I locate the Partition Key for a given table?

- VIReC Fact Books
- Meta Queries & Tutorials

```
where a.VisitDateTime > = cast('1/1/2006' as datetime2(0))
```
**VINCI CDW Metadata Tutorials** (March 2024): [VINCI Training Videos](https://vincicentral.vinci.med.va.gov/SitePages/VINCI_University-VINCI_Training_&_Office_Hour.aspx)  [and Presentations](https://vincicentral.vinci.med.va.gov/SitePages/VINCI_University-VINCI_Training_&_Office_Hour.aspx)

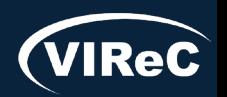

06/24 | 91

Table

Partition

Key

#### *Query Results*:

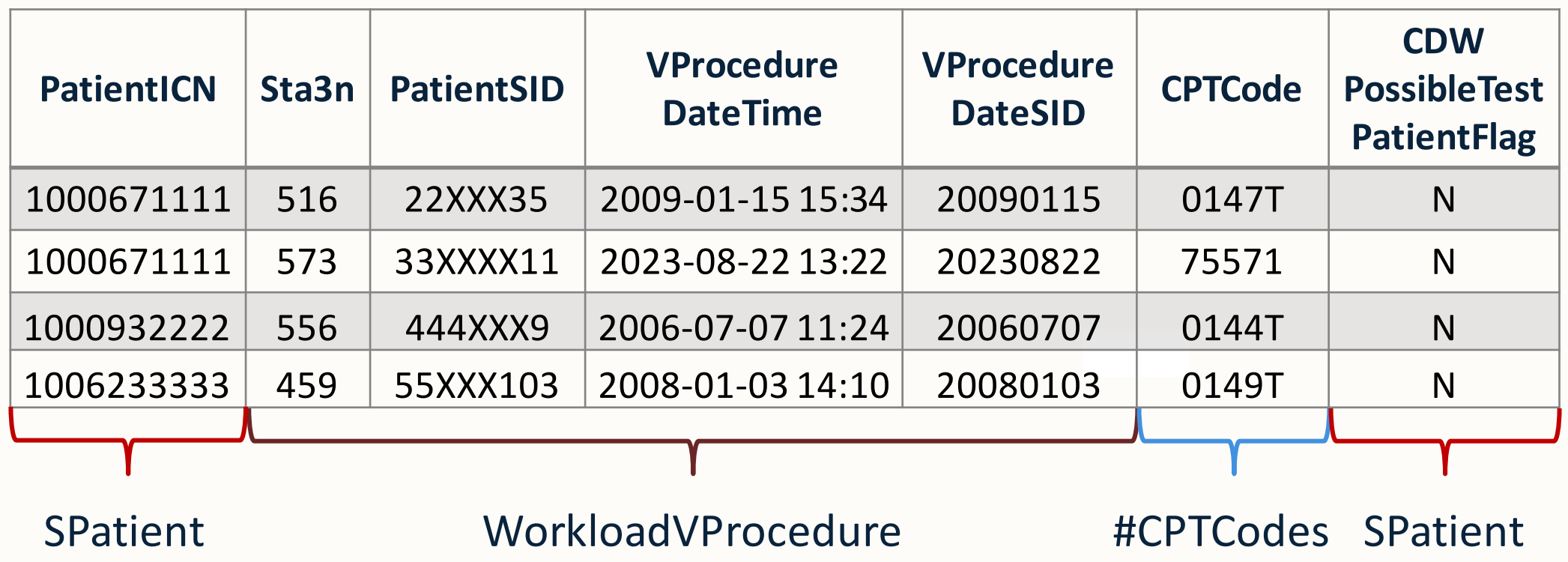

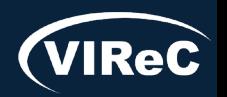

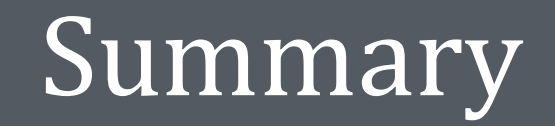

Covered some important basics of working with CDW data

Demonstrated how to code for a procedure

Discussed the tables we needed to conduct the study

Reviewed SQL programming basics and learned how to pull the study data

Code for simple summaries of the data are in the bonus slides

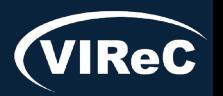

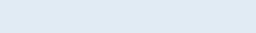

# VINCI SQL Boot Camp (Quarterly)

#### [Course Description and Sign-up Form](https://vincicentral.vinci.med.va.gov/SitePages/VINCI_University-VINCI_Training_&_Office_Hour.aspx#:%7E:text=SQL%20and%20CDW%20Bootcamp%20(offered%20quarterly))

**Purpose**: To support VINCI's goal of driving VA research by training research analysts on VA data basics. For new analysts, the training will rapidly accelerate their learning curve to productively contribute to research projects sooner and avoid crippling beginner data mistakes, especially the ones that unnecessarily burden shared data resources. **Delivery**: This 4-week remote training will include:

•Access to a training database similar to a normal ORD research database.

•Lectures.

•Exercises (with scoring keys).

•Practice building 2-4 cohorts using CDW data.

•Practice building an analytic or "flat" file.

•Code reviews.

•Office hours.

•Documents and references for the trainee to keep.

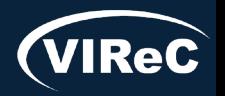

# SQL Resources & Continuing Support

[CDW Beginner SQL Office Hours \(sharepoint.com\)](https://dvagov.sharepoint.com/sites/VHASQLOfficeHours/SitePages/Beginner-SQL-Office-Hours.aspx) Biweekly Wed. 1pm ET

CDW SQL Office Hours – Tuesdays: Weekly 2pm ET [CDW Training \(sharepoint.com\)](https://dvagov.sharepoint.com/sites/OITBISL/SitePages/Training.aspx) Fridays: Weekly 10am ET

[VINCI Training & Office Hour \(va.gov\)](https://vincicentral.vinci.med.va.gov/SitePages/VINCI_University-VINCI_Training_%26_Office_Hour.aspx?web=1) – Wednesdays: Weekly 3pm ET

VINCI Help Desk – VINCI@va.gov

[PBM Clinical Informatics - Analytics and Data training](https://dvagov.sharepoint.com/sites/SearchandRescue) (Pharmacy data focus) - link to SQL office hours under the PBM Communication menu. Thursdays: Weekly 11am ET

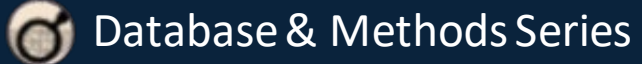

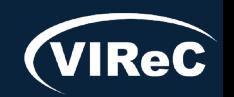

# VINCI SQL Cyberseminars

#### **Managing Research Data in SQL Server**

- After VINCI creates your Research Database and provisions your source data, you are free to use those resources in service of your research. But how can you best make use of those resources? This training will cover data management techniques and tips for:
	- Designing/creating tables, views and schemas.
	- Using indices and compression.
	- Avoiding permission issues.
	- Monitoring resource usage.
	- Troubleshooting common issues.

VINCI Presented by Andrew Holbrook, VINCI Data Services

#### **SQL Query Optimization for Researchers**

- As research analysts, we often need costly SQL queries.
	- Wide time ranges
	- Nationwide studies
	- Complicated cohort criteria
- $\blacksquare$  In this presentation, we will talk about how to safely and efficiently approach heavy data needs, and we will troubleshoot some illustrative example queries.
- $\blacksquare$  This is an intermediate level presentation.

"True optimization is the revolutionary contribution of modern research to decision processes." - George Dantzig

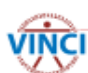

Presented by Andrew Holbrook, VINCI Data Services

#### [Managing Research Data in VINCI \(va.gov\)](https://www.hsrd.research.va.gov/for_researchers/cyber_seminars/archives/video_archive.cfm?SessionID=6471&Seriesid=59) [SQL Query Optimization for Researchers \(va.gov\)](https://www.hsrd.research.va.gov/for_researchers/cyber_seminars/archives/video_archive.cfm?SessionID=6488&Seriesid=59)

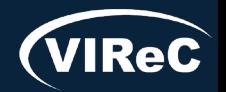

# THANK YOU! Questions?

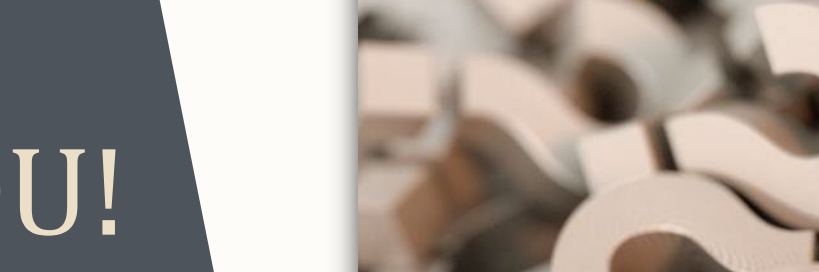

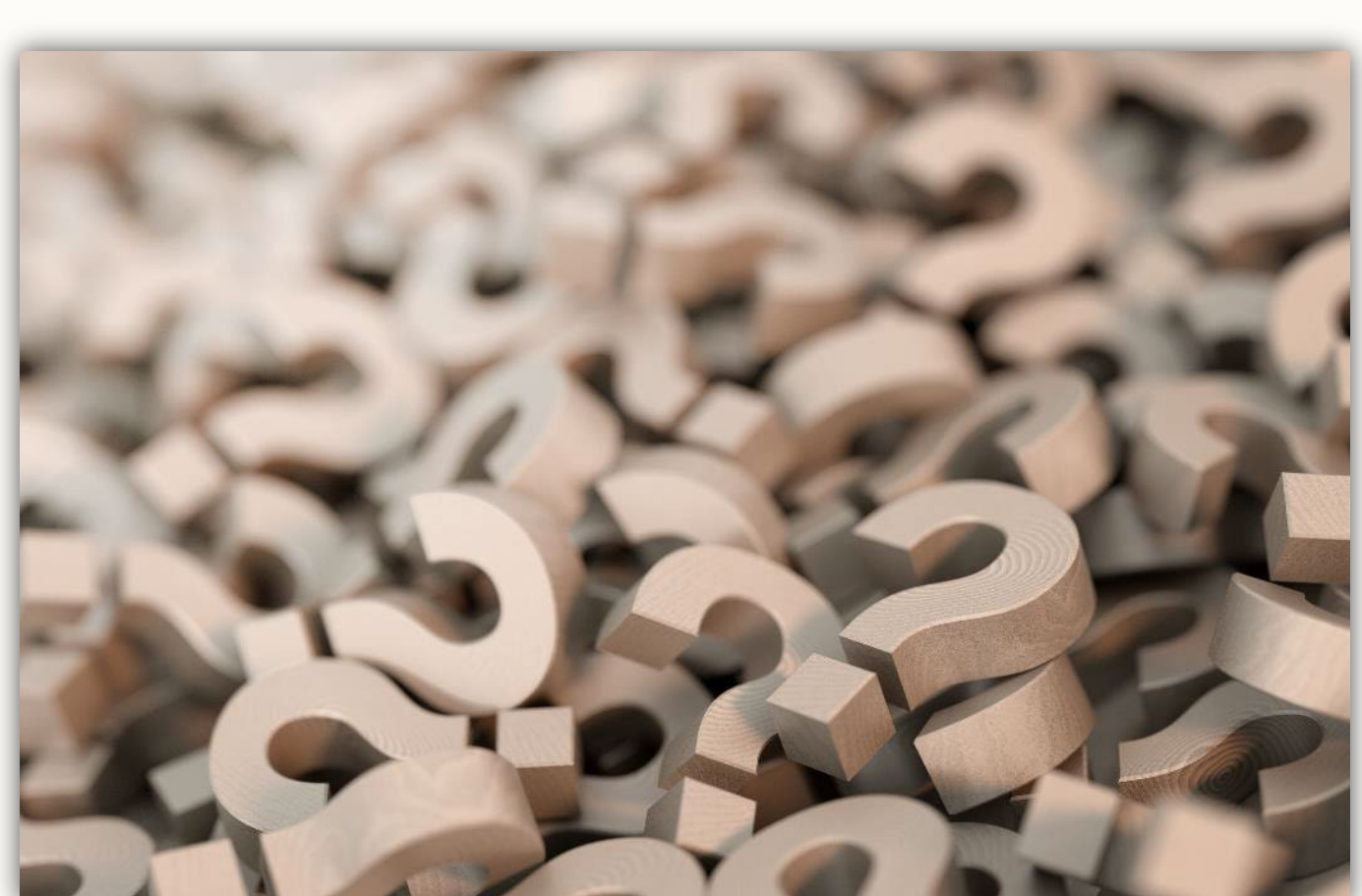

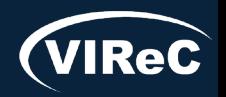

## CONTACT INFORMATION

**Anne E. Hines, PhD** Sr. Technical Analyst, VIReC

anne.hines@va.gov

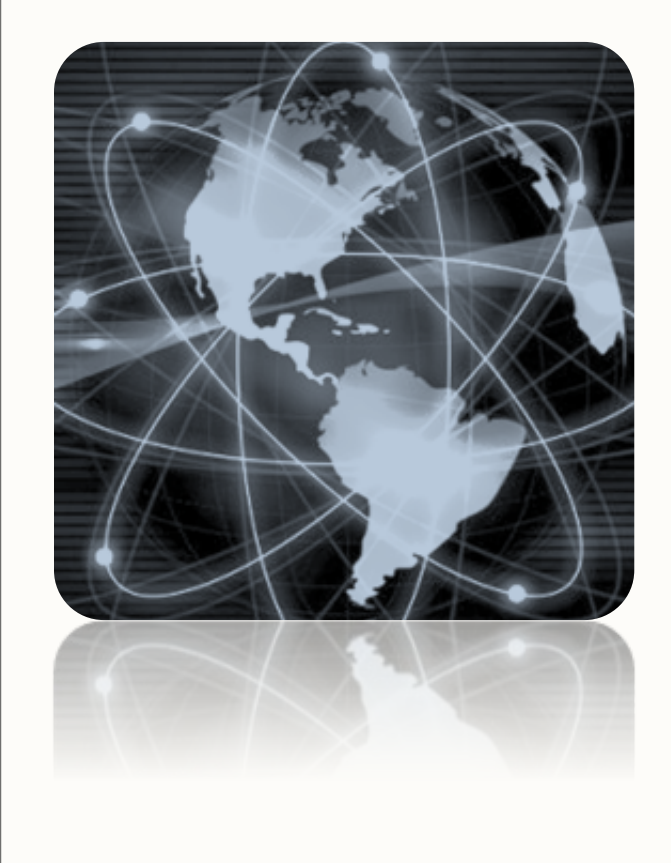

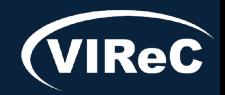

## DATABASE & METHODS CYBERSEMINAR SERIES

## Next session:

#### Monday, July 1<sup>st</sup> at 1 pm Eastern

## Research Applications for JLV (Joint Longitudinal Viewer)

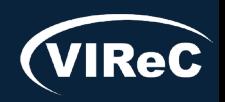

Database & Methods Series

Ę

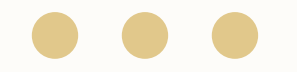

## Database & Methods BONUS SLIDES

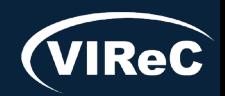

#### Resources for *VA Data Users*

Select image to visit page

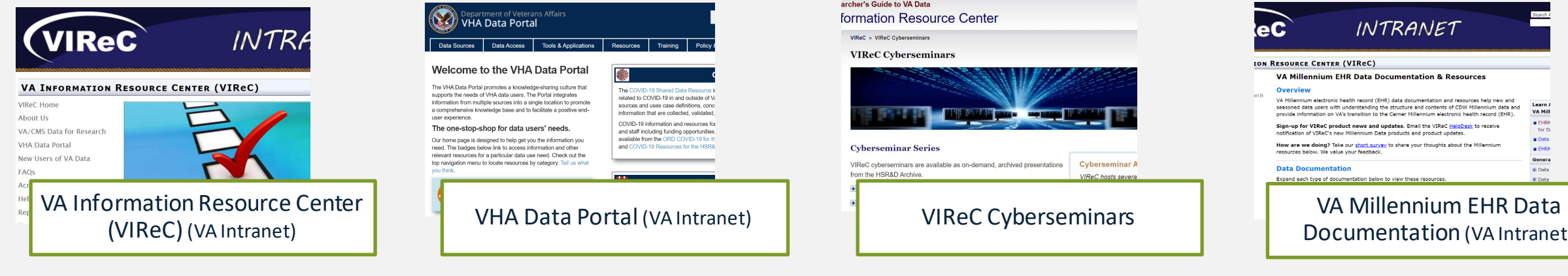

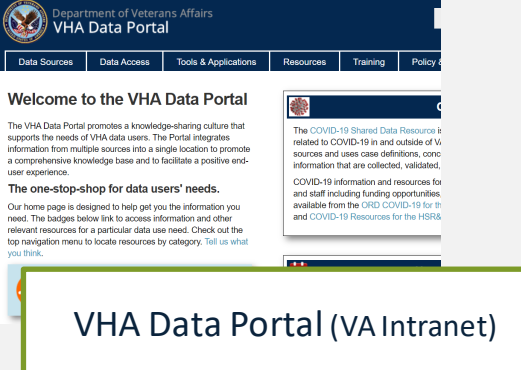

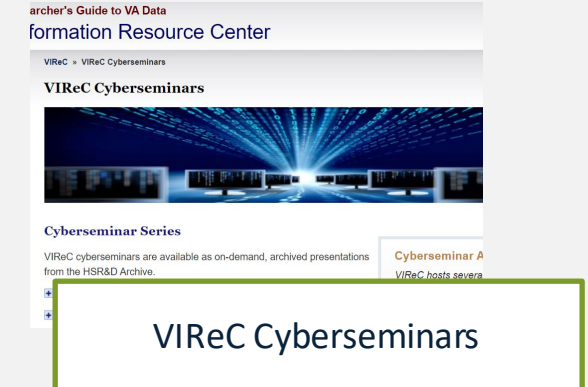

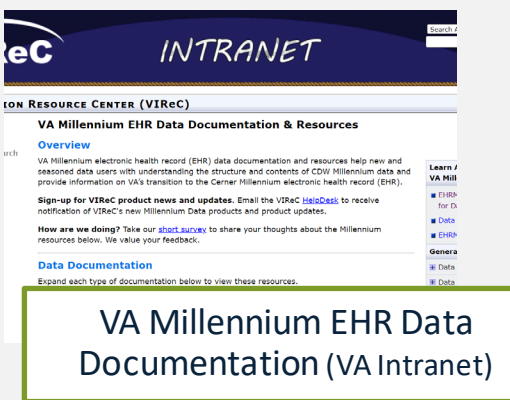

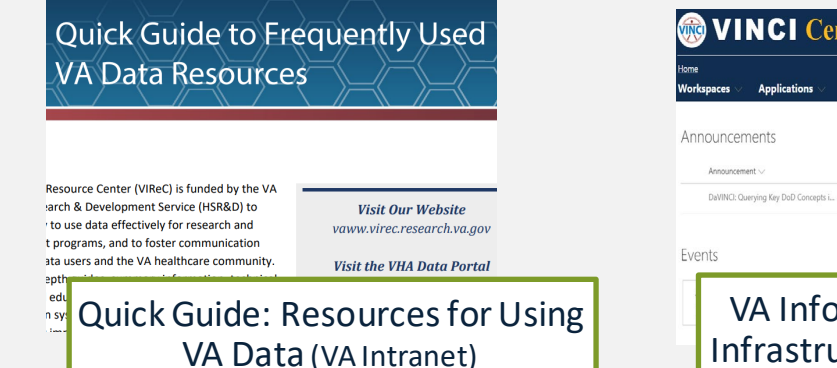

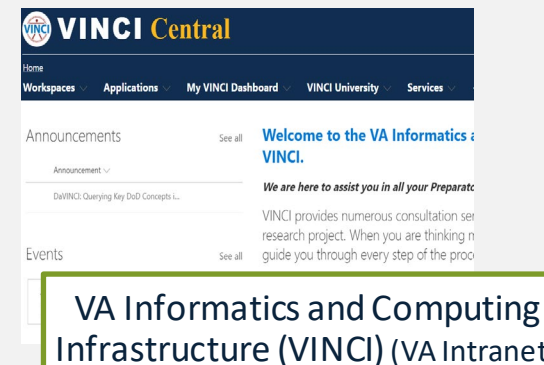

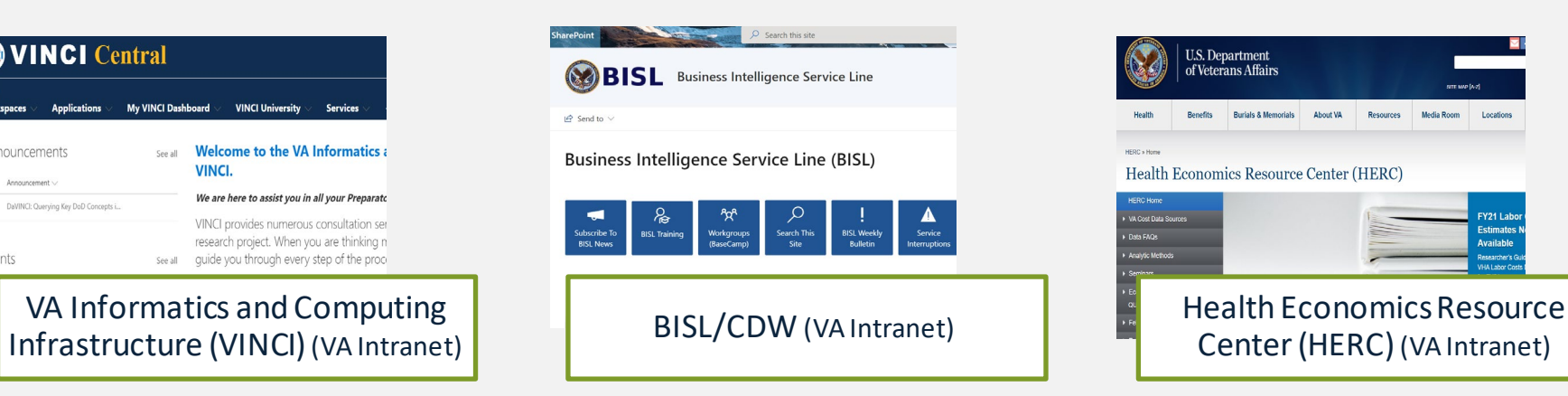

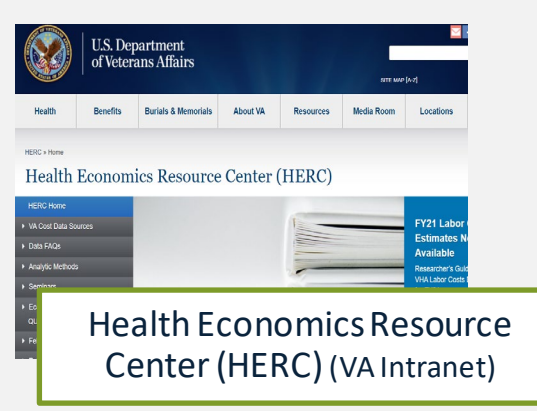

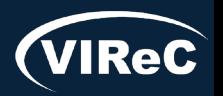

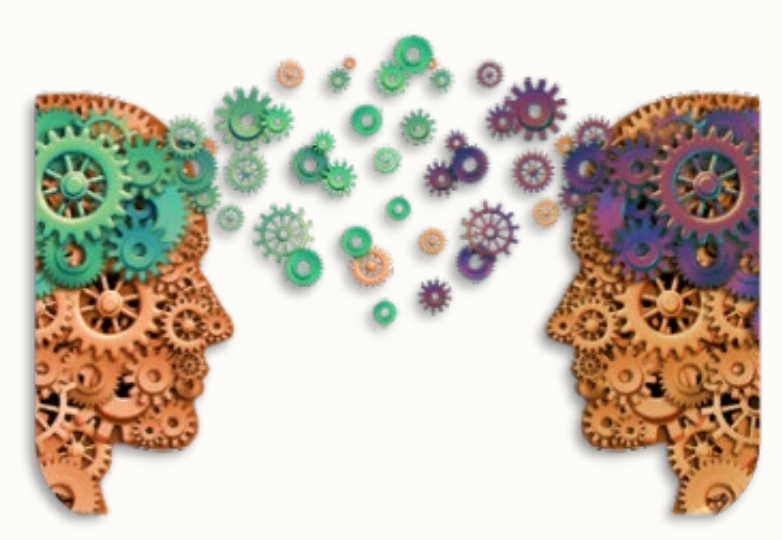

Questions about using VA Data?

#### HSRData Listserv

- o Community knowledge sharing
- o ~1,800 VA data users
- o Researchers, operations, data stewards, managers
- o Subscribe by visiting

[vaww.virec.research.va.gov/Support/HSRData-L.htm](https://vaww.virec.research.va.gov/Support/HSRData-L.htm)(VA Intranet)

VIReC HelpDesk

- o Individualized support
- o Request Form:

[varedcap.rcp.vaec.va.gov/redcap/surveys/?s=KXMEN77LXK](https://varedcap.rcp.vaec.va.gov/redcap/surveys/?s=KXMEN77LXK) (VA Intranet)

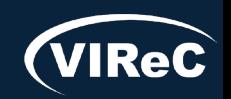

#### SQL: Create List of CPTSIDs

#### *Goal*: Count # of CPTSIDs for *Cardiac CT for Calcium Scoring*

Select CPTCode, count(CPTCode) as NumRec from #CPTCodes group by CPTCode order by CPTCode;

4. Confirm you have 130 entries for each code (one for each VistA system)

#### *Results*:

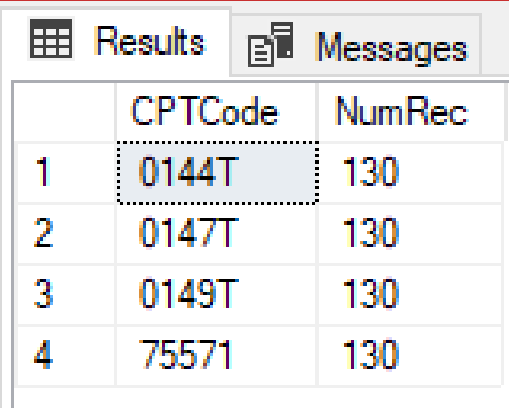

![](_page_102_Picture_6.jpeg)

*Goal*: Determine number of *Cardiac CT for Calcium Scoring* tests performed each Fiscal Year across VA

![](_page_103_Figure_2.jpeg)

![](_page_103_Picture_3.jpeg)

06/24 | 104

#### SQL: Tests Administered by FY

*Query Results*: Number of *Cardiac CT for Calcium Scoring* tests performed each Fiscal Year across VA

![](_page_104_Picture_36.jpeg)

![](_page_104_Picture_4.jpeg)

#### SOL: Which Sites Perform this Test?

*Goal*: Determine which Sta3ns perform *Cardiac CT for Calcium Scoring*

![](_page_105_Figure_2.jpeg)

![](_page_105_Picture_3.jpeg)

#### SQL: Which Sites Perform this Test?

#### *Results*: Sta3ns that perform *Cardiac CT for Calcium Scoring*

![](_page_106_Picture_25.jpeg)

![](_page_106_Picture_26.jpeg)

![](_page_106_Picture_4.jpeg)

*Goal*: Determine number of *Cardiac CT for Calcium Scoring* tests performed each Fiscal Year, by Sta3n: FY2019-FY2022

```
select a.Sta3n, b.FiscalYear, count(*) as NumRec
from #CoronaryCalciumProcedures as a
left join Dim.Date as b
on a.VProcedureDateSID = b.DateSID
where b.FiscalYear in (2019, 2020, 2021, 2022)
group by a.Sta3n, b.FiscalYear
order by a.Sta3n, b.FiscalYear;
                                   We want to group by two separate variables
```
![](_page_107_Picture_3.jpeg)

06/24 | 108
*Goal*: Determine number of *Cardiac CT for Calcium Scoring* tests performed each Fiscal Year, by Sta3n: FY2019-FY2022

```
select a.Sta3n, b.FiscalYear, count(*) as NumRec
from #CoronaryCalciumProcedures as a
left join Dim.Date as b
on a.VProcedureDateSID = b.DateSID
where b.FiscalYear in (2019, 2020, 2021, 2022)
group by a.Sta3n, b.FiscalYear
order by a.Sta3n, b.FiscalYear;
                                                         "in" operator limits to 4 FY 
                                                        of interest
```
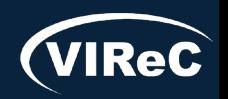

06/24 | 109

## SQL: Tests Administered by FY

*Results*: Number of *Cardiac CT for Calcium Scoring* tests performed each Fiscal Year, by Sta3n: FY2019-FY2022

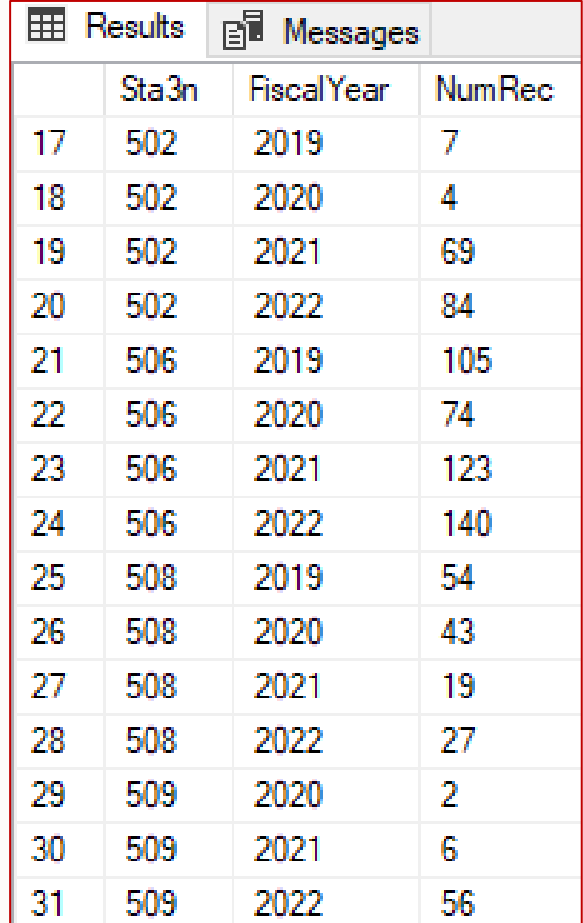

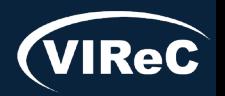

## SQL: Tests Administered by FY

*Results*: Number of *Cardiac CT for Calcium Scoring tests* performed each Fiscal Year, by Sta3n: FY2019-FY2022

Where Clause: "in" operator limits to four FY of interest

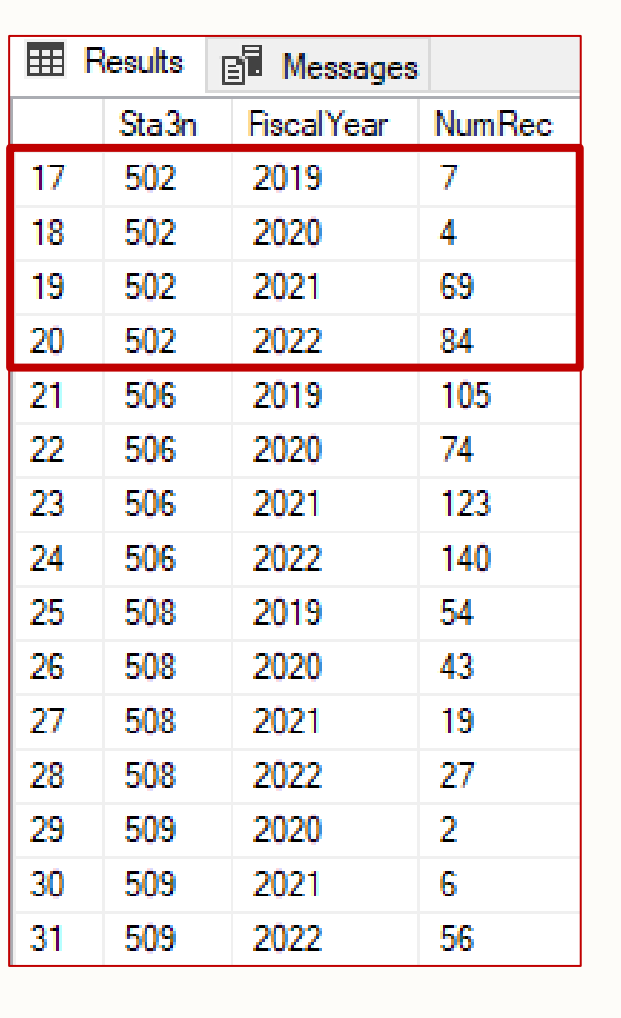

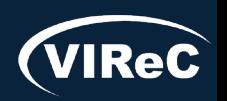

## SQL: Tests Administered by FY

*Results*: Number of *Cardiac CT for Calcium Scoring* tests performed each Fiscal Year, by Sta3n: FY2019-FY2022

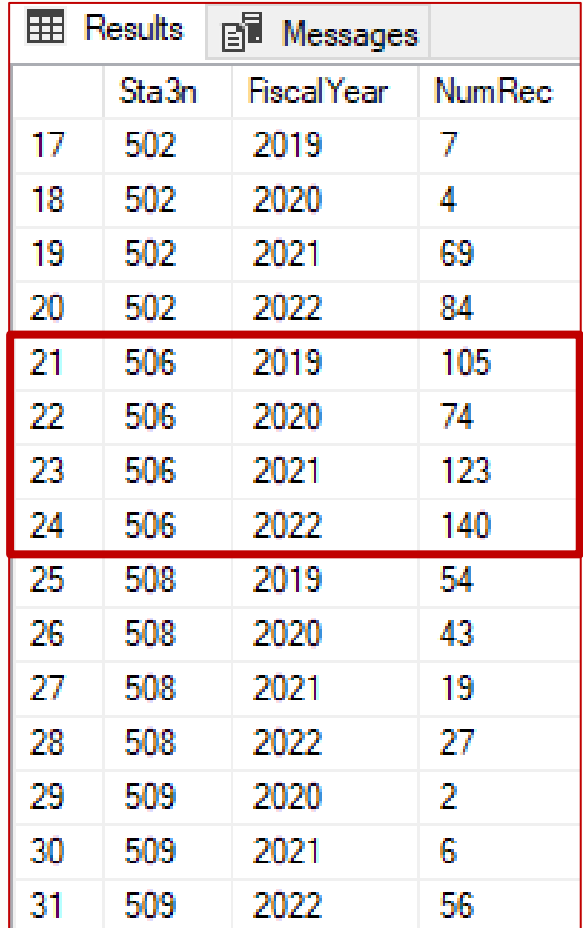

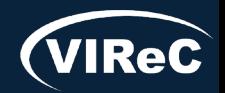

## SQL: Inpatient Status

### *Goal*: Determine distribution of *Cardiac CT for Calcium Scoring* tests across inpatients and outpatients

drop table if exists #CoronaryCalciumProceduresWithVisitSID;

```
select b.PatientICN
,a.Sta3n
,a.PatientSID
,a.VisitSID
,a.vProcedureDateTime
,a.vProcedureDateSID
,c.CPTCode 
,b.CDWPossibleTestPatientFlag 
into #CoronaryCalciumProceduresWithVisitSID
from Outpat.WorkloadVProcedure as a
join Spatient.Spatient as b
on a.PatientSID = b.PatientSID
join #CPTCodes as c
on a.CPTSID = c.CPTSID Need to add the foreign key VisitSID
```

```
where a.VisitDateTime >= cast('10/1/1999' as datetime2(0))
and b.PatientICN is not null
and b.PatientICN not like '%missing%'
and b.PatientICN not like '%unknown%'
and isnull(b).CDWPossibleTestPatientFlag,'N') \leftrightarrow 'Y';
```
to join to Outpat.Workload table

## SQL: Inpatient Status

*Goal*: Determine distribution of *Cardiac CTs for Calcium Scoring*  tests across inpatients and outpatients

‒ Join to parent table Outpat.Workload

drop table if exists #ProcedureInpatientStatus;

```
select a.PatientICN, b.PatientStatusInOut
into #ProcedureInpatientStatus
from #CoronaryCalciumProceduresWithVisitSID as a
join Outpat.Workload as b
on a.VisitSID = b.VisitSID
where b.VisitDateTime >= cast('1/1/2006' as datetime2(0));
```
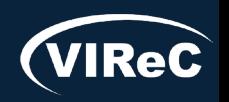

## SQL: Inpatient Status

*Results*: Distribution of *Cardiac CT for Calcium Scoring* tests across inpatients and outpatients

select PatientStatusInOut ,count(PatientStatusInOut) as NumRec from #ProcedureInpatientStatus group by PatientStatusInOut order by PatientStatusInOut;

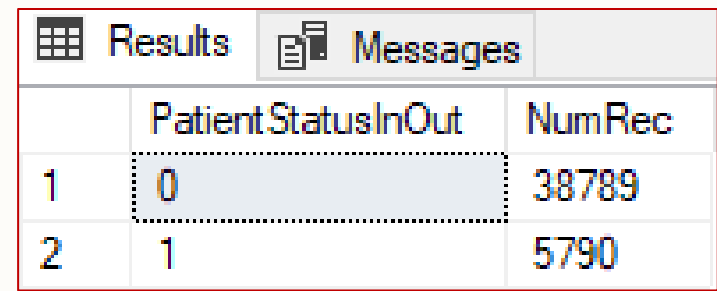

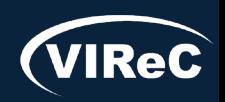

# Ideas to Expand the Study

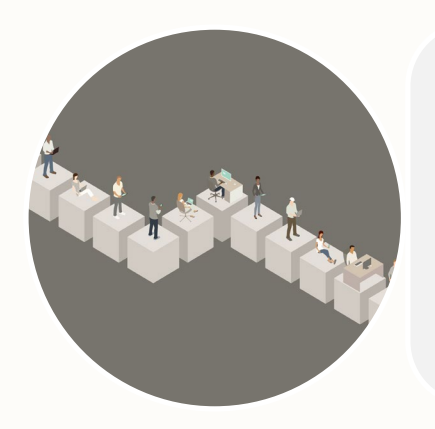

 $\boxed{7}$ 

Incorporate non-VA data and its effect on VA use over time and sites

#### Add cost data

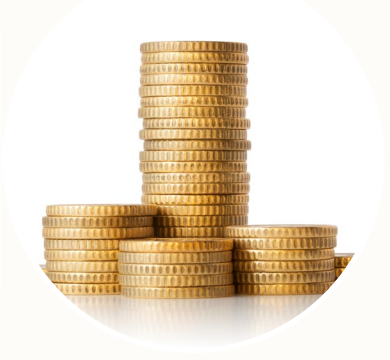

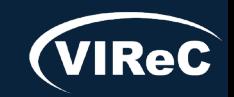

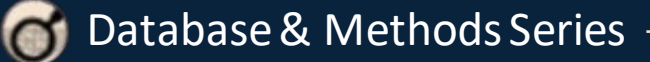